# Virtuele Leeromgeving

in samenwerking met HEZO Project

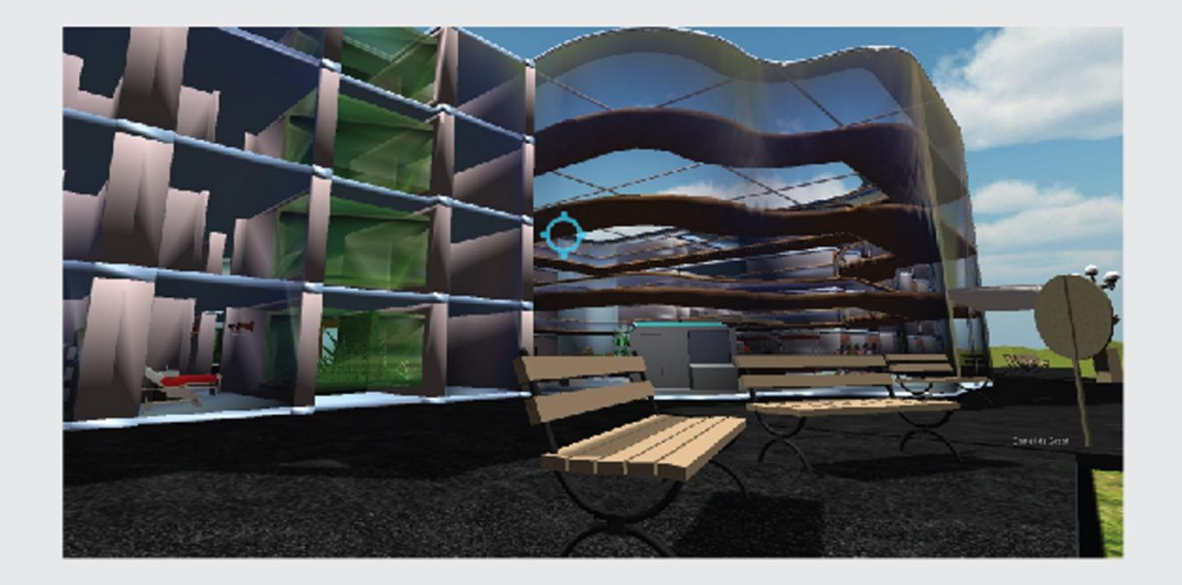

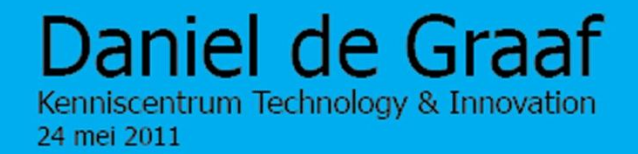

## **Helende Ziekenhuis Omgeving Project**

"Virtuele Leeromgeving"

Utrecht, mei 2011

**Daniel de Graaf** Studentnummer 1512622 Afstudeerscriptie opleiding Werktuigbouwkunde aan de HU Afstudeerrichting Product Design Engineering

"Geschreven in opdracht van Faculteit Gezondheidszorg en Kenniscentrum Technologie & Innovation"

## **Begeleiding**

Danielle Vossebeld

#### **Voorwoord**

Deze scriptie is tot stand gekomen in het kader van mijn afstudeeropdracht als student Werktuigbouwkunde (studierichting Product Design Engineering) aan de Hogeschool Utrecht, faculteit Natuur en Techniek. De afstudeeropdracht is uitgevoerd in opdracht van Faculteit Gezondheidszorg in samenwerking met Kenniscentrum Technologie & Innovation.

Binnen het kader van mijn opleiding Product Design Engineering is de hoofddoelstelling van de afstudeerscriptie het uitwerken van een opdracht, waarbij een probleem, opgedeeld in deelproblemen, op een HBO niveau moet worden geanalyseerd en opgelost. Deze oplossingen komen tot stand door het toepassen van opgedane kennis, methodes en technieken tijdens de complete opleiding.

De aanleiding van deze scriptie was de deelneming van het Kenniscentrum Technologie & Innovation aan het HEZO project. Het HEZO project staat voor Helende Ziekenhuis Omgeving en doet onderzoek naar concepten en technieken voor het verbeteren van de zorg in de toekomst.

Deze opdracht is mijn eerste contact met het "helende zorg" principe. Als introductie tot deze sector heb ik eerst onderzoek gedaan naar alle facetten van het "helende zorg" concept. Ik heb mijzelf ingelezen in de verschillende concepten en opvattingen die er zijn en mijn eigen conclusies getrokken op basis van feiten (Evidence Based Design). Voor de helende zorgconcepten en ideeën, die terugkomen in deze scriptie, is getracht de kennis wetenschappelijk te onderbouwen. Het spreekt echter voor zich dat er verschillende opvattingen bestaan en diverse toepassingen mogelijk zijn.

Tot slot wil ik het kenniscentrum Technologie & Innovation bedanken voor de kans om deze opdracht te vervullen en de mogelijkheid mijzelf te verdiepen in deze richting. Daarnaast wil ik de initiatiefnemers van het HEZO project bedanken voor de mogelijkheid om te presenteren aan haar deelnemers. Verder wil ik André Willems bedanken voor zijn tijd en feedback en Heliante Kort

voor het delen van haar schat aan kennis betreft het helende zorg concept. Als laatste wil ik in het bijzonder Danielle Vossebeld hartelijk bedanken voor haar begeleiding tijdens dit project. Zonder haar inzet, geduld en wekelijkse en genuanceerde kritiek had ik het niet gered.

Rest mij vrienden, familie en andere betrokkenen te bedanken die mij hebben geholpen en gesteund tijdens deze afstudeerperiode.

Daniel de Graaf Utrecht, mei 2011

# Inhoudsopgave

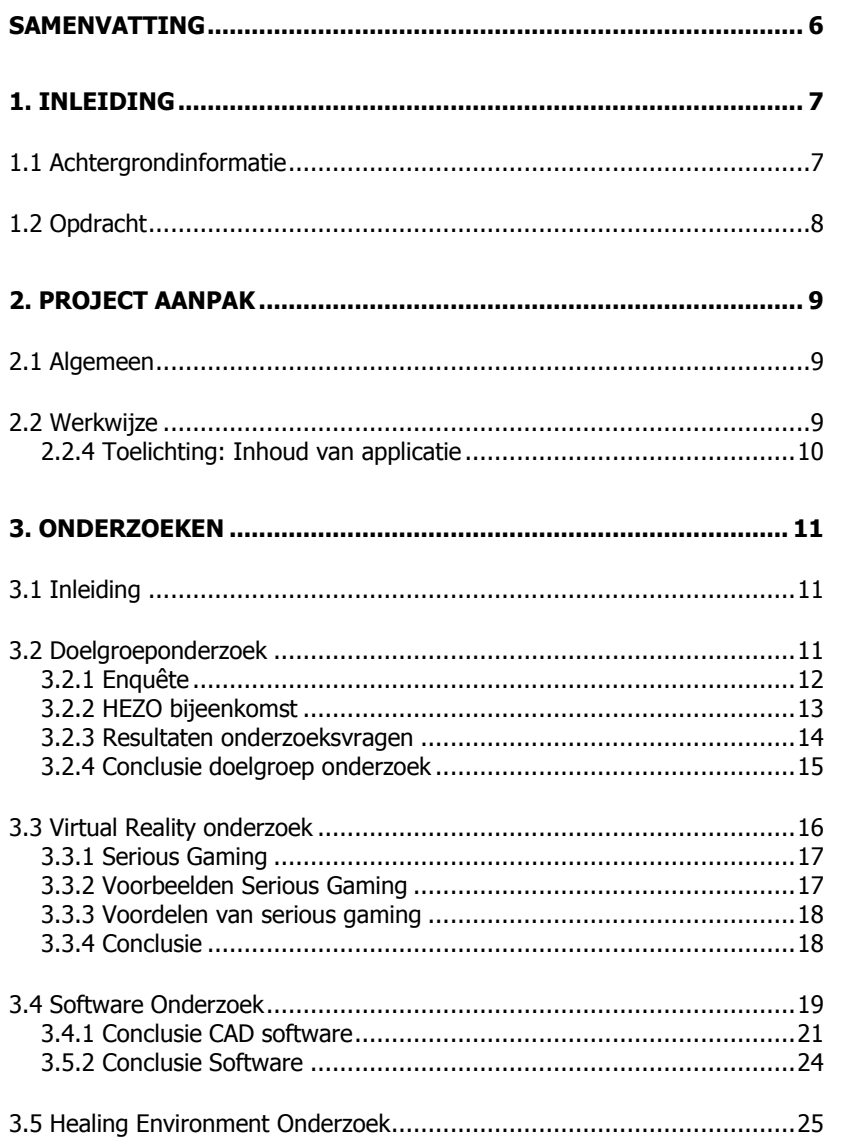

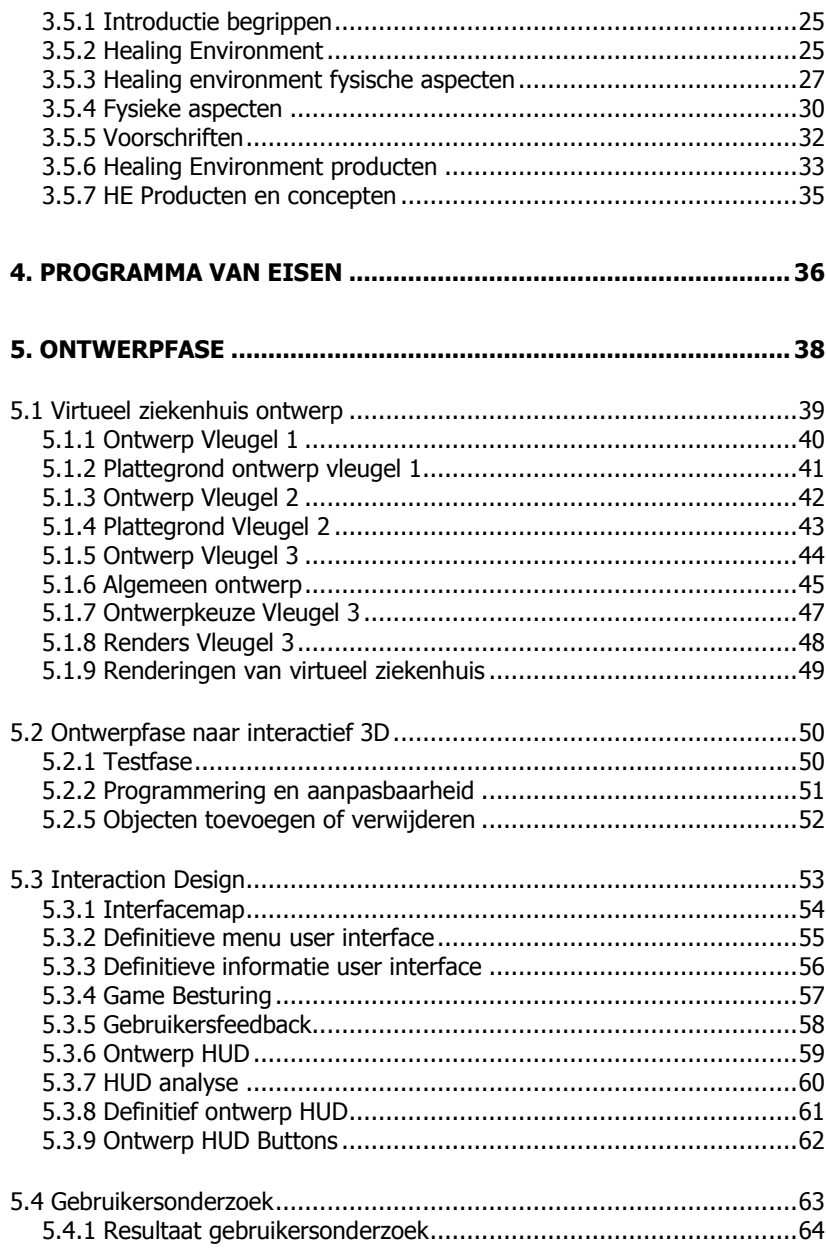

# **HEZO Virtuele Leeromgeving**

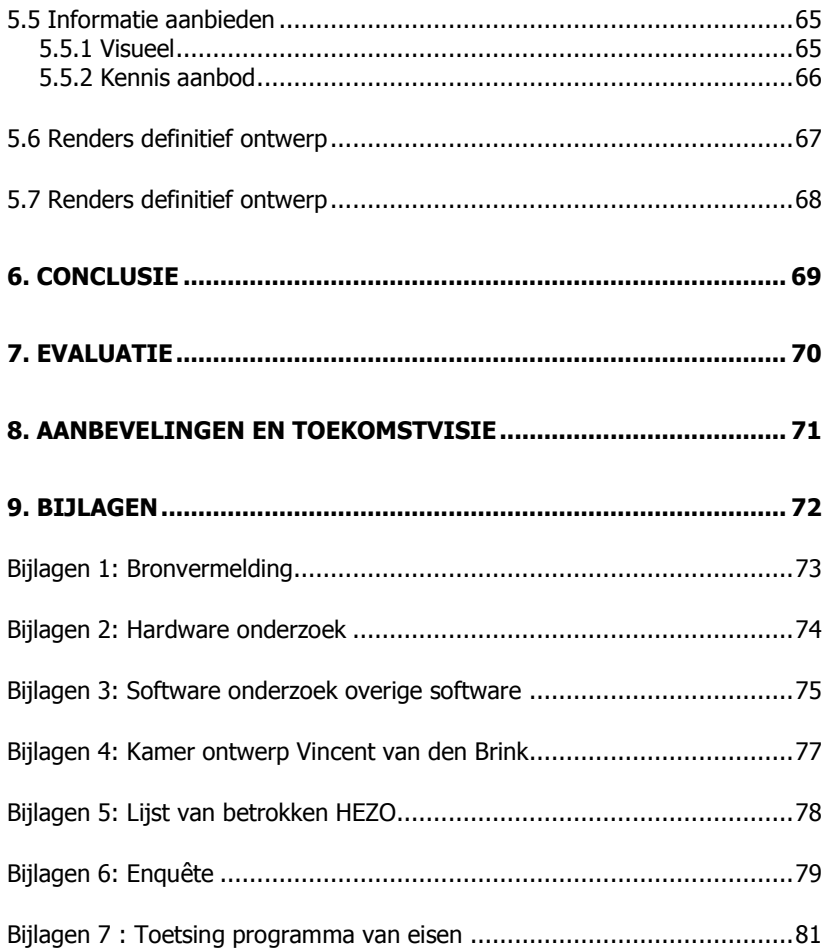

# <span id="page-5-0"></span>**Samenvatting**

Deze scriptie is een verslaglegging van het ontwerpproces van een virtuele leeromgeving. In opdracht van het Kenniscentrum Technologie en Innovatie, zal deze zogenaamde 'serious game' een virtuele ziekenhuis omgeving bevatten. In dit ziekenhuis wordt het concept Healing Environment (HE) aan de hand van informatie, foto"s en voorbeelden uitgelegd aan de speler. Deze interactieve wereld richt zich vooral op ontwerpers en andere betrokkenen bij het ontwerpen van een ziekenhuis.

De scriptie kan worden opgedeeld in twee delen, de onderzoeksfase en de ontwerpfase. In het eerste gedeelte van de scriptie wordt onderzoek gedaan naar; de doelgroep, software, en het concept Healing Environment. In de ontwerpfase wordt deze kennis toegepast en het ontwerp gerealiseerd in 3D.

## **Onderzoeksfase**

Allereerst is er onderzoek gedaan naar de doelgroep. Wie gaat deze virtuele leeromgeving nou eigenlijk gebruiken, wat verwachten zij en wat willen zij leren? Daarnaast is er onderzoek gedaan naar virtuele leeromgevingen (serious gaming). Wat is dit nou precies en wat kan hiermee bereikt worden? Met deze informatie is er bewust gekozen voor Unity3D. Dit is een softwarepakket die de gedefinieerde verwachtingen en eisen kan realiseren en overtreffen. Rest de vraag, wat is Healing Environment? De HE voor zorggerichte gebouwen (ziekenhuizen) beschrijft de fysische, fysieke en organisatorische wensen van de patiënt, zorgverleners en de familie. Het belangrijkste voor patiënten is comfort en een zo normaal mogelijke levenservaring binnen een ziekenhuis. Dit betekent ook dat, indien gewenst, veel visite van familie en vrienden mogelijk is. Om dit te bereiken is een rustige maar aantrekkelijke omgeving nodig. Wanneer goed uitgevoerd werkt HE stress verlagend en verkort HE de duur van ziekenhuisopname. In het onderzoek kwamen HE aspecten naar boven; fysische aspecten (zoals materialen, licht en geluid) en de fysieke aspecten (zoals privacy en autonomie). Onder andere worden deze aspecten uitgebreid beschreven in het Healing Environment onderzoek.

#### **Ontwerpfase**

Eerdere onderzoeken bepaalden het basisontwerp. Uit het Healing Environment onderzoek resulteerden een aantal ontwerpen voor afdelingen met eenpersoonskamers. Daarna is in een aantal ontwerpstappen de virtuele wereld gerealiseerd. Deze ontwerpen zijn in 3D gezet en leiden tot een virtueel ziekenhuis. Dit ziekenhuis dient als basis voor de applicatie. Het ziekenhuis is via Cinema4D geïmporteerd naar Unity3D. Met behulp van andere CAD software (Solidworks en Sketch-Up) is het ziekenhuis ingericht volgens het Healing Environment principe. Daarbij is de omgeving aangekleed met wolken en een zon om de ervaring zo realistisch mogelijk te laten overkomen.

Ondertussen is er nagedacht over de interactiviteit. De "user interface" is ontworpen met behulp van een gebruikersonderzoek. De gebruiker kan gemakkelijk door het menu navigeren en objecten herkennen als interactief. Deze interactieve objecten kunnen worden aangeklikt om informatie te verkrijgen. Deze informatie komt uit het eerdere HE onderzoek en is gebaseerd op feiten (Evidence Based Design). Waar dit niet het geval is volgt een vermelding, zodat de gebruiker een eigen mening kan vormen.

De uiteindelijke versie is een prototype serious game en voldoet aan de vooraf gestelde eisen. De gebruiker kan rondlopen en kennis vergaren over elk gewenst aspect dat met behulp van plaatjes of scenario's verder wordt toegelicht.

# <span id="page-6-0"></span>**1. Inleiding**

## <span id="page-6-1"></span>**1.1 Achtergrondinformatie**

Het project Helende Ziekenhuis Omgeving (HEZO) houdt zich bezig met het concept Healing Environment binnen een ziekenhuis. Er word t gekeken naar de invloed van de omgeving op het genezingsproces van patiënten. Ziekenhuizen in nieuwe stijl1 willen niet alleen optimale zorg leveren, maar hun patiënten ook een helende omgeving bieden. Hoe kan de omgeving het genezingsproces stimuleren? Hoe kunnen ziekenhuizen zó ingericht worden dat patiënten zich prettiger voelen en zelfs sneller beter worden? Deze vragen staan centraal bij Healing Environment. Voorbeelden van mogelijke invloeden zijn: kleurgebruik, verlichting, autonomie van de patiënt maar ook de bejegening door het personeel.

De Faculteit Gezondheidszorg heeft al veel onderzoek gedaan naar verschillende HEZO concepten. Daarnaast hebben zich studenten van de minor Co -Design Studio, Faculteit Natuur en Techniek, product ideeën ontworpen voor de inrichting van eenpersoons ziekenhuiskamers en de directe omgeving. Maar dan rest de vraag hoe dit teruggekoppeld moet worden. Hoe worden al deze innovatieve ideeën en producten aangeboden aan de eindgebruikers tevens de doelgroep? Te weten : installateurs, interieurarchitecten, productontwerpers en andere belangstellenden .

 $^1$  Orbis Medisch Centrum in Sittard, is momenteel het enige ziekenhuis waarbij aandacht is besteed aan Healing Environment.

# <span id="page-7-0"></span>**1.2 Opdracht**

## **1.2.1 Opdracht toelichting**

De opdracht is geformuleerd binnen het HEZO project. De initiatiefnemers waren op zoek naar een manier om kennis laagdrempelig te kunnen delen met derden. Er is gekozen voor het ontwikkelen van een "virtuele leeromgeving" om het concept Healing Environment te presenteren aan gebruikers.

De opdracht bestaat uit het uitwerken van een applicatie om kennis over de helende ziekenhuisomgeving, op een interactieve wijze te presenteren aan derden. Kennis uit eerdere onderzoeken van het HEZO project, aangevuld met mijn bevindingen, is gebundeld in een virtuele leeromgeving. Behalve over het inrichten van ruimtes krijgt de gebruiker ook uitleg over de achtergrond van de inrichtingsmogelijkheden. Deze kennis moet op een leuke en laagdrempelige manier worden aangeboden, inclusief de mogelijkheid tot toelichting op specifieke onderdelen. Ook moet de applicatie gemakkelijk zijn uit te breiden om up-to-date te blijven.

## **1.2.2 Opdrachtafbakening**

Tijdens dit project zijn de grenzen zeer belangrijk. Er zijn afspraken gemaakt wat wel en wat niet behoort tot het onderwerp van het project. Dit bepaalt welke doelstellingen zullen worden gerealiseerd binnen de kaders van dit project. Welke resultaten wel of niet zullen worden gerealiseerd. De belangrijkste afbakening is dat de kennis binnen de virtuele leeromgeving zich alleen richt op het ontwerpen en inrichten van eenpersoonskamers. De omgeving en de globale inrichting van een ziekenhuis zijn wel belangrijk, maar zullen wegens de tijdsdruk niet worden meegenomen in dit project. Dit is ook de reden voor de eis dat de applicatie gemakkelijk uitbreidbaar moet zijn. Zo kan deze in de toekomst gemakkelijk worden doorontwikkeld.

## **1.2.3 Probleemstelling**

Om deze opdracht succesvol uit te werken moet er gekeken worden naar de probleemstelling in relatie tot de doelstelling van het project. Healing Environment concepten en producten worden verzameld in

een virtuele omgeving. Vervolgens kunnen productontwerpers, installateurs en interieurarchitecten deze virtuele omgeving gebruiken als leerervaring. De ideeën en producten moeten op een leuke en interactieve manier worden gepresenteerd in de virtuele ziekenhuis omgeving. Hieruit is de hoofdvraag geformuleerd.

Op welke wijze kan kennis en ervaringen over de "helende ziekenhuis omgeving" effectief worden overgedragen aan nieuwe betrokkenen?

Aan de hand van de hoofdvraag zijn er een aantal deelvragen opgesteld die samen bouwen aan een gestructureerd en goed onderbouwd antwoord op de hoofdvraag.

De deelvragen luiden als volgt:

- Wat houdt een virtuele leeromgeving in?
- Hoe maak je een virtuele leeromgeving?
- Wat verwacht men van deze virtuele leeromgeving?
- Welke concepten, kennis of ideeën moeten worden verwerkt in deze virtuele leeromgeving?
- Hoe moet deze kennis worden aangeboden aan de gebruiker?
- Hoe kan de applicatie zo ontwikkeld worden dat deze relatief gemakkelijk door derden kan worden aangepast, dan wel doorontwikkeld.
- Hoe moet het eindproduct worden aangeboden aan de doelgroep?

# **1.2.4 Doelstelling**

Het doel van dit verslag is, door beantwoording van de hoofdvraag, een applicatie te ontwikkelen voor het HEZO project die aan alle vooraf bepaalde eisen voldoet. De resultaten van onderzoek voor dit verslag vormt de basis van de ontwikkeling voor de applicatie.

# <span id="page-8-0"></span>**2. Project Aanpak**

## <span id="page-8-1"></span>**2.1 Algemeen**

Om tot een juiste conclusie te komen wat betreft de hoofdvraag is er onderzoek nodig. Uiteindelijk zullen de onderzoeksresultaten leiden tot de antwoorden op de deelvragen en een goed onderbouwd eindproduct.

## <span id="page-8-2"></span>**2.2 Werkwijze**

Dit hoofdstuk omschrijft de aanpak van dit project. Een goede en gestructureerde aanpak zorgt voor een goed resultaat<sup>2</sup>. De opdracht is in drie onderdelen verdeeld, namelijk: het doelgroeponderzoek, de ontwikkeling van de applicatie en de inhoud van de applicatie.

Doelgroep onderzoek

Onderzoek naar gebruikers. Concurrentieonderzoek

Ontwikkeling van applicatie Onderzoek naar de benodigde software en de bijbehorende mogelijkheden. Het ontwikkelen van de applicatie.

Inhoud van de applicatie Het vergaren en inventariseren van kennis. Het selecteren van deze kennis Het virtueel aanbieden van deze kennis

## **2.2.1 Toelichting doelgroep onderzoek**

Het doelgroep onderzoek geeft een beeld van wat de doelgroep van dit project verlangt. Een duidelijk beeld van de doelgroep en de bijbehorende eisen zal een gedegener product opleveren. Daarnaast

is er onderzoek gedaan naar concurrerende producten. Welke andere applicaties zijn er op de markt te vinden en wat vindt de doelgroep daarvan?

## **2.2.2 Onderzoeksmethodes**

Tijdens dit project zijn er diverse onderzoeksmethodes gebruikt.

#### Literatuur

De geraadpleegde literatuur is terug te vinden in de literatuurlijst in de bijlagen.

## Enquête

Met behulp van Thesis Tools (http://www.thesistools.com/) is een anonieme enquête opgesteld.

## Deskresearch

Via Google (http://www.google.nl/) zijn veel artikelen en overige bronnen geraadpleegd. De complete bronnenlijst is in de bijlagen te vinden.

#### **Discussies**

De discussies waren voor mijn meningsvorming het meest waardevol. Er was wekelijks contact met Danielle Vossebeld, mijn bedrijfsbegeleider. Daarnaast heb ik drie maal een korte presentatie gegeven over mijn project aan de doelgroep. Na de bijbehorende demonstratie was er de mogelijkheid tot feedback.

## **2.2.3 Toelichting: Ontwikkeling van applicatie**

Voor aanvang van dit project was mijn persoonlijke ervaring met het ontwikkelen van virtuele omgevingen nihil. Prioriteit had daarom onderzoek naar de mogelijkheden op dit gebied. Welke pasten het best bij mijn eigen wensen en kennis?

<sup>&</sup>lt;sup>2</sup> Projectmanagement – Roel Grit (2005)

## <span id="page-9-0"></span>**2.2.4 TOELICHTING : INHOUD VAN APPLI CATIE**

Er zijn al talloze onderzoeken gedaan door de verschillende afdelingen van de Hogeschool Utrecht. Deze onderzoeken moeten worden doorzocht op bruikbaarheid van de kennis die zij opleveren voor de opdracht. Deze kennis volgt uit het bestuderen van verschillende projecten en overleg met betrokkenen en belangstellenden.

Er is veldwerk gedaan. Een bezoek aan de mock-up van het Meander ziekenhuis, waarbij met een aantal ervaringsdeskundigen kennis is gedeeld ten aanzien van de innovatieve concepten binnen dat project. Met onder andere deze informatie is een duidelijk inzicht gekregen in het 'Healing Environment' concept.

De volgende stap was het selectieproces. Welke ideeën of producten kunnen in dit project worden geïntegreerd? In deze fase is nauw samengewerkt met de Danielle Vossebeld . De kennis moet op een leuke en laagdrempelige manier worden aangeboden met mogelijkheden tot toelichting van specifieke onderdelen. Dit hangt nauw samen met de mogelijkheden van de 3D applicatie. Daarna volgt de selectie van het meest geschikte mediaplatform. Het aanbieden van de kennis kan via verschillende media. Het gekozen mediaplatform vormt een belangrijke stap in het proces en is bepalend voor de vorm en de mogelijkheden die het eindresultaat zal bieden. Het eindresultaat moet een interactief, virtueel programma zijn, die kennis aanbiedt over het "helende ziekenhuisomgeving' project.

Deze drie onderdelen worden in de volgende hoofdstukken onderzocht en toegelicht. Wanneer deze onderzoeken voltooid zijn kan een bruikbaar programma van eisen worden opgesteld.

# <span id="page-10-0"></span>**3. Onderzoeken**

## <span id="page-10-1"></span>**3.1 Inleiding**

De komende onderzoeken beantwoorden de vragen uit de inleiding.

# <span id="page-10-2"></span>**3.2 Doelgroeponderzoek**

## **Doelgroep**

Een doelgroeponderzoek helpt een ontwerper om een zo passend mogelijk product te ontwikkelen. Het formuleren van enkele scherpe onderzoeksvragen zorgt voor een beheersbaar onderzoek en vergroot de kans op meer en beter bruikbare resultaten. Met dit onderzoek is getracht de eisen en wensen van deze doelgroep omtrent het eindproduct in kaart te brengen.

## **Onderzoeksvraag**

Bij het formuleren van de onderzoeksvragen wordt uitgegaan van twee basisvragen: "Wat is het probleem? En op welke vragen zijn er antwoorden gewenst?"

Voor dit project is de doelgroep bekend. Dit zijn de gebruikers van het eindproduct: de productontwerpers, installateurs, (interieur)architecten en andere belangstellenden, betrokken bij het ontwerpen van concepten voor nieuwe ziekenhuizen. Deze doelgroep is heel divers en lastig persoonlijk te interviewen. De vraag is welke informatie is er nodig van de doelgroep. Om hierachter te komen zijn er, aan de hand van de probleemstelling, een aantal onderzoeksvragen geformuleerd.

Probleemstelling: "Hoe kan kennis en inspiratie ter stimulatie aan belangstellenden op een interactieve manier worden aangeboden?"

# **Onderzoeksvragen**

Medium en vorm

- 1. Op welke manier wil de doelgroep dat het eindproduct aan hen wordt aangeboden?
- 2. In welke vorm ziet de gebruiker de informatie het liefst?

## Doelstelling

- 3. Naar welke informatie is de doelgroep op zoek?
- 4. Wat wil de gebruiker met de verkregen informatie uit het eindproduct?

Verwachtingen

- 5. Welke verwachting hebben zij van het eindproduct?
- 6. Wat denkt de doelgroep van dit eindproduct te leren?
- 7. Heeft de doelgroep naar aanleiding van dit eindproduct behoefte aan meer informatie?

# **Onderzoeksvragen toelichting**

Het platform (de informatiedrager) en de wijze waarop dit project wordt verspreid, bepaald uiteindelijk wie, waarvoor, hoe en hoe vaak het eindproduct gebruikt gaat worden. De doelgroep zal in de enquête onder het kopje "voorkeur" ook kunnen aangeven welke verwachtingen er zijn op het gebied van interacties, animatie, kennis, vormgeving, geluid, interface en doelstelling.

## <span id="page-11-0"></span>**3.2.1 ENQUÊTE**

Om de antwoorden te vinden op de onderzoeksvragen is er een enquête opgesteld. Het voorbereiden en opstellen van deze enquête is met veel zorg gedaan. Het is uiteraard verleidelijk om met een web gebaseerde interface in één muisklik een reeks vragen te genereren. Deze enquête is relatief eenvoudig online te verspreiden.

Voor het opzetten van deze enquête is er goed nagedacht over problemen waarvoor oplossingen nodig zijn. De eerder genoemde "neutrale" onderzoeksvragen zijn hier het resultaat van. Deze vragen zijn dankzij Thesis Tools online gezet.

De beoogde doelgroep voor de enquête zijn vertegenwoordigers van het MKB betrokken bij het HEZO project en de opdrachtgevers van deze opdracht. Helaas bleken de resultaten van de enquête zeer beperkt. Slecht twee personen van de 22 aangeschrevenen hebben de enquête ingevuld. Deze twee personen gaven aan dat, bij het gebruik van de online applicatie, downloaden van plug-in's erg ongewenst is. Voor verder onderzoek is er op 25 april 2011 een HEZO bijeenkomst geweest, waar ik mijn onderzoeks- en enquêtevragen in een groepsdiscussie alsnog aan doelgroep kon voorleggen.

In de bijlagen $^3$  staat een kopie van de enquête.

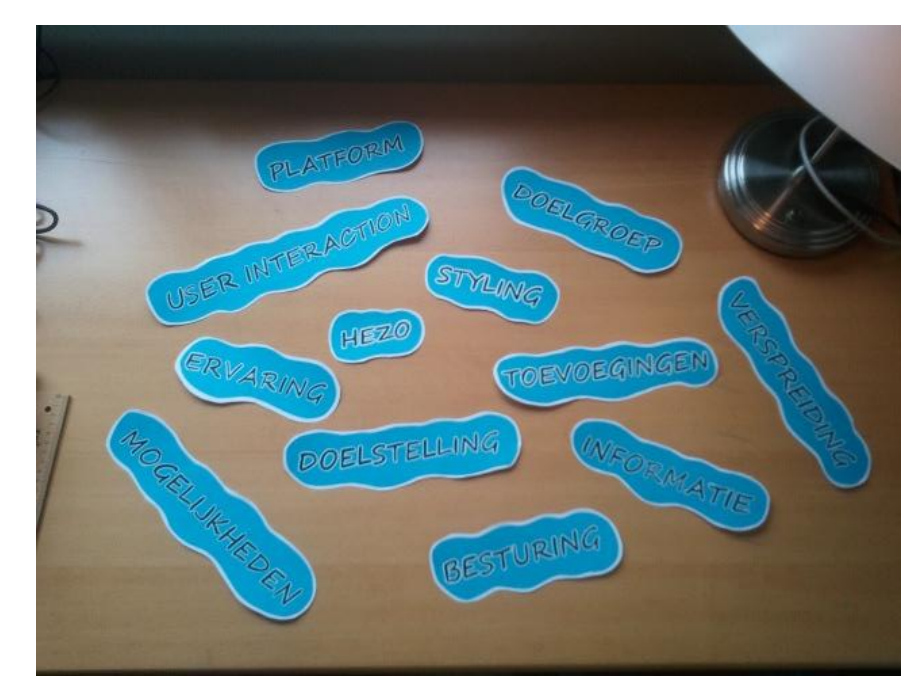

**Figuur 1: HEZO presentatie**

 $3$  Bijlage 6

## <span id="page-12-0"></span>**3.2.2 HEZO BIJEENKOMST**

De HEZO bijeenkomst van 25 april 2011 was bedoeld voor de MKB"ers aangesloten bij dit project. Tijdens deze bijeenkomst zijn de projectvorderingen gepresenteerd. Er is een demonstratie gegeven van mijn applicatie en vervolgens een goed voorbereide groepsdiscussie gehouden. Met behulp van steekwoorden, die de gespreksonderwerpen bepaalden, is de discussie in goede banen geleid en relevante feedback verkregen (zie figuur 1).

## **Doelgroep omschrijving**

Aan de hand van de groepsdiscussie en de persoonlijke gesprekken tijdens deze HEZO bijeenkomst kan een goed beeld geschetst worden van de doelgroep. Dit beeld heeft echter alleen toegevoegde waarde als het gebruikt wordt bij het aanscherpen van keuzes in het toekomstig ontwerpproces.

De bedrijven betrokken bij het HEZO project zijn divers; ontwerpbureaus (WELL design), leveranciers van medische apparatuur (van Vliet Medical Supply), een software adviesbureau (Triatact BV) en verschillende bedrijven die inrichtingsmeubulair leveren. Voor de complete betrokkenenlijst wordt er verwezen naar bijlage 5. De aanwezigen tijdens de groepsdiscussie waren uiteenlopend in leeftijd, functie en interesse in de Virtuele Omgeving. Deze bedrijven hadden een gemeenschappelijk belang. Kennis opdoen over het toepassen van het Healing Environment concept op hun eigen producten en diensten. De diversiteit van de producten en diensten betekent dat de Virtuele Leeromgeving een gevarieerd aanbod aan kennis moet bieden. De kennis moet in ieder geval aansluiten bij de behoeftes van de betrokken bedrijven. Daarnaast moet er ook basiskennis te vinden zijn voor gebruikers zonder achtergrond in het Healing Environment concept. De content word in het hoofdstuk 3.5 Healing Environment verder toegelicht.

De groepsdiscussie maakte duidelijk dat de Virtuele Leeromgeving flexibel moet zijn in gebruik en kennisaanbod. Beginnend met het gebruik. Een aantal deelnemers heeft de besturing getest. Hieruit bleek dat vooral de wat oudere deelnemers zonder "gaming" ervaring

de besturing lastig vonden. De combinatie van het gelijktijdige gebruik van muis en toetsenbord was erg lastig. Het ontwerp moet voor iedereen geschikt zijn en daarom zal de besturing zich op gebruikers met de minste ervaring richten. Concreet voor het ontwerp betekent dit extra aandacht voor de besturing en de uitleg daarvan (zie hoofdstuk 5.3.4 Besturing).

De behoeftes binnen de doelgroep zijn verschillend. Sommige gebruikers gaven aan dat het rondlopen in de virtuele omgeving en ontdekken van objecten al aantrekkingskracht had. Maar anderen richten zich puur op het kennisaanbod, en hebben geen behoefte om iedere keer het hele ziekenhuis te doorkruisen om informatie te vinden. Om aan deze verschillende behoeftes te voldoen moet er goed gekeken worden naar hoe de informatie wordt aangeboden (zie hoofdstuk 5.2.4 Kennisaanbod).

#### <span id="page-13-0"></span>**3.2.3 RESULTATEN ONDERZOEKSVRAGEN**

#### Medium en vorm

Het eerste idee om het project online te zetten werd verworpen, vooral omdat het online spelen van de applicatie, het downloaden van een extra programma verplicht. Dit is zeer onwenselijk. Zeker bij gebruikers met geringe computerervaring. De doelgroep gaf aan dat het verkrijgen van een fysiek product belangrijk was en het bezitten van het eindproduct gewenst is. De applicatie is dus gewenst als een zelfstandig programma, zonder verdere eisen aan de gebruiker (internet, specifieke players enzovoorts). Specifieke tip voor de applicatie: een beter beheersbare besturing.

## Doelstelling

Tijdens het doelgroeponderzoek kwam naar boven dat men de doelstelling te breed vond. De doelgroep vond het belangrijk dat de applicatie het begrip Healing Environment toelicht en daarbij praktische voorbeelden geeft aan de gebruiker. Deze gebruiker moet hierdoor geprikkeld worden en zich meer willen verdiepen in Healing Environment.

## Verwachtingen

De verwachting van de doelgroep bleek moeilijk te peilen. Iedereen heeft een andere voorstelling bij de begrippen Virtual Reality en virtuele leeromgeving. De doelgroep zag het eindproduct als een toekomstige ontwerptool en een efficiënte manier om kennis over te brengen.

Relevante tips na aanleiding presentatie aan doelgroep (zie ook Figuur 2):

- Meer materialen en kleuren in de applicatie verwerken
- Met behulp van menselijke figuren een beter gevoel voor schaal krijgen in de applicatie.
- Duidelijke besturing
- Langzamere besturing

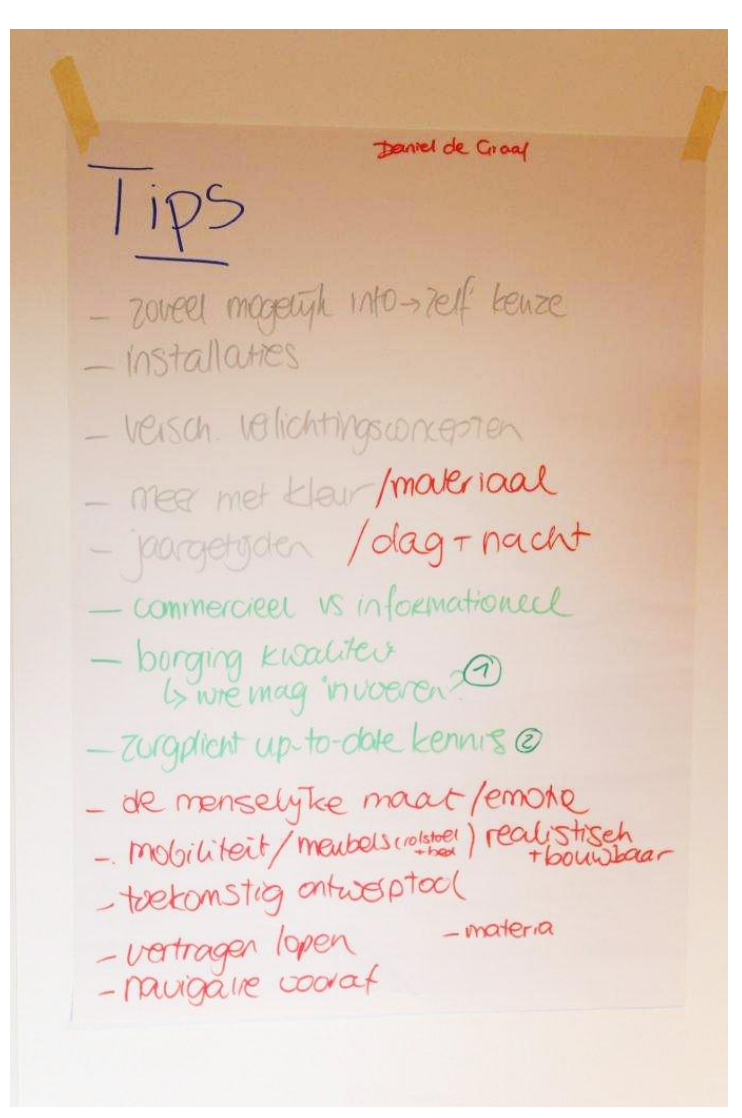

**Figuur 2: Foto van de tips na gesprek met de doelgroep**

#### <span id="page-14-0"></span>**3.2.4 CONCLUSIE DOELGROEP ONDERZOEK**

Voor de conclusie zijn de resultaten van het doelgroeponderzoek verwerkt tot concrete ideeën en aanbevelingen voor de "virtuele leer omgeving'.

De kritiek op het online brengen van de virtuele leeromgeving is gegrond. Ten eerste is er snel internet nodig (2 mbit/s), wil het programma soepel draaien. Daarbij komt het verplicht downloaden van een extra applicatie (Add-on). Hiervoor zijn de meeste gebruikers terecht huiverig omdat die enige ervaring vereist met software installatie procedé. Ook dit werkt weer drempelverhogend. Gebruikers zullen meer moeite moeten doen om de applicatie te starten en de applicatie minder gebruiken.

Daarom is een standalone $^4$  applicatie de beste keus. Tevens hoeft dit niet de enige mogelijkheid te zijn. Het online aanbieden van het programma behoort altijd tot de mogelijkheden. Het programma zal dus op een vast platform verspreid worden. De meest voor de hand liggende platforms zijn dan DVD en USB-sticks. Er is gekozen om de virtuele leeromgeving te verspreiden via USB-stick. Praktisch gezien is een USB-stick beter dan DVD; USB-sticks zijn kleiner, minder gevoelig en gebruiksvriendelijker (inmiddels bevatten niet alle laptops of computers nog DVD drives).

De kennis die aangeboden wordt door de virtuele leer omgeving moet kort maar duidelijk zijn. Gebruikers hebben geen zin om uren te besteden aan het lezen van onderzoeken. De informatie moet duidelijk aangeboden zijn met behulp van een voorbeeld in de virtuele leer omgeving. Mocht de gebruiker meer informatie willen over een bepaald onderwerp moet dit mogelijk zijn.

In het doelgroeponderzoek kwam naar voren dat de gebruikers al een specifieke voorstelling hadden bij de woorden "Virtual Reality". Om deze voorstelling te benaderen zijn een aantal concrete tips

gegeven, die verwerkt zullen worden in het eindproduct. Kort gezegd betreft het vooral details die de omgeving realistisch maken.

Voorbeelden

- Mensen
- Een zon
- Bomen
- Uitzicht op een omgeving

<sup>&</sup>lt;sup>4</sup> een op zichzelf staande applicatie die geen additionele software vereist.

# <span id="page-15-0"></span>**3.3 Virtual Reality onderzoek**

## **Inleiding**

Om de kansen van de virtuele leeromgeving goed in te kunnen schatten is onderzoek naar vergelijkbare producten noodzakelijk. Wat voor virtuele werelden zijn er al in gebruik? Wat voor impact hebben die op een leerproces van de gebruiker en hoe kan deze informatie gebruikt worden voor het eindproduct?

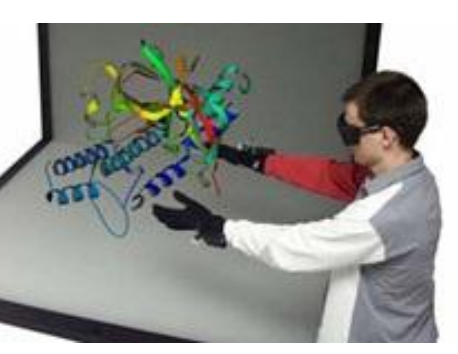

**Figuur 3: Voorstelling van VR**

#### **Geschiedenis**

Het volgende hoofdstuk is een citaat van het Virtual Reality Lab (Fontys Hogesschool ICT).

## Begin citaat:

Het begrip "Virtual Reality" komen we bijna dagelijks tegen, en het lijkt een recente ontwikkeling te zijn. Maar het idee dat computers en mensen konden samenwerken ontstond in de jaren "50. In 1962 werd dit idee voor het eerst in praktijk gebracht met de Sensorama. Dit apparaat was in staat om stereoscopische videobeelden te combineren met beweging, geluid, geur en wind. Het apparaat maakte gebruik van twee CRT beeldbuizen; het was de allereerste zogenaamde 'head mounted display" (HMD). Vanwege het hoge gewicht van de toenmalige beeldbuizen, zat het apparaat vast aan een mechanische arm met diverse sensoren. Door middel van deze sensoren kon de oriëntatie worden bepaald. Beide apparaten maakten echter nog gebruik van vooraf opgenomen videobeelden. Met de komst van krachtigere computers werd het mogelijk om computer gegenereerde beelden te gebruiken. In 1973 werd het eerste systeem ontwikkeld dat het HMD kon voorzien van dergelijke beelden. Dit systeem was in staat om eenvoudige scènes van zo 'n 200 tot 400 polygonen met 20 beelden per seconden weer te geven. Rond deze tijd raakte de Amerikaanse regering erg geïnteresseerd in het gebruik van Virtual Reality voor militaire en simulatie toepassingen. Dit resulteerde onder andere in een vernieuwde variant van het HMD in 1981. Dit model, ontwikkeld door NASA, maakte gebruik van LCD schermen, waardoor het zonder speciale constructies draagbaar was door gebruikers. Rond deze tijd werd Virtual Reality ook steeds vaker het onderwerp van science fiction romans en films, waardoor het idee ook bij het grote publiek begon te leven. Technische ontwikkelingen volgen elkaar snel op. De systemen waren in staat steeds complexere beelden te genereren. In het begin van de jaren 90 werden diverse internationale conferenties gehouden over Virtual Reality. Dit leidde tot meer aandacht voor Virtual Reality binnen de wetenschappelijke gemeenschap.<sup>5</sup>

Einde citaat.

 $\overline{a}$ 

Tegenwoordig zijn er heel veel verschillende vormen van VR systemen (Second life, Flight Simulators, World of Warcraft). Maar het is pas van de laatste jaren dat deze worden gekoppeld aan leerprocessen. Het zogenaamde "E-learing of serious gaming' zijn simulaties of spellen die worden ingezet voor een serieus doel.

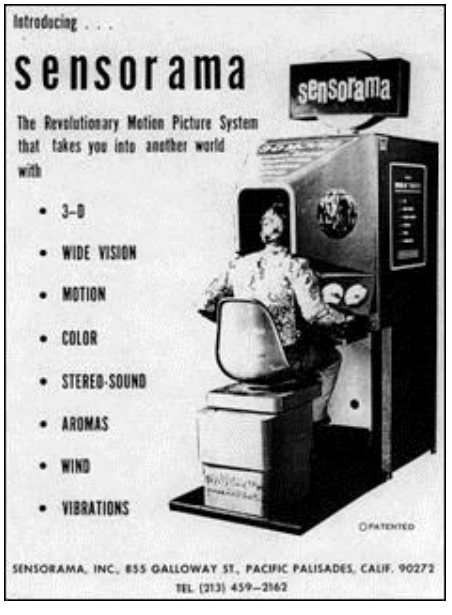

**Figuur 4: Reclame van de Sensorama**

<sup>5</sup> Bron: Fontys Hogesschool ICT – Virtual Reality Lab

## <span id="page-16-0"></span>**3.3.1 SERIOUS GAMING**

#### "Leren is een actief proces van ontdekken, proberen, fouten maken en opnieuw proberen." – BedrijfsSimulaties.nl

Informatie overbrengen via serious gaming kan efficiënter zijn dan een lap tekst. De gebruiker bepaalt wat er in een spel gebeurt. Zo is de gebruiker meer betrokken bij wat er gebeurt en verwerkt de informatie beter. Serious gaming heeft in tal van sectoren een enorme vlucht genomen. Bedrijven, opleidingsinstituten, brancheorganisaties en instellingen zetten serious gaming veelvuldig in bij trainingen, instructies, werving & selectie, marketing, opleiding, visualisatie, simulatie, bewustwording en teambuilding. Projectontwikkelaars creëren er populaire plaatsen waar vermaak, virtueel wonen en werken gecombineerd kunnen worden. Ook de industrie heeft de virtuele wereld ontdekt: er wordt op grote schaal reclame gemaakt door onder andere Coca Cola, Toyota en Adidas.

#### <span id="page-16-1"></span>3.3.2 VOORBEELDEN SERIOUS GAMING

## **Dijk Patrouille (Dijkinspectie Simulator)**

De TU Delft in samenwerking met vijf waterschappen, heeft een dijkinspectie simulator ontwikkeld. Hiermee kunnen dijkwachten, in een realistische 3D omgeving op de PC, het inspecteren van dijken oefenen. In deze simulatie kan geoefend worden hoe informatie in geval van een crisis moet worden doorgeven.

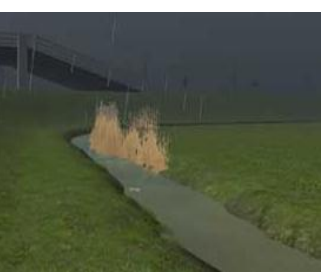

**Figuur 5: Dijk Patrouille**

#### **ARBO - Masters of Makeover**

Dit is het nieuwste spel uit een reeks van serious games reeks gemaakt in opdracht van de OTIB. In Masters of Makeover moet de speler een oud huis opknappen. Daarvoor moet niet alleen gesloopt en gebouwd worden. Er moeten ook veiligheidsmaatregelen getroffen worden. Wie de ARBO-regels niet in acht neemt raakt

gewond. In het spel is een medicijnkist, maar het gebruik daarvan kost de speler punten.

#### **Just Warehoustrainer - Jutten Simulation**

Deze simulatie software brengt je als leerling in een realistisch 3D vormgegeven distributiecentrum. Het geeft je veel vrijheid in het acteren en experimenteren in deze omgeving. De gebruiker kan leren door te kijken, leren door te experimenteren en leren door te presenteren.

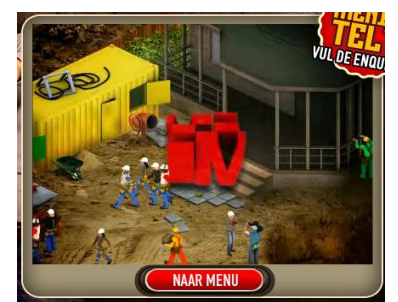

**Figuur 8: Arbo Masters**

#### **Gaming in de Zorg - Thuiszorg Groningen**

Training agressief gedrag en het herkennen van dementie.

#### **ROC West-Brabant: Enterprise**

 $\overline{a}$ 

Het ROC West-Brabant zet gaming in als middel voor competentiegericht leren. Met het ondernemersspel 'Enterprise' krijgen studenten een virtueel startkapitaal van € 20.000,- en worden ze uitgedaagd een bedrijf te starten en succesvol te runnen. Met behulp van een economisch simulatiemodel trainen en ontwikkelen studenten spelenderwijs competenties voor het ondernemerschap zoals: commercieel handelen, analyseren en initiatief nemen.<sup>6</sup>

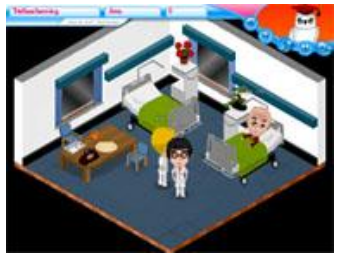

**Figuur 8: Gamen in de Zorg**

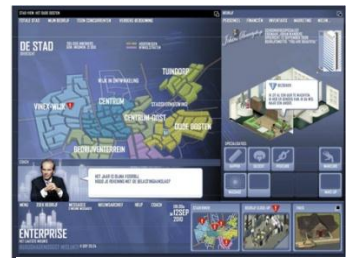

**Figuur 8: Enterprise**

<sup>6</sup> http://www.penoactueel.nl/management/strategie/serious-gamingserious-business-4026.html

#### <span id="page-17-0"></span>**3.3.3 VOORDELEN VAN SERIOUS GAMING**

Syntens.nl<sup>7</sup> heeft de voordelen van serious gaming op een rijtje gezet. Hieronder de voordelen die ook van toepassing zijn op dit project.

- "De speler leert actief. Door serious gaming groeit de effectiviteit van het leerproces. De speler staat aan het roer. Hij kiest zijn eigen weg en ervaart daar de consequenties van. Binnen die context neemt hij actief informatie op om mee te werken binnen de game."
- "De speler kan opties testen zonder risico's. Serious games simuleren het dagelijks leven waarin de speler actie en reactie kan uitproberen. In de praktijk zou hij dit alleen kunnen testen met veel risico of tegen hoge kosten."
- "Het is leuk om te doen, bijvoorbeeld door een competitieelement."
- "De leerstof is 24/7 beschikbaar."
- "De aangeboden leerstof is voor alle gebruikers gelijk."
- "Praktijkgericht leren."
- "Door interactieve tutorials kan het gebruik van programmatuur het beste in de praktijk worden geleerd."

## <span id="page-17-1"></span>**3.3.4 CONCLUSIE**

 $\overline{a}$ 

Leren via serious gaming vraagt om een nieuwe aanpak van het leerproces, omdat serious gaming veelal op het individu gericht is. Bij het leren met behulp van dit soort applicaties is het contact

met de gebruiker beperkt. Het is daarom van essentieel belang dat de gebruiker wordt uitgedaagd te spelen en leren. Dit vraagt om creatieve en uitdagende spelelementen in de applicatie, in de vorm van simulaties en belevingen. Voorbeelden zijn zoektochten, puntensystemen en tijdsgebonden opdrachten. Dit prikkelt de gebruiker het "spel" zo goed mogelijk te spelen. Dit zogeheten competitie-element zal de effectiviteit van het spel kunnen verhogen. Concreet voor de HEZO virtuele leer omgeving betekent dit dat het toevoegen van uitdagend spelelementen de effectiviteit verbeterd van het leerproces.

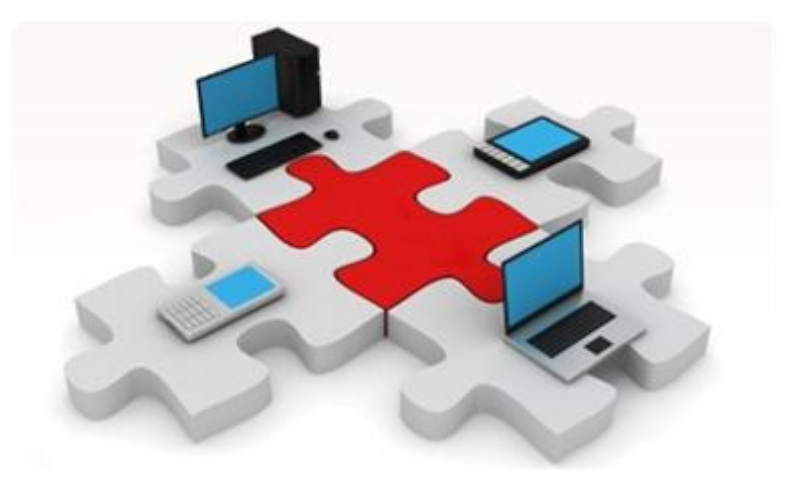

<sup>&</sup>lt;sup>7</sup> http://www.syntens.nl/Artikelen/Artikel/Concurrentieanalyse-hoedoe-ik-dat.aspx

## <span id="page-18-0"></span>**3.4 Software Onderzoek**

Het project bevat veel werk in 3D en daarom is het kiezen van een geschikt 3 D softwarepakket belangrijk. Er ontstaan hierbij een aantal vragen. Wat wordt er 3D? Hoe uitgebreid moet de 3D wereld van de gebruiker worden? Hoeveel grafisch rekenwerk (renderen) is hierbij nodig? Wat moet de uitkomst zijn? Kortom, welk softwarepakket is het meest geschikt voor dit project?

Bij het kiezen van geschikte software is kennis van vergelijkbare software van belang. Er gaat veel tijd zitten in het aanleren van een workflow in een 3D CAD programma. Enige ervaring zal veel tijd schelen in de opstartperiode. De opstartperiode is een grafische voorstelling van de te verwerven competenties uitgezet tegen de tijd, ook wel de 'learningcurve' genoemd.

Opgepast moet worden voor de "dooddoeners" in software pakketten. Dit zijn momenten waar de ontwerper verplicht is opnieuw te beginnen, vanwege een eerder gemaakte ontwerpfout. Dit kost veel tijd en moet vermeden worden. Daarom is een logische opbouw binnen het programma onmisbaar.

De meeste grote softwarepakketten van dit moment hebben ingebouwde tutorials en een goede support website. Dit is erg handig. Maar nog belangrijker is de achterban van een softwarepakket. Goede softwarepakketten beschikken over grote online community "s met fora en veel informatie. Dit is uitermate handig voor een ontwerper die voor het eerst met een softwarepakket aan de slag gaat. Een eis van dit project is, dat het eindresultaat gemakkelijk aanpasbaar en uitbreidbaar is. Dit betekent dat de keuze voor een binnen de Hogeschool bekend softwarepakket verstandig is. Eventuele opvolgers van dit project zijn zo ook gemakkelijker te realiseren.

Software is altijd wel ergens beperkt. De meest geschikte software is die welke het beste overeenstemt met de belangen van het project. Mocht die software alsnog een cruciale beperking hebben dan bieden Add-ons eventueel uitkomst.

Helaas zijn wijzigingen in de loop van het project bijna onvermijdelijk. Het van te voren inschatten van de efficiëntie van een softwarepakket bij wijzigingen is moeilijk. Maar het kiezen van het pakket met het minste aantal bewerkingen tijdens het ontwerpproces zal het aanbrengen van wijzigingen moeten vereenvoudigen.

Groot nadeel van 3D CAD systemen is de betrouwbaarheid. Het zijn immens complexe softwarepakketten waarbij het onmogelijk is alle bugs te verwijderen. Het kiezen van een stabiel systeem zal gunstig zijn voor het werkplezier en voor rust zorgen.

Met deze kennis in het achterhoofd is er een programma van eisen opgesteld.

## **Eisen aan het software pakket ten behoeve van het project Programma van Eisen**

3D Eisen

 $\overline{a}$ 

- 1. Ruimte: de 3D omgeving zal bestaan uit een 1-persoons ziekenhuiskamer
- 2. Detaillering: in deze kamer bevinden zich veel objecten en details
- 3. Animatie: Losse objecten moeten interactief zijn met de gebruiker
- 4. Animatie: De animatietool geeft een grote animatievrijheid

Virtual Reality experience

- 5. Floating<sup>8</sup>: De gebruiker moet vrij zijn om zich binnen de gegeven ruimte te bewegen
- 6. De gebruiker moet invloed hebben op de ruimte (licht bedienen bijvoorbeeld)
- 7. De gebruiker moet informatie kunnen opvragen en bedieningshandleidingen

<sup>&</sup>lt;sup>8</sup> Floating: is de mogelijkheid om als gebruiker binnen een omgeving vrij te kunnen bewegen.

8. Collision dectection $^{9}$  moet mogelijk zijn

## Export/Import

- 9. Het eindproduct moet exporteerbaar zijn in verschillende vormen (DVD, applicatie en webbased $10$
- 10. Het softwarepakket moet compatibel zijn met andere CAD programma"s
- 11. Het softwarepakket kan ontwerpen uit CAD software importeren
- 12. Het softwarepakket kan files exporteren die bruikbaar zijn zonder plug-in
- 13. Het softwarepakket kan files exporteren die bewerkbaar zijn in de gekozen webbased renderengine

Eisen ten behoeve van de ontwerper

- 14. Het softwarepakket moet over een grote en actieve "online community'<sup>11</sup> beschikken
- 15. Het softwarepakket is complex genoeg om geen creatieve beperking te creëren
- 16. Het softwarepakket moet ingebouwde tutorials bevatten.
- 17. Het softwarepakket moet over genoeg polygons<sup>12</sup> beschikken om een vloeiende beweging te renderen
- 18. Het softwarepakket moet eenvoudig zijn om te gebruiken en leren zonder achtergrondkennis van het softwarepakket
- 19. De software moet stabiel draaien
- 20. De rendercapaciteit van de software moet bovengemiddeld zijn
- 21. Het softwarepakket moet over import mogelijkheden beschikken van Illustrator- en Photoshopbestanden van Adobe Creative Suite CS5
- 22. Het softwarepakket moet vergevingsgezind zijn. Het model moet achteraf aanpasbaar zijn zonder daarbij onnodig tijd te verliezen

Dit is een lijst met CAD software die in aanmerking komt voor gebruik binnen dit project.

Softwarepakket (developer)

- Solidworks (Solidworks)
- Sketch-Up (Google)
- Blender (Blender Studios)
- 3D Studio Max (Autodesk)
- Modo (Luxology)
- Maya (Autodesk)
- 3Ds Max (Autodesk)
- Lightwave (Newtek)
- XSI/Softimage (Autodesk)
- Cinema 4D (Maxon)

 $\overline{a}$ <sup>9</sup> Collision dectection: is het herkennen van objecten die elkaar raken binnen een context.

<sup>&</sup>lt;sup>10</sup> Webbased: Dit is een output source die compleet gericht is op webbrowsers en online afgespeeld kan worden.

 $11$  Online community: Dit bestaat meestal uit verschillende fora die zich specialiseren in programma of game.

 $12$  Polygoon: Dit is een tweedimensionaal figuur waaruit objecten worden opgebouwd. Veelal zijn dit driehoeken. Hoe meer het softwarepakket kan verwerken hoe realistischer de renders kunnen worden.

In de tabel staan de software pakken tegenover de opgestelde eisen. Voor de onderbouwing van deze tabel wordt u verwezen naar bijlage 2: Software onderzoek.

#### <span id="page-20-0"></span>**3.4.1 CONCLUSIE CAD SOFTWARE**

De conclusie van dit onderzoek is dat zowel Modo als Cinema 4D geschikt zijn voor dit project. Deze programma's zijn complex genoeg om geen creatieve beperkende factor te zijn en simpel genoeg om in korte tijd te beheersen voor de student. Op basis van dit onderzoek alleen kan echter nog niet gekozen worden tussen de twee softwarepakketten. De keuze zal afhangen van hoe compatibel deze programma"s zijn met de benodigde 3D engine. Dit wordt in de volgende paragraaf onderzocht.

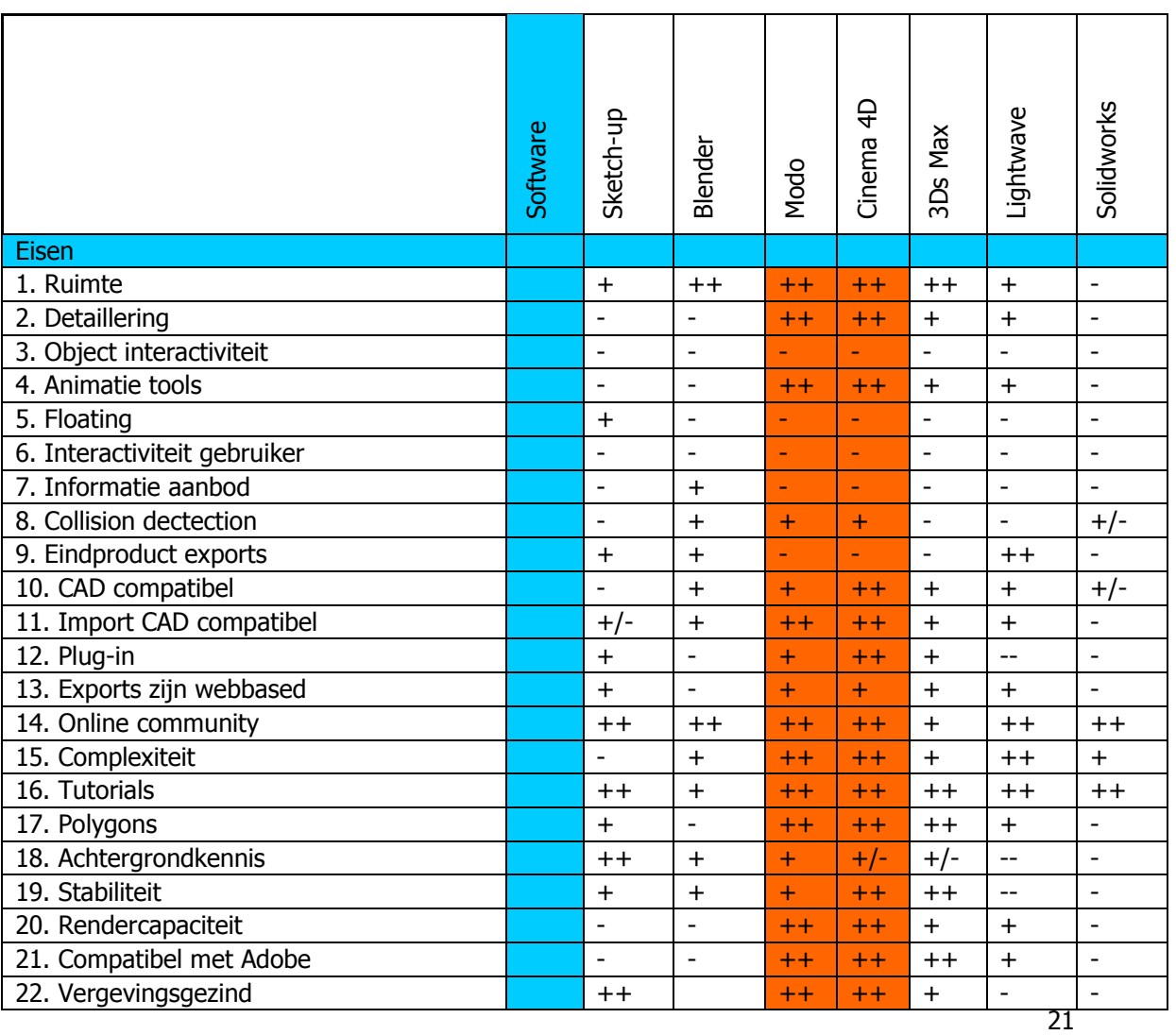

#### **Webbased 3D**

De aansluiting van de CAD software naar de volgende stap is zeer belangrijk. Vrijwel alle CAD programma's hebben geen ingebouwde interactieve 3D engine. Daarom wordt eerst het statische ontwerp van het ziekenhuis en losse componenten in CAD gemaakt. Een 3D engine moet het geheel omtoveren naar een interactieve wereld waarin de gebruiker kan free roamen<sup>13</sup>. Om dit mogelijk te maken moet de gekozen CAD software naadloos aansluiten op het gekozen 3D engine pakket. Uit deze samenwerking ontstaat het eindproduct. Zo zijn er verscheidende soorten 3D engines. Elk met een ander doel. Er zijn puur grafisch gerichte engines voor de nieuwe games of juist puur natuurkundig gerichte engines. Er is gekozen voor een 3D engine gericht op het gebruik op het internet. Deze engines beschikken over de basis algoritmes (physics $^{14}$ , dynamics $^{15}$  en graphics) die elke engine bevat, maar hebben als output ook webbased capaciteiten. Dit houdt in dat al het werk geëxporteerd kan worden naar webbased applicaties, zoals websites, stand alone $^{16}$ applicatie en smartphones met Andriod of Apple als besturingssysteem. Hoe meer verspreidingsmogelijkheden des de beter. Het beste medium om de kennis van dit project te verspreiden is het internet, maar internet kent ook zijn beperking op grafisch gebied. Dit komt door de snelheidsbeperking van de internetverbinding en de huidige grafische kracht van webbrowsers. De laatste jaren worden flinke vorderingen gemaakt op het gebied van webbased 3D engines. Mooie voorbeelden hiervan zijn Second Life, Google Earth, Google Streetview en Quake 3: Arena. De laatste is een nostalgische 3D First Person Shooter $17$  (FPS). Nu online speelbaar in elke browser.

 $\overline{a}$ <sup>13</sup> Free roaming

## **Web 3D**

Nu 3D films de norm zijn geworden in de bioscopen valt het op dat internet achterblijft. Het is echter een kwestie van tijd voordat de 3D monitor gemeengoed is. Om ook op internet hiervan te kunnen profiteren, zullen webdesigners de ontwerpen moeten aanpassen. Interactieve 3D websites zijn nog beperkt vindbaar, maar sinds Google de techniek een injectie heeft gegeven met Google Streetview, zijn 3D websites steeds meer in trek. Sinds kort hebben de 3D pakketten exportfuncties naar Web3D $^{18}$  en kan er eindelijk in 3D worden gewerkt bij het ontwerpen van websites. Het voordeel is dat al het modelleer werk in Modo of Cinema 4D gedaan kan worden en vervolgens geëxporteerd kan worden naar webbased 3D engine.

Web 3D technologieën zijn er in vele soorten en maten. Er zijn lichte pakketten en high end pakketten beschikbaar. In dit onderzoek wordt er gezocht naar meest geschikte Web3D pakket in samenwerking met Modo of Cinema 4D.

Om de werkefficiëntie te waarborgen moeten de CAD software en de webengine goed samenwerken. Vanuit CAD kunnen exporteren naar de webengine is de ideale samenwerking. Daarnaast moet de webengine<sup>19</sup> ook over 'free roaming<sup>20</sup> mogelijkheden beschikken. Dankzij free roaming kan een gebruiker Virtual Reality ervaren. Het biedt de mogelijkheid vrij te bewegen. Dit betekent dat een webbased "gaming" engine veruit het meest geschikt zou zijn.

## **Gewenste specificaties van 3D game engine**

1. 3D graphics

- 2. 3D rendering in een browser
- 3. Compatibiliteit met Modo of Cinema 4D
- 4. Vloeiende animatie

<sup>&</sup>lt;sup>14</sup>Pyshics: een rekenmodel met algoritmes voor natuurkundige fenomenen.

<sup>&</sup>lt;sup>15</sup> Dynamics

 $16$  Stand alone: een applicatie dat zonder gebruik van een plug-in of andere software speelbaar is.

 $17$  FPS: Een game genre waarin de gebruiker de wereld bekijkt door de ogen van het personage dat hij/zij speelt.

 $18$  Web3D: een universeel gebruikte programmeertaal gericht op 3D animaties in een webbrowser.

 $19$  Webengine: een ingebouwde render- of game engine die werkt in webbrowsers.

<sup>&</sup>lt;sup>20</sup> Free roaming: dit beschrijft de volledige bewegingsvrijheid van de gebruiker in een applicatie.

- 5. De engine beschikt over een User Interface met drag and drop mogelijkheden.
- 6. Free roaming
- 7. Beschikt over Collision detection
- 8. Beschikt over Visibility dectection
- 9. Scripting
- 10. Networking
- 11. Real-time simulaties
- 12. Webbased exports
- 13. Multi-platform $^{21}$  exports

Hieronder bevinden zich twee gekozen webengines.

## **Unity3D**

Unity3D is een spelontwikkelingsprogramma. De focus ligt op het ontwerpen van 3D shooters, speciaal voor het internet. Daarnaast is het ook geschikt voor mobiele en spelconsole applicaties. Dit programma blijkt uitermate geschikt voor dit project. Het beschikt over een geschikte 3D engine, die geschikt is voor Windows en Macintosh. Het is bijzonder flexibel dankzij CAD integratie. Unity3D kan exportfiles van Cinema 4D lezen en integreren. Ook leest Unity3D Photoshop files (.PSD extensie). Dit kan veel tijd schelen bij eventuele aanpassingen tijdens het ontwerpproces. Het beschikt over een groot portfolio aan 3D gerichte websites en biedt gebruikershandleiding aan op de website (tutorials). Het belangrijkste zijn de exportmogelijkheden. In Unity3D kunnen projecten multi-platform worden geëxporteerd. Dat betekent een groot aantal mogelijkheden voor het verspreiden en aanbieden van het eindproduct.

Bron: http://unity3d.com/

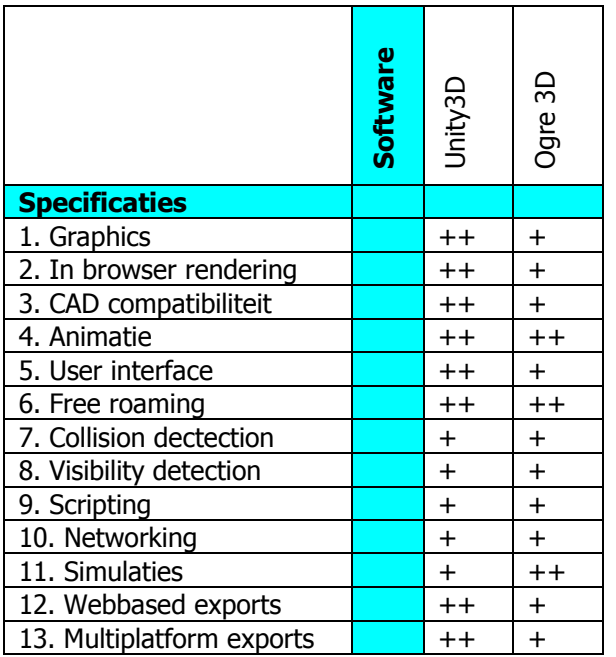

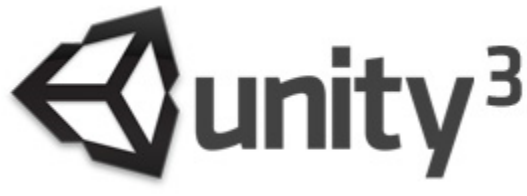

**Figuur 9: Huidige logo van Unity3D**

 $21$  Multi-platform: de applicatie werkt op verschillende besturingssystemen (bv: Windows, Mac of Andriod)

## HEZO Virtuele Leeromgeving

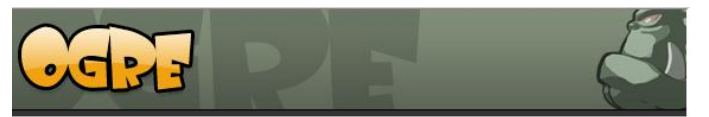

**Figuur 10: Huidig logo van Ogre**

#### **Ogre 3D**

Dit is een opensource<sup>22</sup> software pakket gericht op games, simulators, interactieve educatieve applicaties. Het is minder geavanceerd dan Unity3D, maar beschikt wel over een grote achterban en een goede user interface. Bron: http://www.ogre3d.org/

#### **Webbased gaming engine, Unity 3D**

Unity3D is het meest geschikte softwarepakket met een 3D webengine. Met Cinema 4D kunnen files direct worden geïmporteerd. Dankzij een 'drag and drop $^{\prime 23}$  systeem en een bekende user interface kan het programma in korte tijd aangeleerd worden.

#### <span id="page-23-0"></span>**3.5.2 CONCLUSIE SOFTWARE**

De twee softwarepakketten Cinema 4D van Maxon en Unity3D zijn het meeste geschikt voor dit project. De programma's beschikken over alle gewenste functies en onderlinge compatibiliteit met elkaar en Adobe Creative Suite CS5.

#### **Geselecteerde versies**

Cinema 4D R12 (2010) Unity3D 3.2 (2011)

 $22$  Open source: software waarvan de broncode beschikbaar en vrij aanpasbaar is door anderen.

<sup>&</sup>lt;sup>23</sup> 'Drag and drop': de mogelijkheid van het slepen van objecten of effecten in de user interface.

## <span id="page-24-0"></span>**3.5 Healing Environment Onderzoek**

Wat is healing environment en hoe kan dit toegepast worden in een virtuele leer omgeving?

## <span id="page-24-1"></span>**3.5.1 INTRODUCTIE BEGRIPPEN**

#### **De eenpersoonskamer**

Dit project betreft een eenpersoonskamer in een ziekenhuis. Deze kamers zijn bedoeld voor herstellende patiënten die in de mediumcare $^{24}$ categorie vallen. De hedendaagse ziekenzorg trend is om patiënten zo min mogelijk op te nemen in een ziekenhuis, en dus vooral thuis te laten herstellen. Dit bespaart veel kosten, maar is natuurlijk niet altijd mogelijk. Tegenwoordig zullen veel patiënten die opgenomen worden in ziekenhuizen voor een lange periode (week tot meerdere maanden). Dit vereist een geschikte kamer, die het verblijf van de patiënt zo comfortabel mogelijk maakt. De kamer moet een ´Healing Environment (HE) bieden voor de patiënt. Een HE is een concept dat zich richt op de

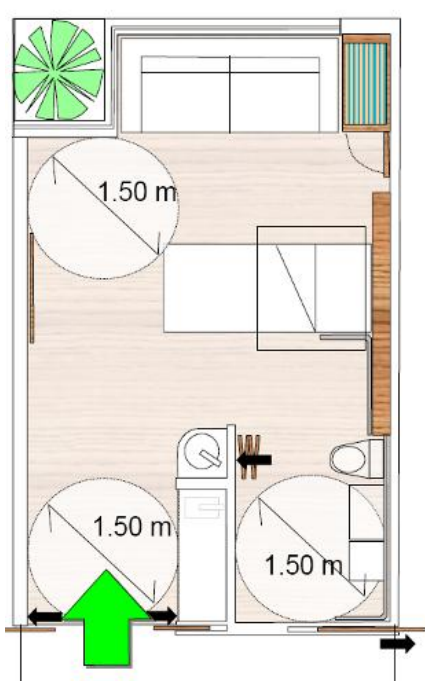

**Figuur 11: Voorstelling van een eenpersoonskamer**

behoeftes van patiënten en de familie en vrienden van de patiënt. Naast een positieve invloed op de patiënt en familie zijn er ook voor het personeel voordelen verbonden aan de toepassing van

eenpersoonskamers. De eenpersoonskamer blijkt een zeer grote invloed te hebben op de werktevredenheid en de gebruikers ervaren dat er meer tijd aan de patiënt kan worden besteed. Deze conclusies<sup>25</sup> zijn doorslaggevend geweest voor de keuze van de toepassing van alleen eenpersoonskamers in steeds meer moderne ziekenhuizen, zoals Orbis Medisch Centrum in Sittard-Geleen<sup>26</sup>. De eenpersoonskamer heeft een aantal zeer grote voordelen op de meerpersoonskamer, zoals rust en privacy. De eenpersoonskamer is dus een kwaliteitsverhogende factor in een ziekenhuis(kamer) ontwerp en bovendien kunnen andere aspecten van een "Healing Environment" veel doeltreffender worden toegepast.

## <span id="page-24-2"></span>**3.5.2 HEALING ENVIRONMENT**

 $\overline{a}$ 

De HE voor zorggerichte gebouwen beschrijft de fysische en organisatorische wensen van de patiënt en de familie. Het belangrijkste voor patiënten is comfort en een zo normaal mogelijke levenservaring binnen een ziekenhuis. Dit betekent ook dat, indien gewenst, veel visite van familie en vrienden mogelijk is. Om dit te bereiken is een rustige maar aantrekkelijke omgeving nodig. Wanneer goed uitgevoerd werkt HE stress verlagend en uiteindelijk verkort HE de duur van ziekenhuis opname. Het HE concept ondervindt sinds de jaren "80 veel aandacht, inmiddels is HE een beproefd concept, dat wordt gesteund door onderzoek van omgevingspsychologen en neuropsychologen  $^{2728}$ .

 $24$  De 'medium care' wordt ook wel 'warme kamer' genoemd, de zorg is minder intensief, bijna vergelijkbaar met thuis. Medium care is dan ook een overgang naar de laatste fase: naar huis.

<sup>25</sup> Besseler, J. e.a., Kijk op een eenpersoonskamer: Mening verpleegkundigen in kaart gebracht (2007), Maastricht

<sup>&</sup>lt;sup>26</sup> Orbis Medisch Centrum is een technologisch hoogontwikkeld centrum waar op de meest patiëntvriendelijke en efficiënte manier hoogwaardige zorg wordt geboden.

<sup>27</sup> Malkin, Jain; Healing Environments at the Century Mark: the Quest for Optimal Patient Experiences; unpublished article by summarizing a presentation given at a mini-course sponsored by the Institute for Healthcare Improvement and The Center for Health Design, October 2003.

Het doel van alle 'Healing Environments' is om patiënten zo min mogelijk met stress in aanraking te laten komen. De patiënt moet zich thuis voelen in de HE. Dit heeft een positief resultaat op het herstelproces en de uiteindelijke duur van de opname. Met HE tracht men "Sick Building Syndroom" (SBS) te minimaliseren of zelfs voorkomen. Dit is een syndroom dat vooral voorkomt bij langdurig opnamen in ziekenhuizen of een onprettige werkomgeving. SBS word meestal veroorzaakt door fysische ontwerpfouten in een omgeving of gebouw. Veel voorkomende voorbeelden zijn de verwarming, ventilatie of airco systemen, maar ook materialen kunnen op den duur storende invloeden (de geur) afgeven. Symptomen van SBS zijn stress, hoge bloeddruk, langdurige ziekte, gebrek aan motivatie en een onprettige werksfeer of verblijf. Daarom word HE ook steeds vaker in kantoorgebouwen toegepast om te zorgen voor een kwalitatief goede werkomgeving. SBS heeft een negatief effect op het herstel van een patiënt. Daarnaast kunnen ook werknemers van een ziekenhuis last krijgen van SBS symptomen die de kwaliteit van de zorg doet afnemen.

Een HE tracht door de toepassingen van verschillende ideeën en concepten stress te verminderen voor de patiënten, familie en werknemers. Voorbeelden zijn, luchtkwaliteit, lichten- en kleurgebruik. HE is een rap groeiend concept, en de zoektocht naar innovatieve ideeën zal nooit klaar zijn, maar het principe zal hetzelfde blijven. In deze scriptie wordt verder onderzoek gedaan naar HE innovatie ideeën en concepten speciaal voor de eenpersoons ziekenhuiskamer. Deze ideeën worden hieronder kort gepresenteerd en verwerkt in het eindproduct. Het lastige bij het verwerken van de nieuwe ideeën is de beperkte toetsbaarheid van

<sup>28</sup> Simeonova, M. (2002) Healthy lighting. Evidence Based Building Design for Healthcare. Retrieved 3 Apr. 2010. <http://healthdesign.org/resources/pubs/articles/essays/healthy\_lighting.php

<sup>29</sup> ["Sick Building Syndrome".](http://www.epa.gov/iaq/pubs/sbs.html) United States Environmental Protection Agency. http://www.epa.gov/iaq/pubs/sbs.html. Retrieved 2009-02-19.

aannames. Het herstel van patiënten hangt af van verschillende aspecten waardoor de waardebepaling van één enkel idee/concept lastig te definiëren is. Er is veel aandacht voor de combinatie 'Evidence Based Design' (EBD)<sup>30</sup> en 'Healing Environments' (HE). EBD is het ordenen van feiten en zorgt voor een duidelijke richting in het ontwerpproces. Bij EBD is de basis van een ontwerp in de praktijk al bewezen of is de kennis al wetenschappelijk gegenereerd. Dit vormt een goede onderbouwing voor de helende omgevingen.

Ziekenhuizen die Healing Environments toepassen:

## **Orbis Medisch en Zorgcentrum**

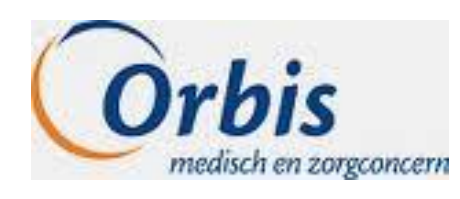

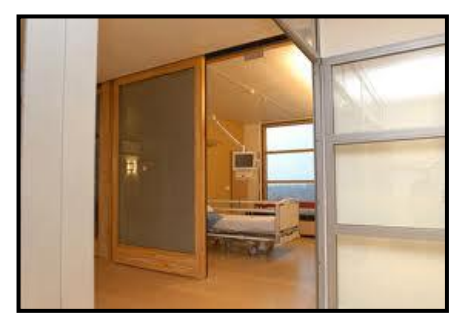

## **Erasmus Medisch Centrum**

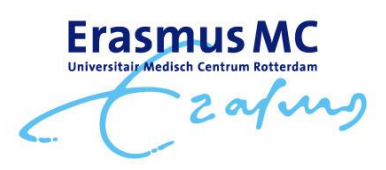

 $\overline{a}$ 

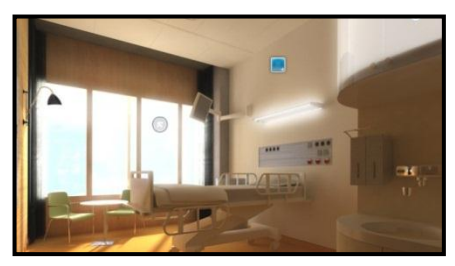

**Figuur 12: Voorbeelden HE concept van EMC**

<sup>30</sup> http://www.erasmusmc.nl/nieuwbouw/achtergrondx/he-ebd/2242059/

#### <span id="page-26-0"></span>**3.5.3 HEALING ENVIRONMENT FYSISCHE ASPECTEN**

## **Inleiding**

Dit hoofdstuk behandelt verschillende HE aspecten van een eenpersoons ziekenhuiskamer. Elk concept of product idee wordt kort toegelicht. Daarnaast wordt beschreven hoe het in het eindproduct kan worden verwerkt in lijn met de doelstellingen. Naast 'HE' aspecten komen ook basis veiligheids- en gezondheidsvoorschriften naar voren.

Van elk aspect zal er in het eindproduct een voorbeeld te vinden zijn, die het aspect zal toelichten aan de gebruiker.

## **Fysische aspecten**

Dit stuk beslaat de fysische aspecten van Healing Environments. Fysische aspecten zijn onderdelen die in de natuurkunde terug komen. Zoals materialen, energie, licht en geluid. Dit zijn triviale onderdelen van een helende omgeving.

## **Licht**

**Toelichting:** Het lichtaspect is cruciaal binnen een Healing Environment. Licht heeft invloed op verschillende factoren van het genezingsproces en geestelijk gezondheid. Veelal wordt er gebruik gemaakt van een combinatie van dag- en kunstlicht waarbij daglicht de voorkeur heeft. Een voordeel van daglicht is dat de invalshoek en het soort licht dat binnenvalt afhankelijk is van het seizoen. Dit geeft tijdsbesef en ritme voor de patiënt en voorkomt het gevoel dat deze compleet afgezonderd van de buitenwereld leeft. Ritme heeft op zijn beurt weer invloed op processen binnen het lichaam welke belangrijk zijn voor het herstellen van een patiënt. Als het gaat om het aspect licht, moeten de voorwaarden in het kader van een Healing Environment, worden vertaald naar bouwkundige elementen.

## **Toepassing binnen eindproduct:**

Binnen het eindproduct zal het mogelijk zijn om verschillende verlichtingstechnieken te zien, zoals huiselijke verlichting, maar ook nodige ziekenhuisverlichting. Ook in combinatie met dimmen en kleurverschillen.

## **Kleurgebruik**

**Toelichting:** Er is nog weinig wetenschappelijk bewijs dat kleur inderdaad een positief effect heeft op het welzijn van het personeel en patiënten. Wat een HE betreft is het moeilijk om in het kader van "Evidence Based Design" hier een keuze voor te maken. Wel is er bewezen dat kleur bestaat uit twee hoofdonderdelen, die verondersteld worden invloed te hebben op menselijke verzadiging. Het onderscheid wordt gemaakt tussen "warme" en "koele" kleuren. Het idee is om de patiënt hier zelf de controle over te geven door middel van bijvoorbeeld Ambilight. Dit zal de kwaliteit van de fysieke zorgomgeving verbeteren en stress verlagend werken.

**Toepassing:** De gebruiker kan verschillende kleurmogelijkheden laten zien. Bijvoorbeeld verschillende kleuren van muren in kamers.

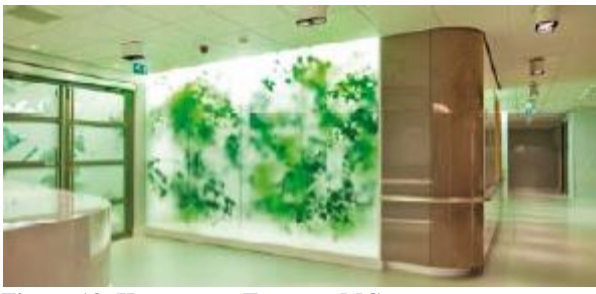

**Figuur 13: Kunstgroen Erasmus MC**

#### **Groen**

**Toelichting:** Het gebrek aan uitzicht en daglicht wordt in verband gebracht met depressie en angst. Daarnaast wordt gedacht dat het gebrek aan (kwalitatief) goed uitzicht een negatief effect heeft op de patiënten/bewoners door het ontbreken van positieve stimulatie. Het vermoeden bestaat dat deze factoren nog steeds in de genen van de moderne mens zitten. Elementen als groen kunnen invloed hebben op het welbevinden van de mens en in dit geval een positieve invloed op het herstelproces van de patiënt. Groen kan zorgen voor: concentratie, betere prestaties met minder stress als gevolg $31$ . Groen in de kamer heeft een stress reducerende functie, vermindert de pijn en heeft een positieve invloed op het verminderen van SBS-klachten. Een kamer met groen wordt eerder positief gewaardeerd en heeft een rustieke uitstraling. Daarnaast beïnvloedt het de tevredenheid van de patiënten en hun familie over de kwaliteit van de aangeboden zorg. Opvallend genoeg biedt het zicht op een natuurafbeelding, iets dat gemakkelijk in een kamer kan worden toegepast, hetzelfde resultaat als het zicht op levend groen. Omdat dit een statisch beeld is, is het uiteraard boeiender om levend groen te zien.

**Toepassing:** In het ontwerp van de eenpersoonskamer zal groen moeten terugkomen. Er zijn twee verschillenden manieren om dit te bereiken: het plaatsen van levende planten of de suggestie van aanwezigheid van groen door middel van posters of uitzicht op groen via een raam. In het eindproduct is gekozen voor kunstgroen dat zich binnen een beschermde omgeving bevindt. De gebruiker van

<sup>31</sup> Bron: Prof Dr. W. Stevens,

 $\overline{a}$ 

het eindproduct zal moeten ondervinden dat het gebruik van groen in een ziekenhuiskamerontwerp een positief effect heeft.

## **Geur**

**Toelichting:** De 'institutionele' geur is in veel grote instellingen onaangenaam. Coupeur om 10 uur "s ochtends en de geur van ontsmettingsmiddelen op een afdeling voor intensieve verpleging zijn normaal. Alle maatregelen om patiënten/bewoners een zo normaal mogelijke leefomgeving te bieden, worden hiermee teniet gedaan. Bij het ontwerp zal daarom rekening moeten worden gehouden met de (scheiding van) luchtstromen. Een keuken wordt bij voorkeur niet naast patiëntenkamers gelegen en keukenlucht niet door de hele instelling verspreid.

## **Uitzicht**

**Toelichting**: In eerdere studies is al bewezen dat het uitzicht van patiënten een belangrijke bijdrage kan leveren aan een versneld herstelproces. Ten eerste werkt een kwalitatief goed uitzicht stress verminderend. Dit heeft weer een positief effect op de stemming van de patiënt, maar ook op fysiologische processen (bloeddruk, hartslag en pijn). Helaas zal er niet altijd een natuurlijk uitzicht te realiseren zijn. In deze gevallen moet men maatregelen treffen in de patiëntenkamer zelf. Dit kan worden gedaan met kunst, TV schermen en kunstgroen. Voor patiënten die langdurig opgenomen worden, kan elk uitzicht gaan vervelen en daarom verkiezen deze patiënten een dynamische omgeving. Het zicht van de patiënt van de kamer naar de gang speelt ook een rol. Dit zicht is belangrijk voor sociaal contact. Er moet echter wel rekening gehouden worden dat dit kan conflicteren met de privacy van de patiënt. Algemene tips zijn: realiseer een raamcapaciteit van 20-30% van de muur waarin het raam zit, met een oppervlakte van 5% van de nuttige vloeroppervlakte om gezondheidswinst bij de patiënt te behalen **Toepassing:** In het eindproduct komt het aspect uitzicht uitgebreid terug. Het ontwerp bevat ramen, kunst en groen, die voldoen aan de eisen. De gebruiker van het eindproduct kan de ramen en het uitzicht beïnvloeden om gevoel te krijgen voor het belang van een uitzicht. De gebruiker kan met variabelen spelen zoals de zonnewering en de entree naar de patiëntenkamer.

http://www.airnic.be/details.asp?language=nl&productID=13818

#### **Locatie**

**Toelichting**: Bij het ontwerpen van het ziekenhuis is de omgeving waarin deze staat van belang. Ziekenhuizen moeten in een rustige maar goed bereikbaar gebied liggen met veel groen. Dit zal het gevoel van welzijn van patiënten, familie en werknemers positief beïnvloeden. Het ziekenhuis zal minder worden ervaren als een statisch en klinisch gebouw, waar zieken worden opgeslagen en meer als een multifunctioneel gebied met een relaxte sfeer. Dit is een kwaliteitsverhogende factor voor het ziekenhuis en alle betrokkenen. Een goede oriëntatie van een gebouw streeft naar een

in oostelijke richting georiënteerde ligging van de patiëntenkamers voor het maximaliseren van ochtendzon.

**Toepassing:** Om de optimale ligging van het virtuele ziekenhuis over te brengen op de gebruiker zullen uit de ramen uitkijken op een groenstrook. Er is voor de gebruiker geen interactie nodig met de omgeving. Wel wordt er informatie geboden over de ligging en onderzoek hiernaar.

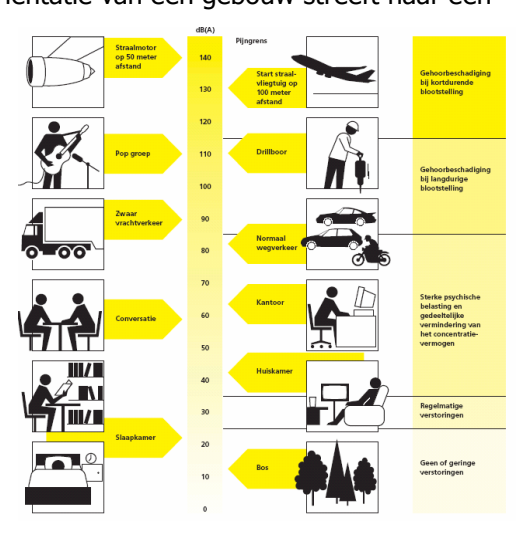

**Figuur 14: geluidsterkte van alledaagse omgevingen**

## **Geluid**

**Toelichting**: In de huidige situatie ervaren veel patiënten geluidsoverlast tijdens een verblijf in het ziekenhuis. Deels wordt dit veroorzaakt door medepatiënten als direct gevolg van de meer persoonskamers. Als een patiënt "s nachts naar het toilet gaat, zal dit veelal invloed hebben op de nachtrust van medepatiënten. Een helende omgeving streeft ernaar om de omgevingsfactoren zoveel mogelijk gelijk te houden aan die van de thuissituatie. Dit kan deels worden opgevangen door de toepassing van een eenpersoonskamer.

Daarnaast zijn ook andere factoren in de kamer van invloed. Zo moet men proberen om in de kamers een beperkte nagalmtijd te creëren. Hiertoe kan men bijvoorbeeld gebruik maken van metalen wanden voorzien van gipsplaat en geluidsisolerende vloerbedekking. **Toepassing:** Binnen het eindproduct is te ervaren hoe storend een lawaaiige omgeving kan zijn in verschillende situaties. Overdag met bezoek en "s nachts met medebewoners.

## **Luchtkwaliteit**

**Toelichting:** Onder luchtkwaliteit verstaan we de temperatuur en ventilatie. Uit verschillende onderzoeken blijkt dat patiënten zich het meest comfortabel voelen bij een luchttemperatuur van 21,5º Celsius en een luchtvochtigheidsgraad van 45%,<sup>32</sup>. Omdat dit verschilt per persoon kan het een optie zijn om dit door de patiënt per kamer te laten regelen. De patiënt kan zelf de temperatuur bepalen met behulp van een radiator. De plaatsing van het ventilatiesysteem moet zo dicht mogelijk bij de patiënt. Hierdoor is de lucht vers en neemt de kans op mijten en infecties af $^{33}$ . Daarnaast is het verstandig dat er te openen ramen in het ontwerp

opgenomen worden. Dit heeft een belangrijke invloed op het gevoel van autonomie.

**Toepassing**: Binnen het eindproduct is duidelijk dat de patiënt over een eigen kamertemperatuur regeling beschikt en dat de ramen bedienbaar zijn. Ook de strategische plaatsing van ventilatie kan een positieve bijdrage kan leveren aan het herstel van een patiënt.

<sup>&</sup>lt;sup>32</sup> Hasselaar, 2001

<sup>33</sup> Schweitzer, Gilpen& Frampton, 2004

## <span id="page-29-0"></span>**3.5.4 FYSIEKE ASPECTEN**

## **Autonomie**

**Toelichting**: Onder autonomie verstaat men dat de patiënt in staat is om zijn of haar omgeving te controleren en te beïnvloeden zodat deze aan de persoonlijke wensen voldoet. Dit is van essentieel belang voor de patiënt om zich thuis te voelen en minder stress te ervaren. Om deze reden is dit een aspect van een helende omgeving. Het is van groot belang dat de patiënt zijn gewoontes voort kan zetten. Doordat de patiënt zelfstandiger is, vermindert niet alleen de stress. Dit betekent tevens een vermindering van de werkdruk voor het verplegend personeel. Andere opties zoals het bedienen van omgeving, en de factoren die onder meer in de paragraaf "keuzevrijheid" worden genoemd, moeten wel op de patiënt afgestemd worden.

**Toepassing:** In het eindproduct is er informatie te vinden over het belang van autonomie bij een patiënt.

**Doelstelling**: De gebruiker kennis bijbrengen over het belang van autonomie van een patiënt, en hoe dit bepalend is voor een goede helende omgeving.

## **Privacy**

**Toelichting**: De definitie van het woord privacy is volgens het woordenboek persoonlijke vrijheid. Het is een ruim begrip. Want het is tevens de bescherming van persoonsgegevens en van het eigen lichaam. Privacy overlapt gedeeltelijk met autonomie. Dit vanwege het feit dat bijvoorbeeld niet iedereen op elk moment van de dag behoefte heeft aan gezelschap van bijvoorbeeld medepatiënten. De patiënt moet dus kunnen beslissen, wanneer hij of zij contact wil. Als men zich thuis wil voelen in een patiëntenkamer kan het helpen als daar spullen van thuis zijn. Dit kunnen zeer persoonlijke of diefstalgevoelige spullen zijn. Men zou kunnen overwegen om een afsluitbare kast of lade te realiseren in de kamers. Over het algemeen bieden eenpersoonskamers met eigen sanitair de meeste privacy aan patiënten.

**Toepassing:** In het eindproduct is een afgesloten ruimte (kast of lade) te vinden met privé-spullen van patiënten.

**Doestelling**: De gebruiker uitleggen hoe belangrijk het hebben van een eigen plekje om spullen op te bergen is, maar ook om zich even naar behoefte terug te trekken.

## **Zelfredzaamheid**

**Toelichting**: De keuzevrijheid van een patiënt houdt in dat er niet alleen sprake is van de autonomie om een omgeving te beïnvloeden, maar dat er ook keuzes kunnen worden gemaakt. Het hebben van keuzes verhoogt het gevoel van zelfstandigheid. Tevens zijn er meer mogelijkheden om de ziekenhuiskamer huiselijk in te richten, waardoor de omgeving aangenamer wordt. De keuzevrijheid kan betrekking hebben op bijvoorbeeld het openen of sluiten van ramen, de regeling van de temperatuur in een kamer, het licht aan of uit, de zonwering op of naar beneden. Door deze regelbaarheid wordt er tevens ingespeeld op het "Sick Building Syndrome", dat in veel ziekenhuizen een duidelijk negatief effect heeft op de patiënt. **Toepassing**: In het eindproduct zijn de verschillende aspecten van zelfredzaamheid terug te vinden.

**Doelstelling**: De gebruiker bewust maken van de aspecten van zelfredzaamheid.

## **Sociaal contact**

**Toelichting**: Het sociale aspect is zeer belangrijk voor het herstelproces van de patiënt en houdt contact in tussen de patiënt en familie, verpleegkundigen en medepatiënten. De uitdagingen hiervoor liggen zowel op technologisch vlak als op het bouwkundige vlak. Beiden moeten zodanig ontworpen worden, dat dit het sociale aspect niet in de weg staat. De privacy en keuzevrijheid van de patiënt moet voldoende gewaarborgd blijven vanwege de wisselende behoeftes. Wat voor een ontwerp ook gebruikt wordt, overwogen kan worden om een ruimte te creëren waar patiënten bezoek kunnen ontvangen buiten hun eigen kamer. Dit maakt een afdeling levendiger. Bovendien kan deze ruimte tevens gebruikt worden door de patiënten voor contact met medepatiënten. Ook de afmetingen en lay-out van de kamer hebben invloed op sociaal contact. De juiste inrichting maakt het mogelijk om bezoek te ontvangen. Bij overwegend eenpersoonskamers zullen er ook ontmoetingsruimten

nodig zijn in het gehele ziekenhuis, zoals huiskamers, zitjes, pleinen en tuinen. 34

**Toepassing:** Het aspect 'sociaal contact' moet terug te vinden zijn in initiatieven voor sociale activiteiten of mogelijkheden.

**Doelstelling**: Overbrengen dat sociale initiatieven voor de patiënt de overgang tussen de normale dagelijkse gang van zaken en die tijdens de ziekenhuisopname verkleint.

 $34$  J. Hoof (persoonlijke communicatie, 14 september, 2010).

## <span id="page-31-0"></span>**3.5.5 VOORSCHRIFTEN**

## **Inleiding voorschriften**

Dit zijn algemene voorschriften betreffend veiligheid en gezondheid. Deze voorschriften zijn niet altijd even logisch en komen daarom terug in het eindproduct als kennis.

## **Gezondheidsvoorschriften**

**Toelichting:** Het is wenselijk dat de patiënt geen last heeft van zijn medepatiënten en dat de kamers geen gezondheidsrisico op zich vormen. Alle gebruikte materialen zullen hypoallergeen en brandwerend moeten zijn. Volgens Hasselaar $^{35}$  mag er zich geen gestoffeerd meubilair bevinden in de patiëntenkamer. Toch zullen in het toekomstige Meander ziekenhuis wel gordijnen op de kamers hangen. Dit heeft te maken met nieuwe materialen, die in combinatie met het tijdig wassen, minimale gezondheidsrisico"s met zich mee brengen. Ook kan er geprobeerd worden om de patiënt zicht te laten hebben op natuur vanuit de patiëntenkamer. Dit zou eventueel kunnen door de plafonds te voorzien van natuurlijke afbeeldingen. Hierbij moet wel worden gelet op het aspect zelfcontrole: misschien willen mensen niet de hele dag naar een plafond met natuur kijken $^{36}$ .

**Toepassing:** Een interactief object zal in een kamer informatie verschaffen over gezondheidsrisico"s. Ook biedt deze informatie aan over healing environment producten.

**Doelstelling**: De gebruiker informeren over het gevaar van verschillende materialen en informatie bieden hoe hier op te letten.

## **Veiligheidsvoorschriften**

**Toelichting:** Ziekenhuizen zijn gevoelige gebouwen waarin streng op veiligheid moet worden gelet. Daarom is het van belang alle kamers gelijkvloers te maken zonder hoogteverschillen. Mocht er toch in een ontwerp een hoogteverschil voorkomen zal bij 85cm een vloerafscheiding aanwezig moeten zijn. Tevens moet een balustrade voldoen aan bepaalde regels. De balustrade moet een hoogte

 $\overline{a}$ 

hebben van minstens 70 cm en mag bovendien geen opstapmogelijkheid hebben tussen de 20 cm en 70 cm boven de vloer.

**Toepassing**: In een virtuele ziekenhuiskamer kan er informatie verkregen worden over veiligheidsvoorschriften. Mogelijk voorbeeld is de balustrade voor het raam.

**Doelstelling**: De gebruiker informeren en de mogelijkheid bieden informatie te vinden op het gebied van veiligheid.

## **Bruikbaarheidvoorschriften**

**Toelichting**: Het spreekt voor zich dat een ziekenhuis voldoende toegankelijk moet zijn voor rolstoelgebruikers, maar ook dat bepaalde ruimtes voor bedden toegankelijk moeten zijn. De deuren van ziekenhuis kamers moeten dus breed genoeg zijn voor ziekenhuisbedden en eventuele "rol-on" apparatuur.

**Toepassing**: Bij de entree van de kamer zal informatie aangeboden worden over de "technische" en andere specificaties. Ook zal er een "rolstoel model" te vinden zijn in het ziekenhuis, die naast een gevoel van schaal, laat zien dat de doorgangen breed genoeg zijn. **Doelstelling**: De gebruiker bewustmaken van de verschillende eisen van een ziekenhuis indeling en hoe deze verschillen van bijvoorbeeld kantoorgebouwen.

<sup>35</sup> Hasselaar, 2001

<sup>36</sup> Morales (persoonlijke communicatie, 24 november, 2010).

## <span id="page-32-0"></span>**3.5.6 HEALING ENVIRONMENT PRODUCTEN**

Hier volgen een aantal losse producten die tijdens de PDE minor of het blok "Smart Products" zijn ontworpen. Deze producten zijn terug te vinden in de virtuele leer omgeving.

## **De My Cube**

Deze kube is gemaakt van whiteboard materiaal. Patiënten kunnen hierop met verschillende kleuren stiften persoonlijke dingen kwijt. Doordat de verzorgers meer informatie krijgen over de patiënt zal de drempel tot onderling contact worden verlaagd. Op den duur zal dit zorgen voor een nauwere band tussen patiënt en verzorger.

## **Het Ei**

Het ei is een mini beamer, deze is bedoeld om dynamische beelden te projecteren op een muur. Naast een klok bevat het een minibeamer voor beelden op de muur tegen verveling. De kleur kan aangepast worden aan de gewenste stemming/sfeer. Binnen het kader van Healing Environment zorgt de "het Ei" vooral voor afleiding, creativiteit en autonomie van de patiënt.

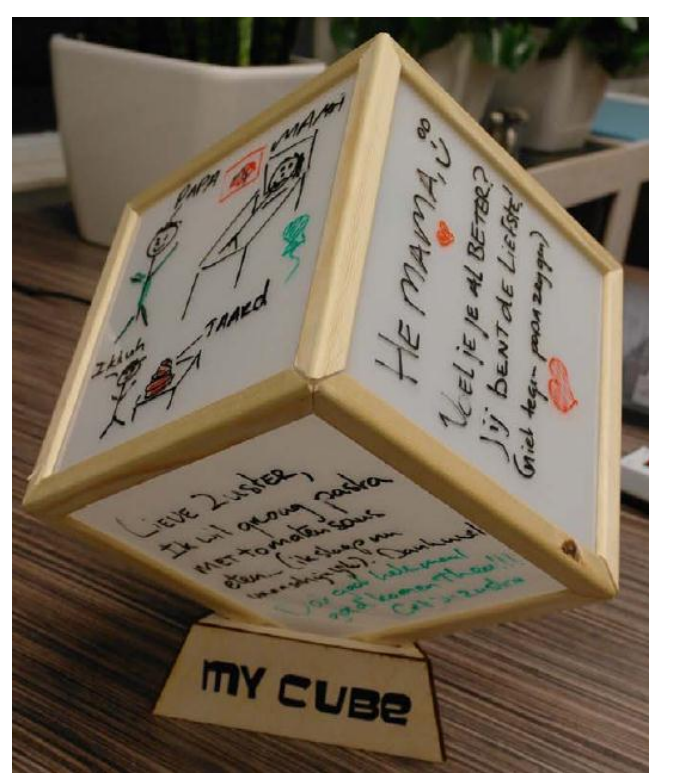

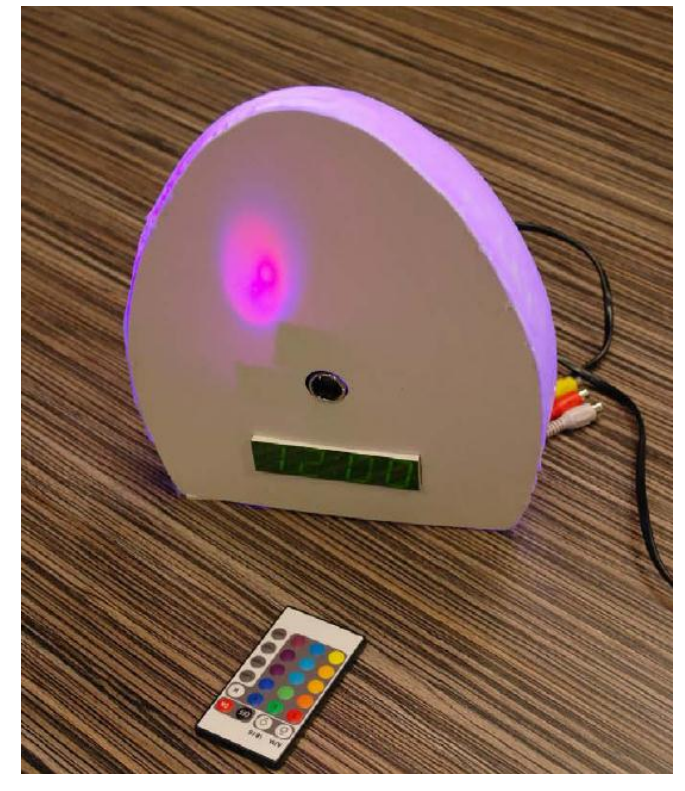

**Figuur 15 Figuur 16: Foto van het Ei minibeamer prototype. : Foto van de My Cube prototype.**

## **Creative Wall**

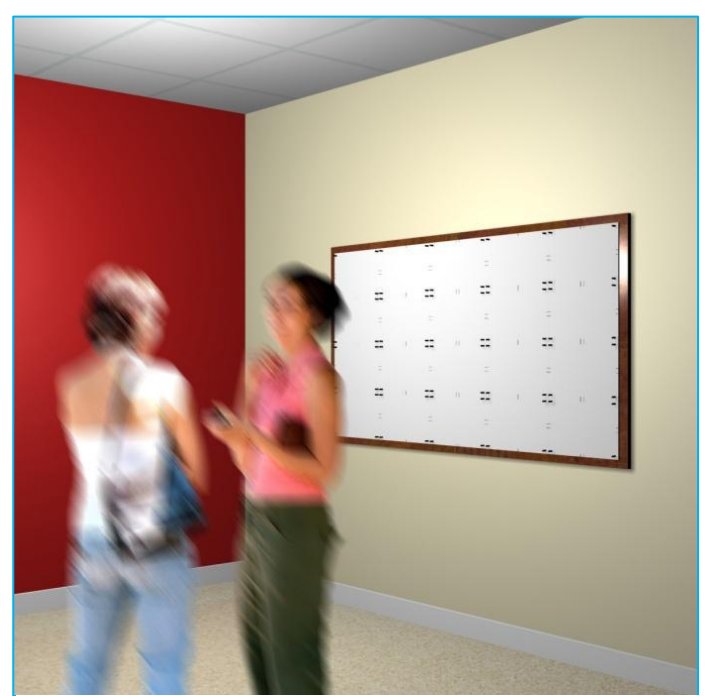

**Figuur 17: Creative Wall**

Het idee van de Creative Wall is om patiënten actief en creatief aan het werk te zetten, zodat zij zich niet hoeven te vervelen en een beetje in beweging blijven. De bedoeling is dat patiënten samen met andere patiënten een groot schilderij maken. Het speciale aan dit schilderij is dat mensen juist moeten voortborduren op het ontwerp van een ander, maar daar tegelijkertijd wel hun eigen creativiteit in kwijt kunnen. Elke patiënt krijgt zijn eigen vak aangewezen op de Creative Wall en zal daarin zijn eigen invulling geven.

#### **Lichtwegen**

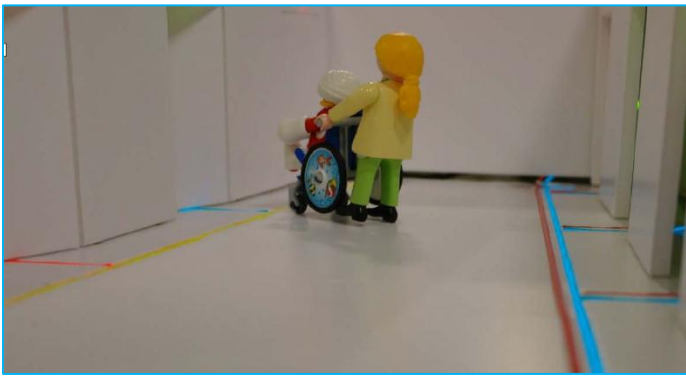

**Figuur 19: Lichtwegen**

Om verveling tegen te gaan en sociaal contact te stimuleren zijn de lichtwegen bedacht. Deze geven aan welke patiënt wel of niet zin heeft in contact. De lichtlijnen in de vloer geven aan waar een patiënt open staat voor contact. De blauwe lijnen geven aan welke personen bezoek toestaan. De rode lijnen geven een gewenste privacy aan. Een combikleur (oranje) geeft aan dat verderop in de gang nog mensen wel en niet openstaan voor bezoek. De bezoekende patiënt kan door de glazen wand zien bij wie ze naar binnen stappen. De lijnen in de vloer zijn vergelijkbaar met de ledlijnen in de sportzaal van het Ronald McDonald Centre in Amsterdam. Waar voor verschillende zaalspelen verschillende met led verlichte speelvelden kunnen worden geactiveerd.

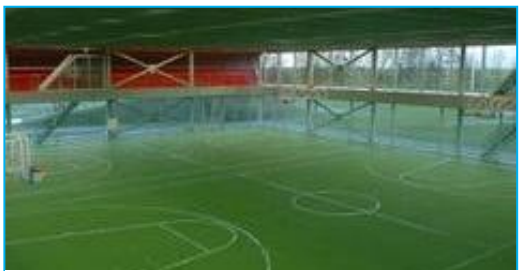

**Figuur 18: Sporthal Ronald McDonald in Amsterdam**

## **Mobiele wastafel**

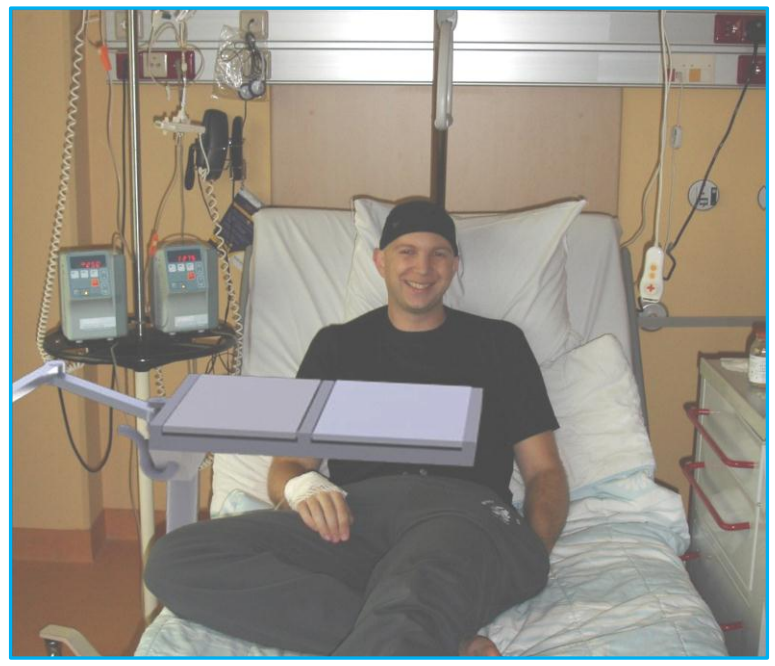

**Figuur 20: Voorstelling van een mobiele wastafel**

Ziekenhuis patiënten krijgen vaak bezoek, en willen er dan verzorgd uitzien. Helaas is er niet altijd hulp in de buurt. Daarbij willen veel patiënten hun eigen controle op persoonlijke hygiëne. Het idee afhankelijk te zijn van derden is erg demotiverend. Met een persoonlijke wastafel, die eventueel verplaatsbaar is, krijgt de patiënt een gedeelte van zijn vrijheid terug. Men is in staat om zichzelf op te frissen, zich te scheren of make-up op te doen.

#### <span id="page-34-0"></span>**3.5.7 HE PRODUCTEN EN CONCEPTEN**

De volgende HE producten en concepten komen uit de eerdergenoemde boek "Healing Environment. Anders bouwen voor een betere zorg<sup>37</sup>

## **Parafernaliakast**

Naast iedere entreedeur van een individuele kamer wordt een vitrinekast aangebracht, die de patiënt vanuit de kamer kan vullen met zaken die bij hem of haar horen. Behalve dat dit, vanuit de semi openbare gang gezien, de patiënt een mogelijkheid biedt om zich de kamer "toe te eigenen" en dus tot een thuis te maken, geeft die passanten de aanleiding tot verrassing en verwonderen.

## **Gezelschapsnis**

Het idee achter de gezelschapsnis is dat in elke gang tenminste op één plek contact met de (buiten)omgeving gezocht kan worden. Hiervoor worden nissen gecreëerd waar bewoners gezelschap kunnen zoeken van medebewoners, passanten of zorgverleners.

## **Spreukenwand**

 $\overline{a}$ 

Een projectie op een muur nodigt uit tot lezen. Een plaatje of spreuk zet aan tot denken, motiveert en prikkelt.

<sup>&</sup>lt;sup>37</sup> 'Healing Environment, Anders bouwen voor een betere zorg' – Noor Mens en Cor Wagenaar

# <span id="page-35-0"></span>**4. Programma van Eisen**

Het programma van eisen is onderverdeelt in acht subgroepen.

## **Programma van Eisen**

## **1. Doelgroep**

- 1. De leerperiode van de gebruiker is niet langer dan 10 minuten
- 2. De gebruiker word gewezen op interactieve objecten
- 3. De gebruiker heeft drie minuten nodig om beheersing te krijgen van de besturing
- 4. De gebruiker kan het ziekenhuis binnen één minuut doorkruisen.

## **2. Visualisatie**

- 1. De applicatie geeft een realistisch beeld van een fictieve Healing Environment
- 2. In de applicatie zijn materialen gebruikt op basis van onderzoek
- 3. De applicatie moet ruimte bieden voor het tonen van een logo
- 4. De applicatie moet de mogelijkheid bieden voor het tonen van versie informatie
- 5. De applicatie moet de gebruiker feedback geven over de kijkrichting van de gebruiker

## **3. Content specifiek**

- 1. Aangeboden kennis is visueel ondersteund.
- 2. De applicatie biedt kennis aan over de volgende onderwerpen:
	- a. Sociaal contact
	- b. Oriëntatie
	- c. Veiligheid
- d. Zelfredzaamheid
- e. Keuzevrijheid
- f. Autonomie
- g. Privacy
- h. Luchtkwaliteit
- i. Geluid
- j. Kunst
- k. Uitzicht
- l. Groen
- m. Routing
- n. Kleuren
- o. Licht
- p. Voorschriften
- 3. In de applicatie is er informatie te vinden over de volgende producten of concepten:
	- a. Creative Wall
	- b. My Cube
	- c. Lichtlijnen
	- d. Mobiele wastafel
	- e. Spreukenwand
	- f. Gezelschapsnis
	- g. Ontmoetingshalte
	- h. Parafernaliakast

# **4. Applicatie specifiek**

- 1. De applicatie moet zowel op Windows (XP, Vista en 7) en Mac OS 10 draaien.
- 2. De hoofdversie van de applicatie moet standalone opereren.
- 3. De hoofdversie van de applicatie heeft geen internet nodig.
- 4. De applicatie heeft geen ondersteunende programma"s nodig om te draaien.
### **5. Interactie specifiek**

- 1. Het menu moet met één muisklik openen
- 2. De applicatie heeft een hoofdmenu
- 3. De gebruiker kan binnen twee muisklikken terug naar het hoofdmenu
- 4. De gebruiker kan met één muisklik naar een help file.
- 5. Het moet voor de gebruiker duidelijk zijn dat objecten interactief zijn
- 6. Het moet voor de gebruiker duidelijk zijn hoe er bewogen kan worden
- 7. De gebruiker krijgt direct feedback na gebruik van button
- 8. De gebruiker krijgt feedback over wachttijden en of laadprocessen

### **6. Platform**

- 1. De applicatie moet vanaf een USB-stick kunnen werken
- 2. De applicatie moet van een DVD kunnen werken
- 3. De applicatie moet ook op een website kunnen draaien

### **7. Uitbreiding**

- 1. Mogelijkheid tot toevoegen/verwijderen van menu"s
- 2. Mogelijkheid tot toevoegen/verwijderen van animaties
- 3. Mogelijkheid tot toevoegen/verwijderen van geluidseffecten
- 4. Mogelijkheid tot toevoegen/verwijderen van objecten
- 5. Mogelijkheid tot online versie moet behouden blijven
- 6. De applicatie moet het importeren van FBX bestanden toestaan

#### **8. Wensen**

1. De applicatie bezit een competitie element

2. De applicatie beschikt over een interactieve besturingstutorial

# **5. Ontwerpfase**

Het komende hoofdstuk vertelt over de ontwerpfase van het project.

# **Aanpak**

Naar aanleiding van de voorgaande onderzoeken is de ontwerpfase opgedeeld in twee onderdelen. Het kader, waarin de virtuele wereld zich afspeelt, en de user interface. Het kader (of showcase) is de virtuele omgeving waarin de gebruiker zich kan bewegen in de omgeving. De 'user interface' is de mens-product interactie. Dit onderdeel bestaat uit de menu"s en alle feedback die gebruikers krijgen. Deze twee onderdelen hebben gelijktijdig een divergerend en vervolgens weer convergerend ontwerpproces doorlopen. Er is gekozen om als eerste de virtuele omgeving te ontwerpen en deze in Unity3D te implementeren. Vanuit dit model konden vervolgens alle eisen en wensen worden getest (bediening, indeling, inrichting, collision detection, programmering enzovoorts). Het lastige bleek het vinden van een goede workflow. Dit moest een logische en tactische manier van werken zijn, die geen belemmering vormde voor het ontwerpproces. Dus ervoor zorgen dat alle 3D modellen, ontwerpkeuzes en programmeerkeuzes gemakkelijk aan te passen dan wel te verwijderen waren. Vanwege het gebrek aan ervaring ging dit gepaard met veel trial and error. Dankzij de hulp van (video)tutorials en de online community achter Unity3D is er veel meer mogelijk geworden dan ik had verwacht.

# **5.1 Virtueel ziekenhuis ontwerp**

### **Inleiding**

Om de virtuele "Healing Environment" goed te kunnen tonen is er een showcase nodig. Een wereld waarin zich deze eenpersoonskamers kamers bevinden en de gebruiker zich kan bewegen. Om de Virtual Reality ervaring te vergroten is er gekozen voor een realistische omgeving die gebaseerd is op het eerder uitgevoerde onderzoek naar helende omgevingen.

# **Ontwerp**

In de voorgaande onderzoeken zijn een aantal plattegrond ontwerpen voorbij gekomen en gebruikt voor het virtuele ontwerp. Er is gekozen voor een virtueel ziekenhuis met drie vleugels. Elke vleugel is ontworpen door een verschillende ontwerper. Dit project richt zich vooral op de eenpersoonskamer, maar het concept van de helende omgeving is veel breder. Het helende omgeving concept richt zich ook op de indeling en locatie van een ziekenhuis, vandaar de keuze voor een grote showcase. Daarbij zal dit project in de toekomst worden uitgebreid. Dit ontwerp zal het uitbreiden vereenvoudigen, omdat het virtuele ziekenhuis hiervoor de ruimte biedt.

### **Plattegrond**

Hiernaast bevindt zich de plattegrond voor het virtuele ziekenhuis. Het ziekenhuis bevat drie vleugels. Twee vleugels beschikken over acht kamers en één vleugel over 14 kamers. De vleugels zijn aangesloten op een grote centrale hal waar de gebruiker van het Virtual Reality programma zal starten (zie pijl in Figuur 21).

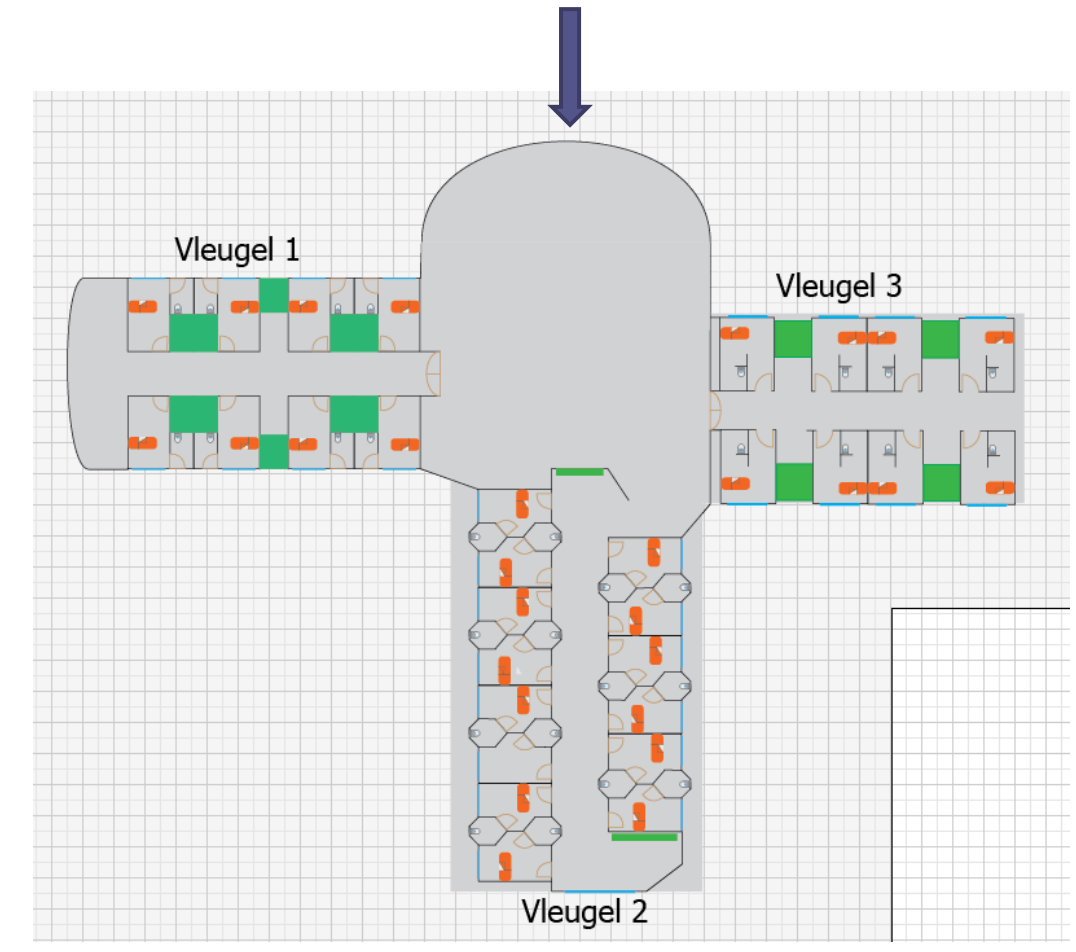

**Figuur 21: Schematische tekening van ziekenhuis**

### **5.1.1 ONTWERP VLEUGEL 1**

Voor vleugel 1 is de afstudeerscriptie van Vincent van den Brink als bronmateriaal gebruikt. Hierin bevindt zich een plattegrond ontwerp voor een eenpersoonskamer, dat is gebruikt om één van de drie ziekenhuisvleugels te ontwerpen. Deze kamer is 6 meter lang bij 4 meter breed en beschikt over eigen toilet en uitzicht op inpandig groen. Dit groen is afgeschermd van de patiënten, om aan de gezondheidsvoorschriften te voldoen.

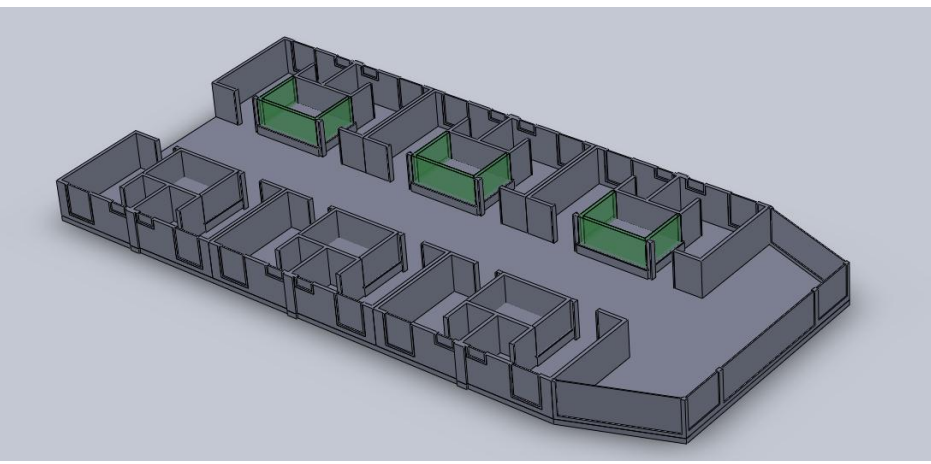

**Figuur 22: Rendering van vleugel 1**

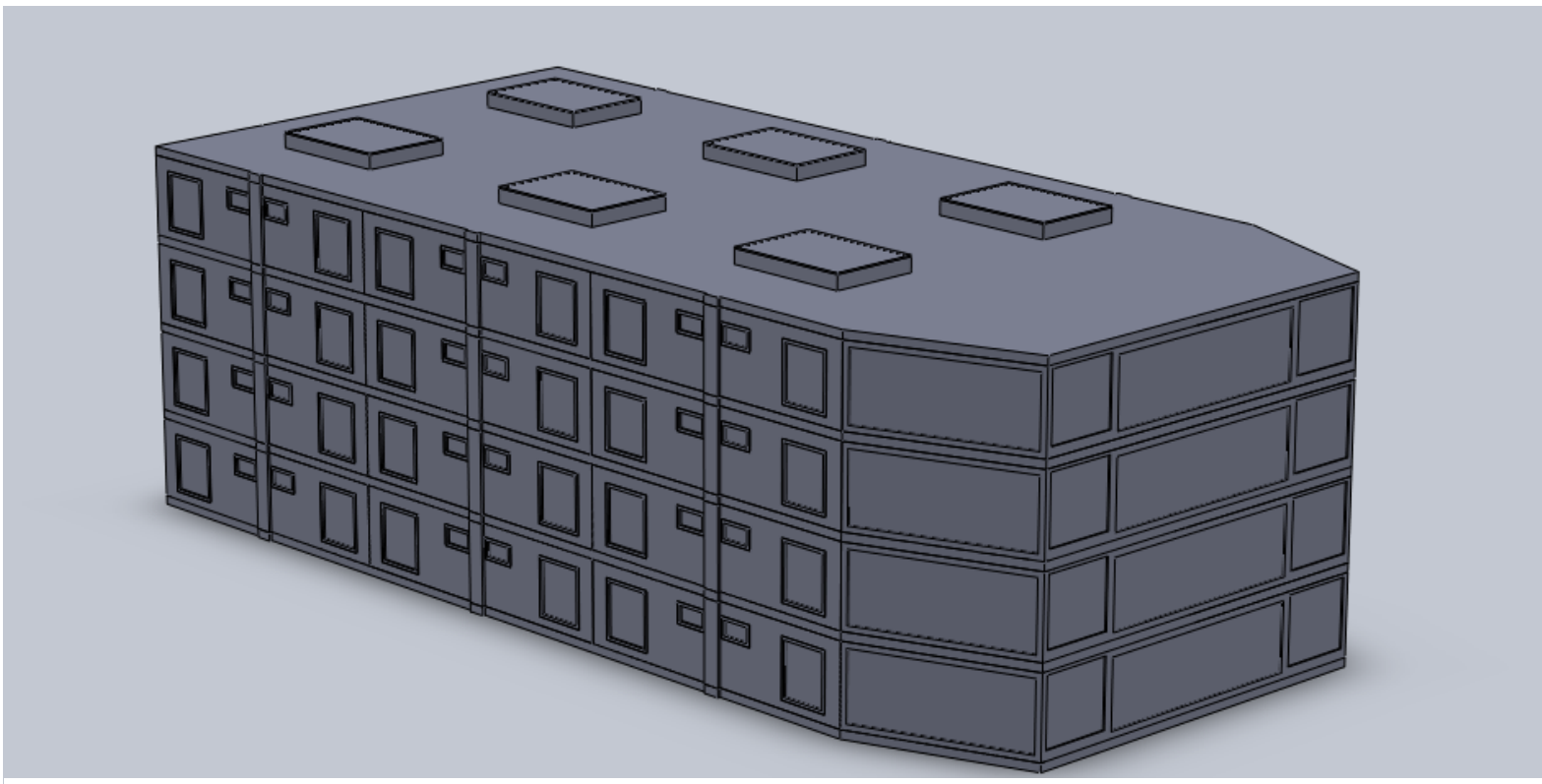

**Figuur 23: Rendering van vleugel 1**

### **5.1.2 PLATTEGROND ONTWERP VLEUGEL 1**

Hieronder bevindt zich de schematische voorstelling van eenpersoonsziekenhuis kamers op basis van het ontwerp van Vincent van den Brink. U ziet twee naast elkaar gelegen eenpersoonskamers die onderling verbonden zijn door groenkolommen. Dit vormt een belangrijk aspect binnen de helende omgeving. Behalve dat de kolommen voor daglicht zorgen heeft de kleur groen een positief effect op het herstelproces. De kamers beschikken over een eigen toilet met wastafel. Aan het einde van de kamer bevindt zich een groot raam die tot aan de grond doorloopt, zodat patiënten op hogere verdiepingen vanuit bed de grond kunnen zien. In de bijlagen staat de toelichting op dit ontwerp.

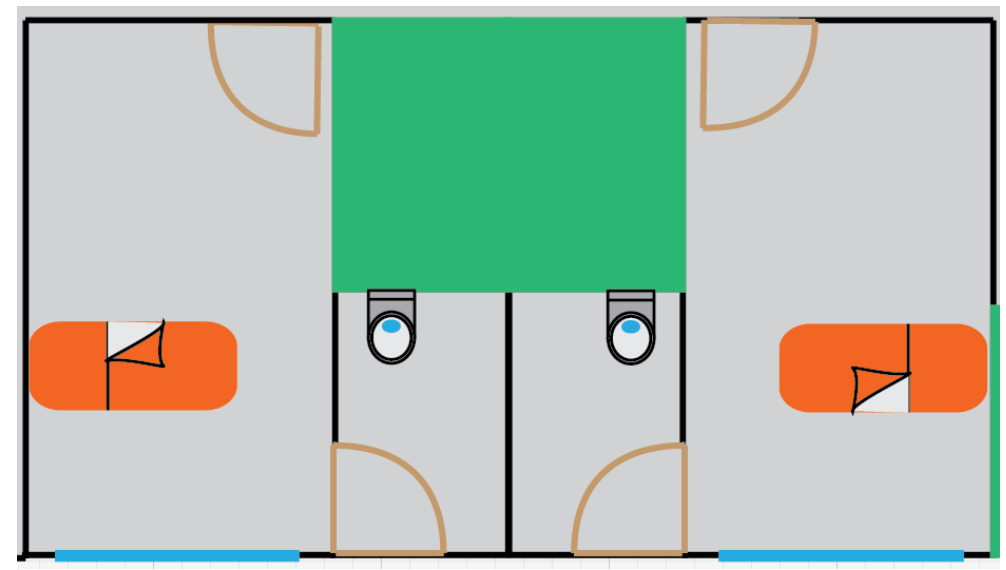

**Figuur 24: Tekening van kamers vleugel 1**

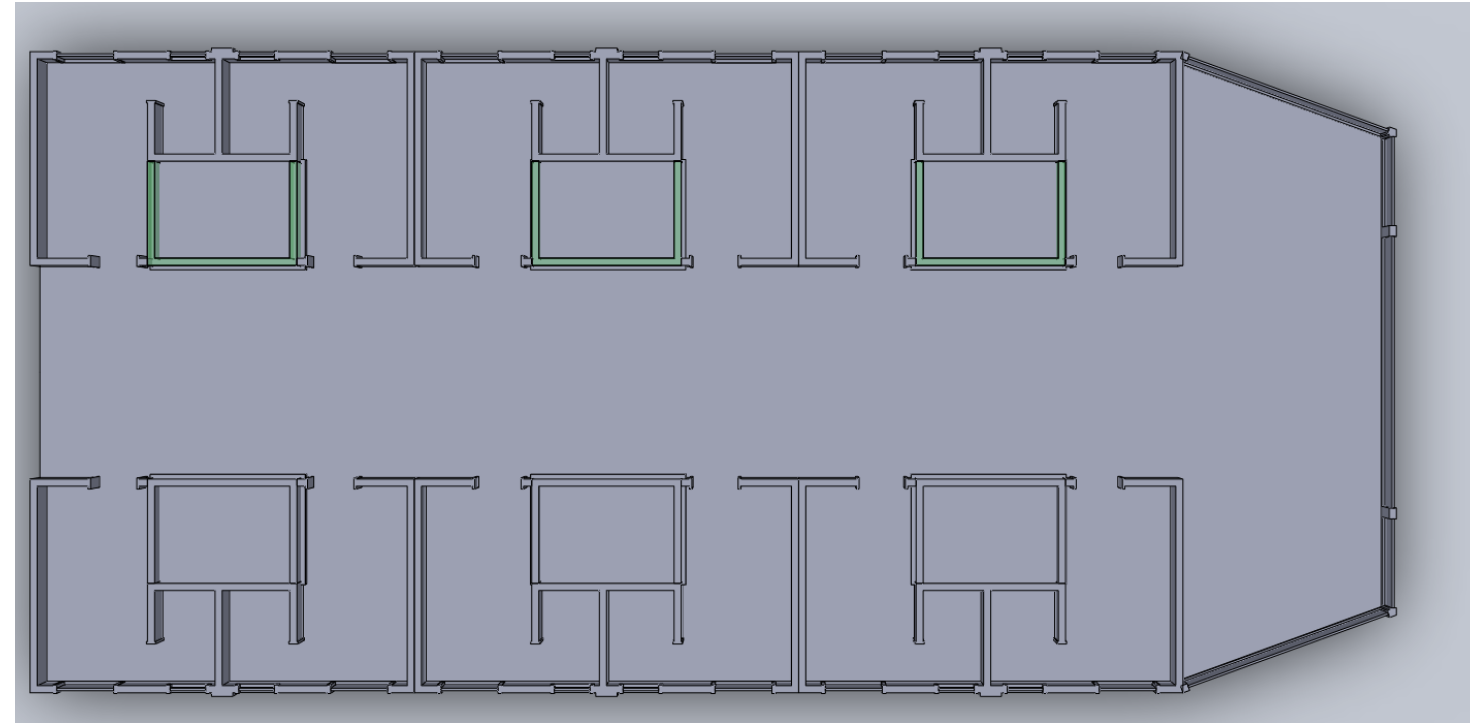

**Figuur 25: Boven aanzicht vleugel 1**

Daniel de Graaf – mei 2011

### **5.1.3 ONTWERP VLEUGEL 2**

Voor deze vleugel is de scriptie van Rob Terheggen, Bouwkunde afstudeerder aan de HU, als basis gebruikt. Het ontwerp "Freedom" bestaat uit een kamer van ongeveer 6 meter bij 4 meter, die tevens ook beschikt over een eigen badkamer. Dit ontwerp richt zich op een ziekenhuis met een beperkte hoeveelheid ruimte. De kamers zijn efficiënter ingedeeld. Toch is er voldoende ruimte in de kamer om zich te bewegen in een rolstoel. Ook hier ziet U een plaatje van twee eenpersoons ziekenhuiskamers die beide beschikken over eigen sanitair. Een patiënt kan vanuit zijn bed gemakkelijk richting de gang kijken en, aan de andere kant van de kamer, uit het raam. In de bijlagen staat een nadere toelichting op dit ontwerp.

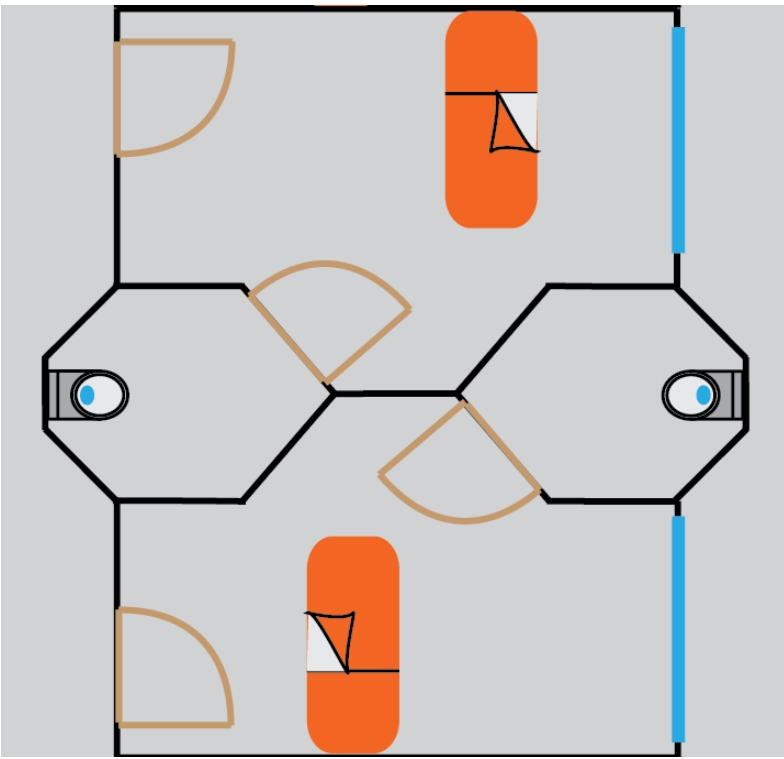

**Figuur 27: Boven aanzicht kamers vleugel 2**

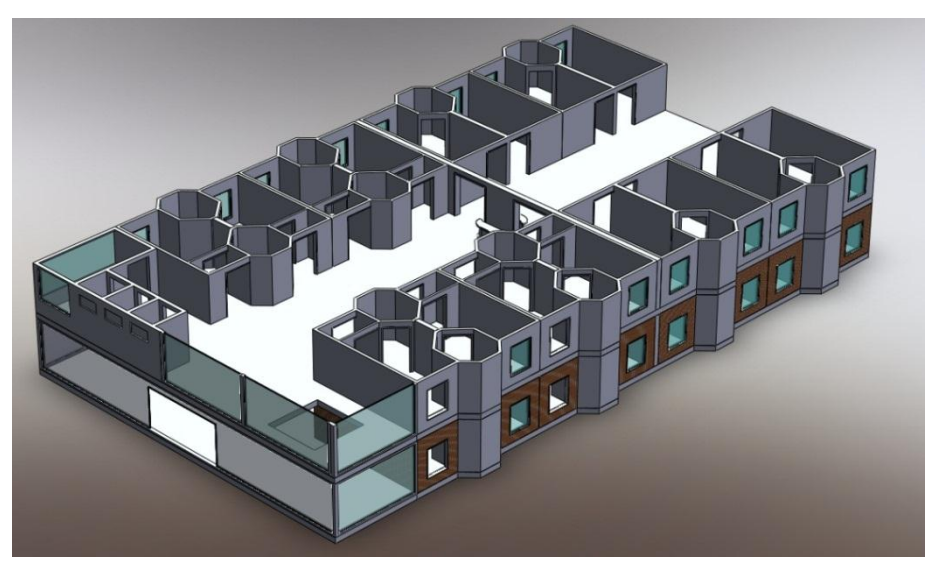

**Figuur 26: Rendering vleugel 2**

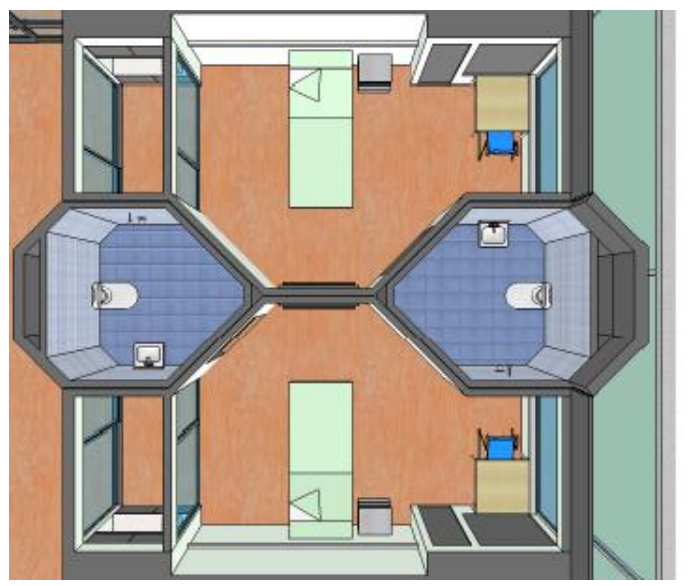

**Figuur 28: Boven aanzicht kamers vleugel 2 (indeling is voorbeeld)**

# **5.1.4 PLATTEGROND VLEUGEL 2**

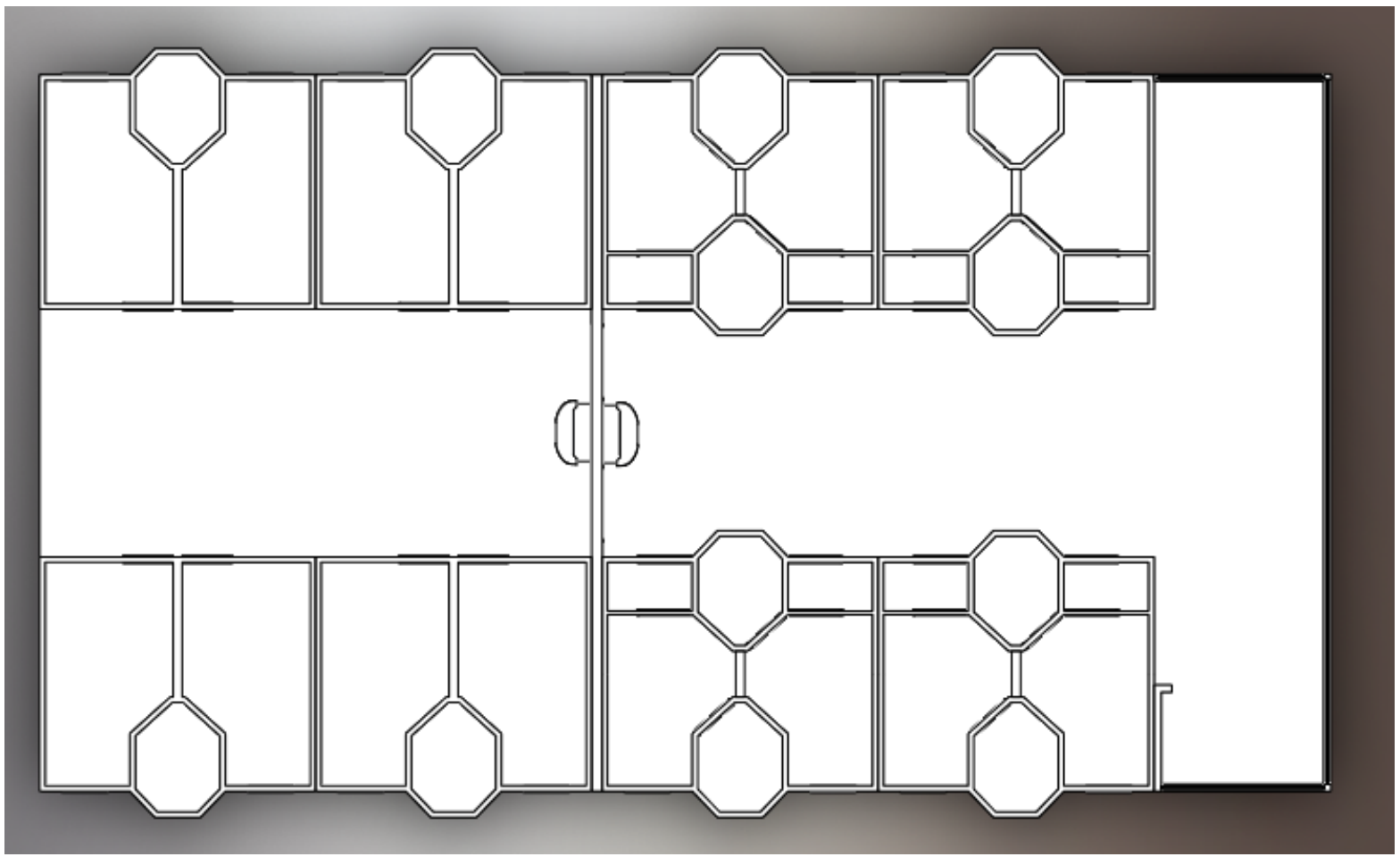

**Figuur 29: Boven aanzicht vleugel 2**

# **5.1.5 ONTWERP VLEUGEL 3**

De derde vleugel is mijn eigen ontwerp. Dit ontwerp is het resultaat van mijn onderzoek naar de voorgaande twee vleugels. In het vooraf gaande onderzoek is veel kennis opgedaan die direct is gebruikt voor dit ontwerp. Het ontwerp richt zich specifiek op de indeling van de eenpersoonskamer en de directe omgeving daarvan.

Op basis van het ontwerp van Vincent van den Brink zijn er een aantal ontwerpbesluiten genomen. De groenkolom is een goed idee en sluit mooi aan op het Healing Environment concept. Maar de plaatsing in het midden van het gebouw is onhandig. Volgens het ontwerp zou er via het dak voldoende licht binnenvallen. Dit is discutabel. Wat voor groen is er dan op de tweede of derde verdieping te zien? Of staat er een complete boom in die zo hoog is als het gebouw zelf? En hoeveel licht bereikt dan nog de begane grond? Ook een belangrijk aspect van Healing Environment is om de patiënt zo veel mogelijk sociaal contact en beweging te bieden. Dit is nauwelijks terug te vinden in het ontwerp van vleugel 1 en vleugel 2. Het ontwerp van vleugel 3 zal dit wel onderwerp van aandacht zijn.

### **Plattegrond**

 $\overline{a}$ 

De eenpersoonskamers moeten voldoen aan de bouwbesluiteisen en aan het healing environment concept. De scripties van zowel Vincent van den Brink en Rob Terheggen zijn hier uitgebreid op ingegaan. De plattegrond, verhouding en oriëntatie van vleugel 3 is gebaseerd op de eisen van Vincent van de Brink, naar aanleiding van zijn onderzoek (evidence based design) en die van het Erasmus Medisch Centrum $^{38}$ .

De totale oppervlakte is 24 m<sup>2</sup> (6 meter lang en 4 meter breed). De totale oppervlakte die nodig is volgens het onderzoek van Vincent van het Brink (zie Figuur 30). De entree en eventuele hal moeten breder zijn dan 1,2 meter in verband met de breedte van een ziekenhuisbed (0,98 meter). De badkamer moet minimaal een

<sup>38</sup> Erasmus Medisch Centrum.

oppervlakte van 4,8 m<sup>2</sup> hebben volgens het bouwbesluit "rolstoeltoegangkelijke badkamer".

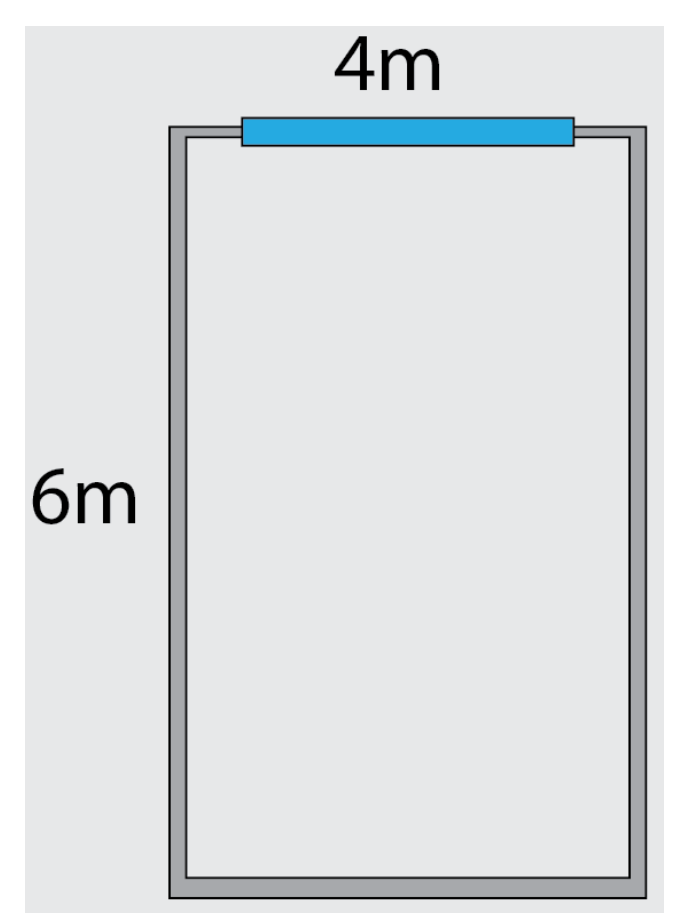

**Figuur 30: Plattegrond eenpersoonskamer**

http://www.erasmusmc.nl/nieuwbouw/inr1/

## **5.1.6 ALGEMEEN ONTWERP**

De kamers zijn verdeeld in drie secties; een hal, een badkamer en een (woon) slaapgedeelte. Alle ontwerpen bevatten een recreatieruimte (gezelschapsnis) en groenkolom.

# **Ontwerp 1**

In ontwerp 1 is de groenkolom aan de buitenzijde geplaatst. Dit geeft de groenkolom meer licht. De groenkolom heeft een groene muur in het midden. Dit belemmert het zicht op de buurman, zodat de privacy van de patiënt gerespecteerd wordt. De entree naar de badkamer bevindt zich in de hal van de kamer.

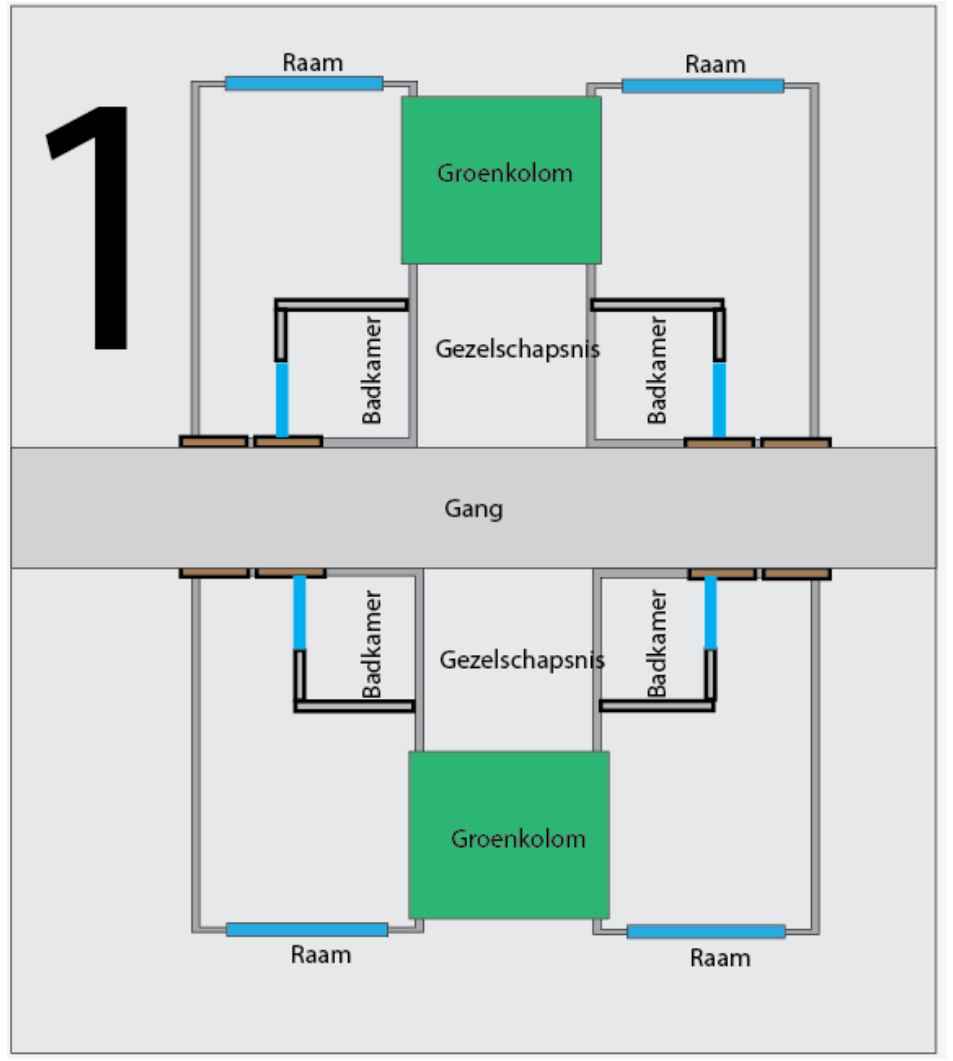

**Figuur 31: Ontwerp 1**

# **Ontwerp 2**

(zie Figuur 32)

# **Ontwerp 3**

(zie Figuur 33)

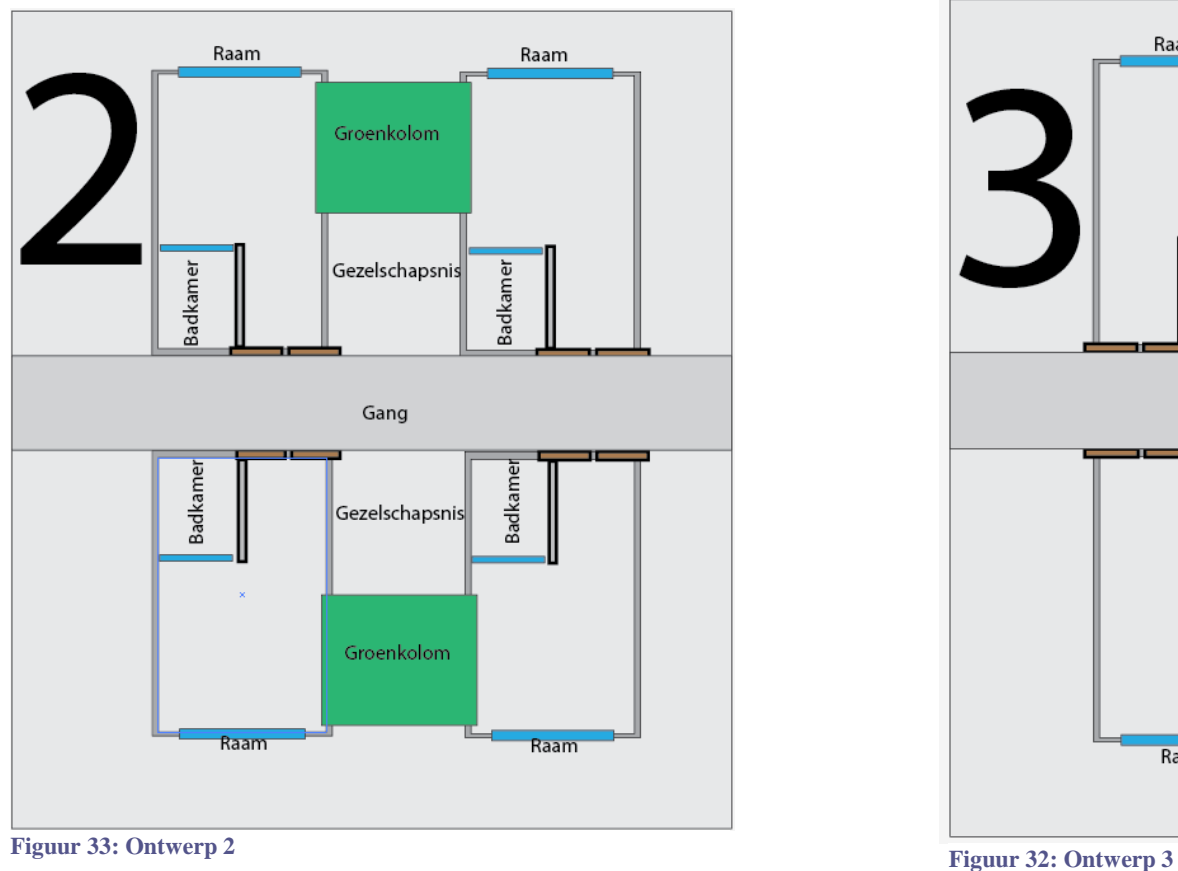

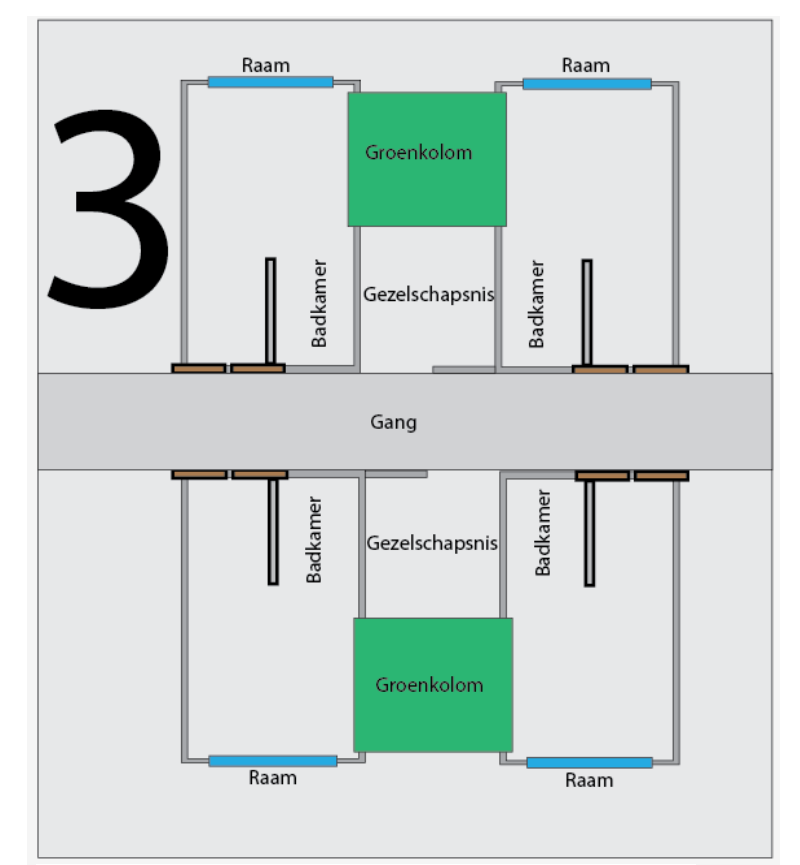

# **5.1.7 ONTWERPKEUZE VLEUGEL 3**

De eenpersoonskamers van vleugel 3 worden ingedeeld volgens ontwerp 2. Deze indeling past het beste in het concept van Healing Environment. De badkamer is direct toegankelijk vanuit het slaapgedeelte van de kamer. In dit ontwerp is het voor minder valide patiënten gemakkelijker om de badkamer te bereiken, dan in ontwerp nummer 1, (zie Figuur 31). Daar bevindt de entree van de badkamer zich in de hal. Tevens zijn de kamers van ontwerp 2 symmetrisch. Dit zal het aantal procedurefouten bij noodgevallen verminderen<sup>39</sup>.

Ontwerp 2 geeft een patiënt en familie bij binnenkomst direct een huiselijke gevoel. De hal biedt ruimte tot het ophangen van bijvoorbeeld jassen en het plaatsen van persoonlijke items zoals foto"s of posters. Dit alles geeft een persoonlijke tint. Door het grote raam aan het einde van de kamer zal deze gang veel daglicht vangen. Dit raam loopt tot aan de grond en dit geeft een patiënt uitzicht, ook als de kamer zich niet op de begane grond bevindt.

De groenkolom is geplaatst aan de buitenwand. Dit zorgt voor meer lichtinval in de kamers. De groenkolom zal ook, net als het ziekenhuisgebouw, verdiepingen bevatten en biedt dus elke verdieping een eigen stuk groen (variatie). De kamer zal hierdoor ruimtelijker ogen. Naast zicht op groen biedt de groenkolom ook uitkijk naar de buurman. Vanwege de beoogde privacy is dit niet altijd gewenst. Dit is opgelost door een groene muur in het midden van de kolom te plaatsen.

Belangrijkste verschil met de overige ontwerpen zijn de gezelschapnissen. Deze bevinden zich aan beide zijdes van de gang tussen de kamers. Deze gezelschapsnissen verlagen de drempel tot het zoeken van sociaal contact. Wellicht belangrijker is dat deze ruimte dichtbij de kamers van de patiënten is. Het kost de patiënten dan minder energie om zich te verplaatsen naar recreatieruimtes.

# **Afmetingen**

De hal is 1,5 meter breed en 2,5 meter lang, en is daarmee breed genoeg voor een ziekenhuisbed. Met een minimale verplichte breedte van 1,3 meter (ziekenhuisbed volgens "toegankelijk bouwbesluit") voldoet deze dus aan de eis. De badkamer is vierkant, 2,5 bij 2,5 meter. De badkamer voldoet daarmee ruim aan de huidige eisen van het bouwbesluit en is 6,5 m<sup>2</sup> (eis bouwbesluit rolstoeltoegankelijke badkamer is minimaal 4,8 m<sup>2</sup>).

### **Renders**

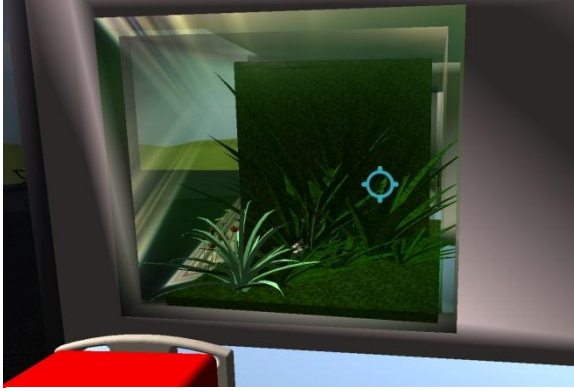

**Figuur 34: Groenkolom**

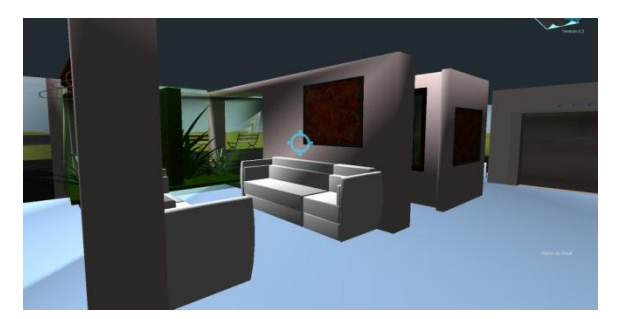

**Figuur 35: Gezelschapsnis**

 $^{39}$  Literatuur: Healing Evironment, Noor Mens en Or Wagenaar. Checklist op pagina 120.

# **5.1.8 RENDERS VLEUGEL 3**

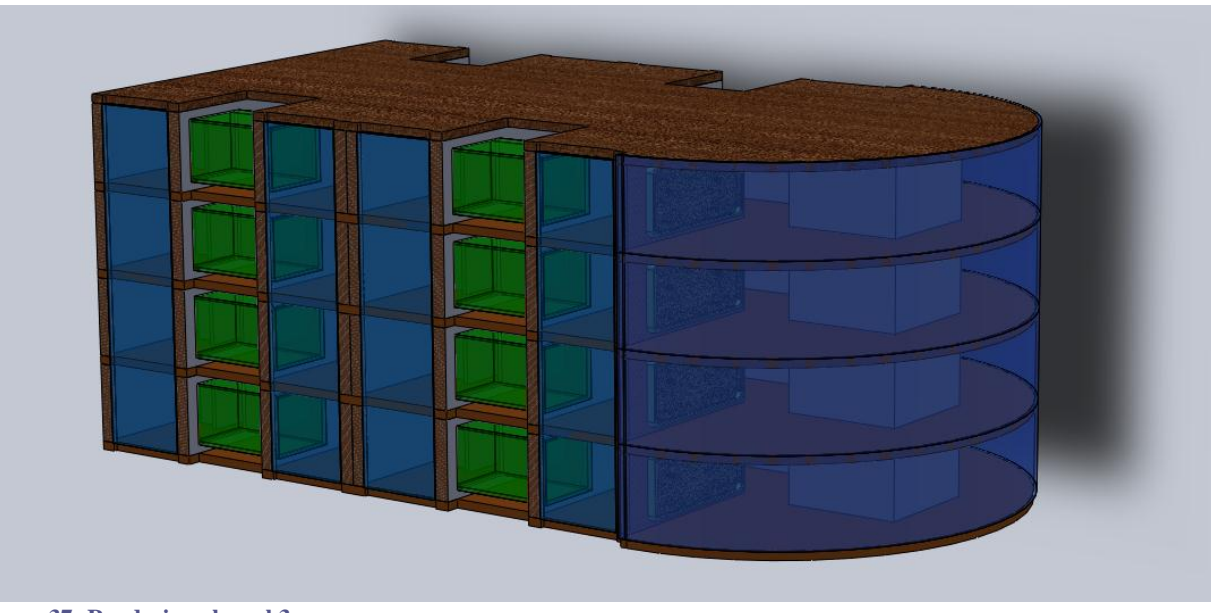

**Figuur 37: Rendering vleugel 3**

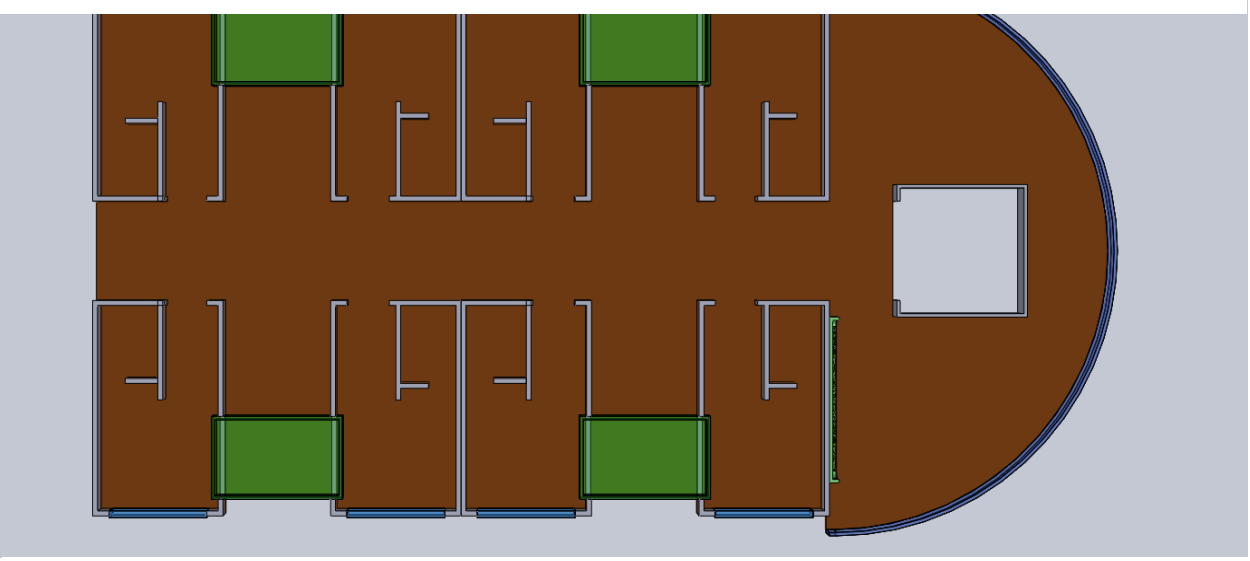

**Figuur 36: Bovenaanzicht vleugel 3**

# **5.1.9 RENDERINGEN VAN VIRTUEEL ZIEKENHUIS**

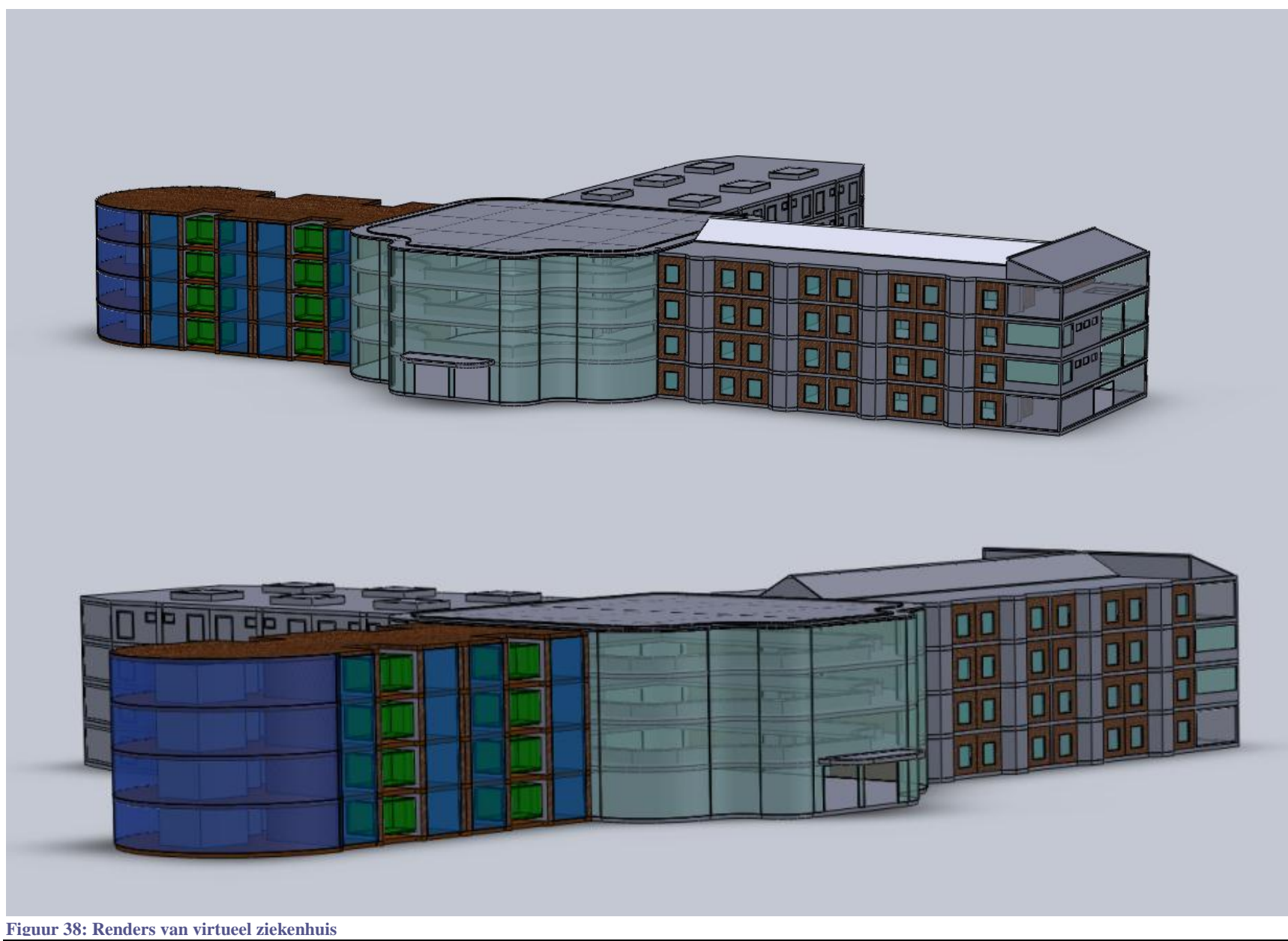

# **5.2 Ontwerpfase naar interactief 3D**

Dit project vereist de beheersing van meerdere programma's (onder andere: Solidworks, Unity3D, Cinema4D en Sketch-up) die nauw onderling samenwerken. Elk programma heeft wel overlappende functies met andere programma's. Vandaar dat eerst gekeken is naar de workflow. Welke handelingen moeten in welk programma verricht worden om effectief te werken?

### **5.2.1 TESTFASE**

Om goed inzicht te krijgen in hoe 3D modellen zich gedragen bij importeren naar Unity3D, is eerst een klein model gemaakt in Cinema 4D (zie Figuur 39). Deze is vervolgens geïmporteerd naar Unity3D. Vervolgens is er flink geëxperimenteerd met belichting, collision detection en de besturing (zie Figuur 40, 41 en 42).

### **Resultaten**

 $\overline{a}$ 

Voordat modellen geïmporteerd worden in Unity3D bleek het verstandig alvast textures<sup>40</sup> toe te voegen. Het toevoegen van textures is zeer tijdrovend in Unity3D in vergelijking tot Cinema 4D. Zeker bij het toevoegen van verschillende textures per mesh<sup>41</sup>. De textures worden dus vóór het importeren in Unity3D toegevoegd.

In Unity3D moet de belichting worden ingesteld. Deze wordt namelijk niet meegenomen uit Cinema4D.

Doorzichtige materialen moeten worden ingesteld in Unity3D.

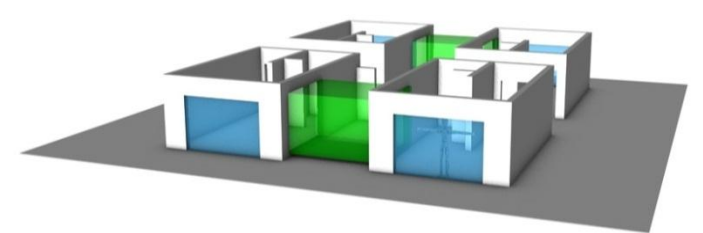

**Figuur 42: Testmodel in Cinema4D**

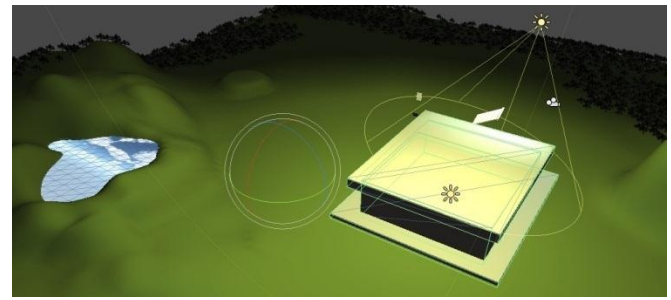

**Figuur 42: Verlichting test**

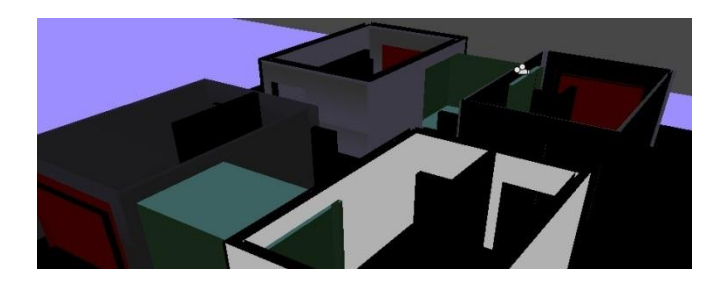

**Figuur 42: Import test**

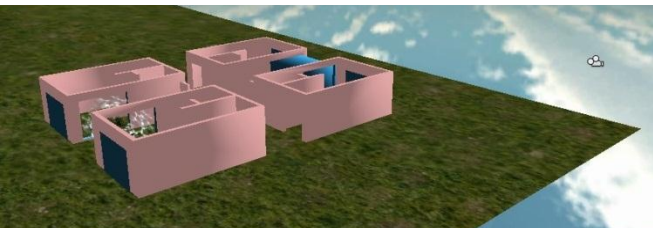

**Figuur 42: Wereld test**

 $40$  Textures zijn afbeeldingen van een structuur (of alleen een kleur) bedoeld om oppervlakken van 3D-lichamen te bekleden.

 $41$  In deze context is een mesh een enkele bouwsteen van het 3D ziekenhuismodel.

### **5.2.2 PROGRAMMERING EN AANPASBAARHEID**

Vanuit de opdrachtgever kwam de eis dat het programma gemakkelijk aan te passen moest zijn. Het aanpassen van informatie en het toevoegen of verwijderen van interactieve objecten zijn hierbij de twee belangrijkste aspecten.

### **5.2.3 Software benodigdheden**

Voordat er begonnen kan worden aan het werken in Unity3D moet de gebruiker een aantal programma"s tot zijn beschikking hebben. Ten eerste uiteraard Unity3D. Dit programma is gratis te downloaden op www.unity3d.com. Daarnaast is een softwarepakket nodig dat de 3D files (de belangrijkste is .FBX) kan lezen die gebruikt worden binnen Unity3D. Hiervoor zijn twee mogelijkheden, te weten: Cinema4D en Google Sketch-Up Pro. Deze programma's zijn beiden niet gratis en bieden de optie om de CAD modellen aan te passen. Er is ook Deep Exploration. Dit is een gratis software pakket dat bijna alle bekende 3D files kan lezen. Kanttekening is dat deze files niet wijzigbaar zijn in Deep Exploration. In combinatie met de gratis versie van Google Sketch-Up is dit wel mogelijk bij bestaande files. Het beschikken over deze programma"s zal het werken in Unity3D vergemakkelijken.

# **5.2.4 Aanpassen van aangeboden informatie in Unity3d**

De manier waarop Unity3D informatie aanspreekt is cruciaal voor het gemak waarmee deze informatie gewijzigd kan worden. Als voorbereiding hierop is het belangrijk bestanden goed te ordenen en te benoemen. Voor het aanpassen van informatie is gekozen om Unity3D extern de informatiebestanden te laten inlezen. Deze externe files zijn direct aan te passen met behulp van Adobe Photoshop. Dit betekent dat de persoon die iets moet aanpassen, alleen behendig in Photoshop moet zijn om informatie op bestaande objecten te wijzigen. Het programma zal vervolgens automatisch updaten en de aanpassing doorvoeren. Dit is bereikt door de Photoshop files (.PSD) op te slaan in een gezamenlijke map en deze

```
using UnityEngine;
using System. Collections;
public class InteractieChild4 : MonoBehaviour {
private bool selected = false;
bool showButton = false;
public Texture ButtonTexture;
public Texture URLbutton;
public string url = "";void Update () {
        renderer.material.color = Color.red;
        selected = false;if (Input.GetKevUp(KevCode.Escape)) {
                showButton = false;public void OnLookEnter () {
        renderer.material.color = Color.green;
            selected = trueif (Input.GetMouseButton(0)) {
               showButton = true;
        \mathbf{I}void OnGUI () {
        Event muisklik = Event.current:
        if(muisklik.isKey && muisklik.character == 'e' && selected){
            showButton = true:\rightarrowif(showButton){
             if (
                     GUI.Button(new Rect(Screen.width/2-512, Screen.height/2-400, 1024, 800), ButtonTexture)){
```
#### **Figuur 44: InteractieChild4 Script**

| $\nabla$ $\blacksquare$ Interactie Child 4 (Script) |                   | <b>TA</b> |
|-----------------------------------------------------|-------------------|-----------|
| Script                                              | InteractieChild4  | ⊙         |
| Button Texture                                      | <b>Kunstlicht</b> | $\circ$   |
| <b>URLbutton</b>                                    | None (Texture)    | ⊙         |
| Url                                                 |                   |           |

**Figuur 44: Variabele button textures**

door een C# <sup>42</sup> script aangesproken wordt. Dit script, InteractieChild4 genoemd, zal onder bepaalde voorwaarden (de gebruiker is bij het object en klikt op de muis) een Photoshop file tonen. De Photoshop file is in script een variabele, en kan aan elk object worden gekoppeld. Intussen kan bij elk object een andere Photoshop getoond worden. Zie Figuur 44 voor het script en zie Figuur 43 voor de variabele menu in Unity3D. Dit zal latere aanpassingen vergemakkelijken voor programmeurs. Extra ingebouwd, in het InteractieChild4 script, is de mogelijkheid om extern door te linken, eventueel met een extra button. Dit is te zien in Figuur 43 (URLbutton en url).

### **5.2.5 OBJECTEN TOEVOEGEN OF VERWIJDEREN**

Het gemakkelijk toevoegen en verwijderen van objecten en kennis, en dus het up-to-date houden, zal de levenscyclus van deze applicatie vergroten. Hoe dit precies in zijn werk gaat wordt uitgelegd in de video tutorial. Deze tutorial is speciaal voor dit project gemaakt en zal een toekomstige programmeur helpen bij het maken van aanpassingen. De tutorial geeft een basisuitleg over de indeling van Unity3D en de benodigde programma's om objecten en informatie te verwijderen, aan te passen of toe te voegen.

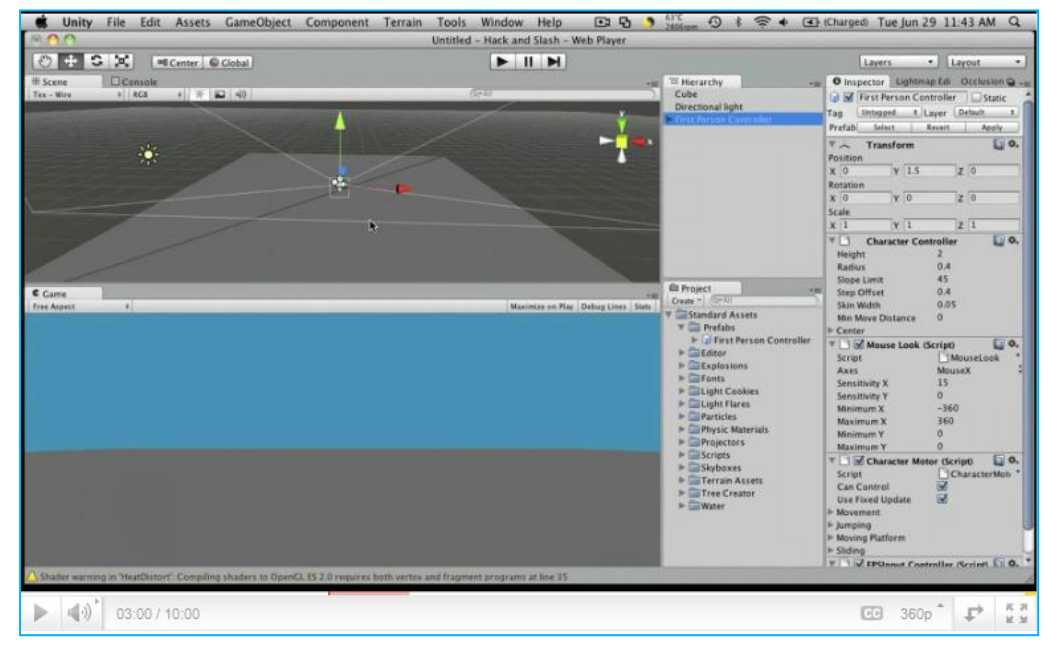

**Figuur 46: Screenshot video tutorial** 

 $42$  C# of C Sharp is een object georiënteerde programmeertaal ontwikkeld door Microsoft.

# **5.3 Interaction Design**

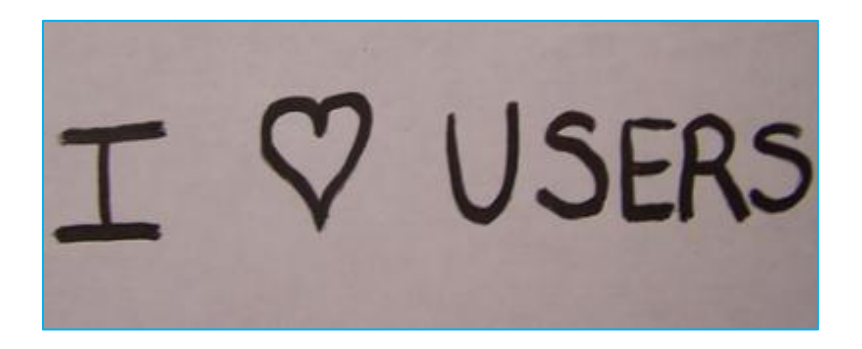

Hoe reageert een applicatie op een gebruiker? Wat gebeurt er als iemand op een button klikt? Hoe weet een gebruiker überhaupt dat er geklikt dan worden? Dit zijn allemaal zaken waarbij "interaction design" komt kijken. Interaction design is de ontmoeting tussen mens en machine. Meestal loopt de interactie via een interface. Deze interface moet afgestemd zijn op de doelstellingen van het product. De ontwerper richt zich compleet op de gebruiker en het gewenste resultaat. De gebruiker kan intuïtief en probleemloos navigeren binnen de context. Vanzelfsprekend is dat een goed uitgedachte interface het succes bepaalt van een product.

De interface is ontworpen zodat iedereen met basis computervaardigheden deze kan bedienen. Dit houdt in dat de gebruiker slechts minimale ervaring nodig heeft met computers en de werking van een computer muis. Allereerst is er bedacht wat het eindproduct moet kunnen bij oplevering. Dit is terugvertaald naar eisen en wensen binnen de interface.

### **Specificaties van hoofdmenu**

- 1. Exit knop in hoofdmenu.
- 2. Hoofdmenu aanwezig.
- 3. Altijd terug naar hoofdmenu knop beschikbaar.
- 4. Helpfunctie in hoofdmenu.
- 5. Alle navigatiemogelijkheden toegelicht in helpfunctie
- 6. Logo altijd in beeld.
- 7. Eenvoudige navigatie met minimale laadtijd.

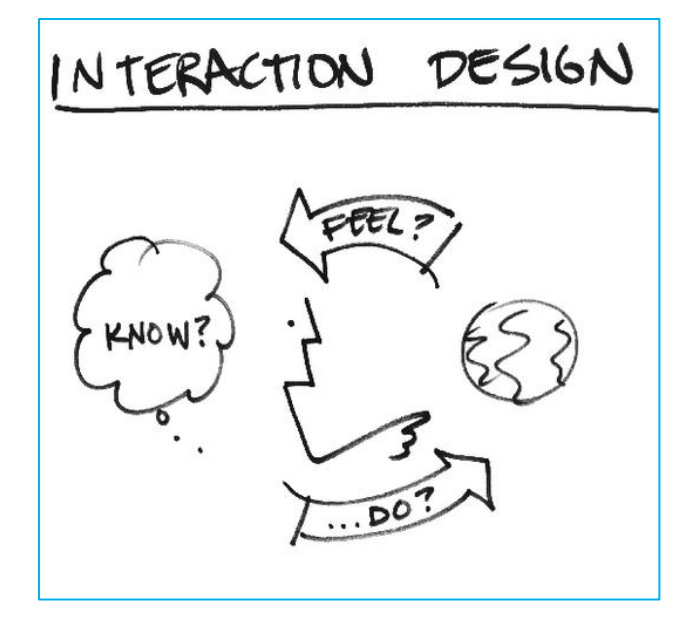

### **5.3.1 INTERFACEMAP**

Het ontwerpen een goede user interface (UI) is een belangrijke stap naar het ontwikkelen van een bruikbare applicatie. De kwaliteit van een UI is bepaald door de gebruiksvriendelijkheid hiervan. Drie criteria: de effectiviteit, efficiëntie en voldoening. De doelstelling bij het ontwerpen van deze UI was om de interface zo minimalistisch mogelijk te maken. Dit is bereikt door het beperken van onnodige functies. Elk gepresenteerd menu of button strijdt met de al aanwezige menu's of buttons om aandacht. Te veel mogelijkheden en menu"s zal de zichtbaarheid van relevante informatie doen afnemen (zie Figuur 47).

Het ontwerpen van de uiteindelijke interface is gedaan met behulp van post-its. Er is een basisopzet gemaakt (zie Figuur 49), en aan de hand hiervan zijn alle menu"s met opties op post-its getekend (zie Figuur 48). Met deze methode kan snel en effectief een UI getest en direct aangepast worden. Op basis van deze resultaten is de definitieve UI uitgedacht en geprogrammeerd.

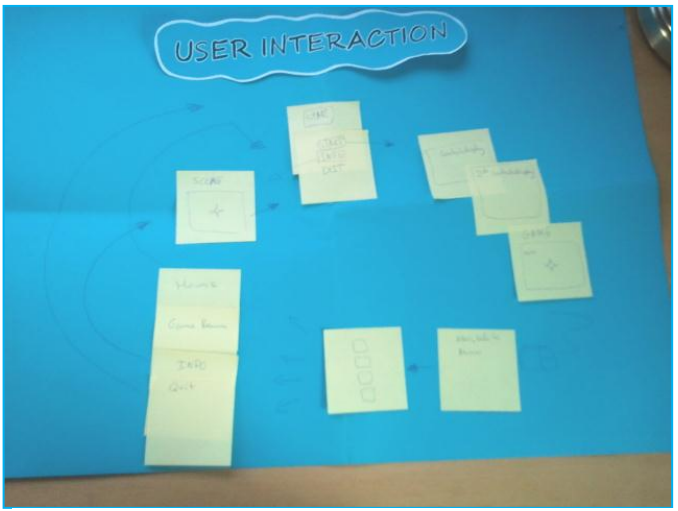

**Figuur 49 : Interface mapping mbv Post-its Figuur 49: Basis opzet van de UI**

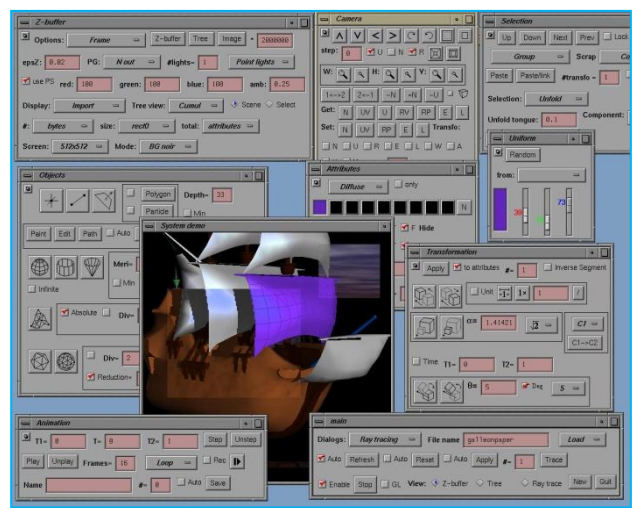

**Figuur 49: Voorbeeld van slechte UI**

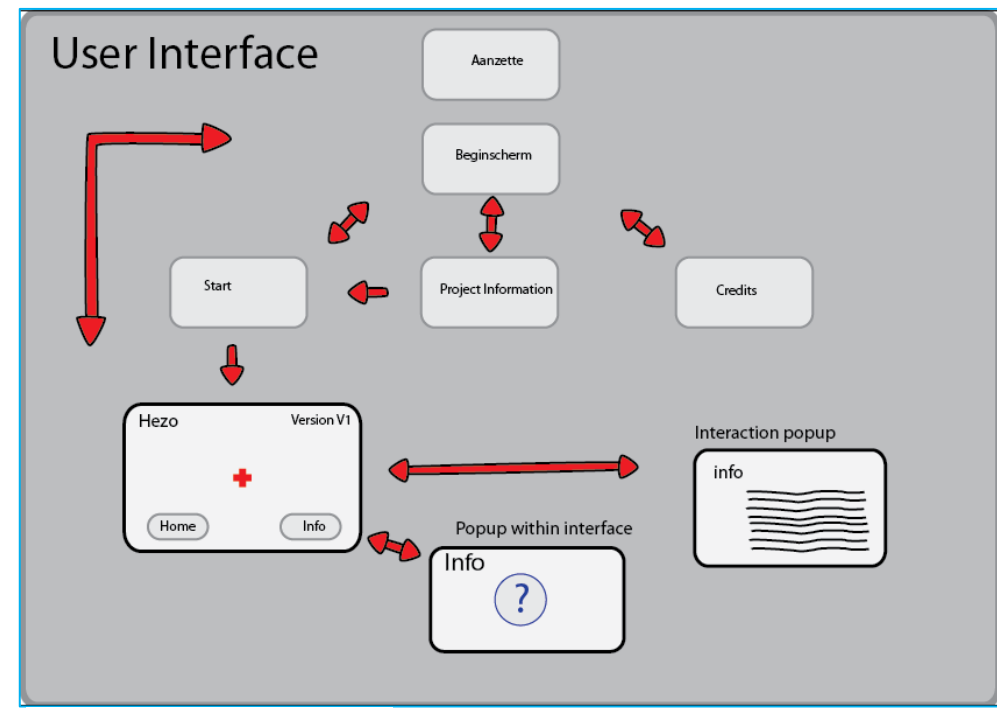

# **5.3.2 DEFINITIEVE MENU USER INTERFACE**

De onderstaande interface map beschrijft hoe een gebruiker door het menu kan navigeren.

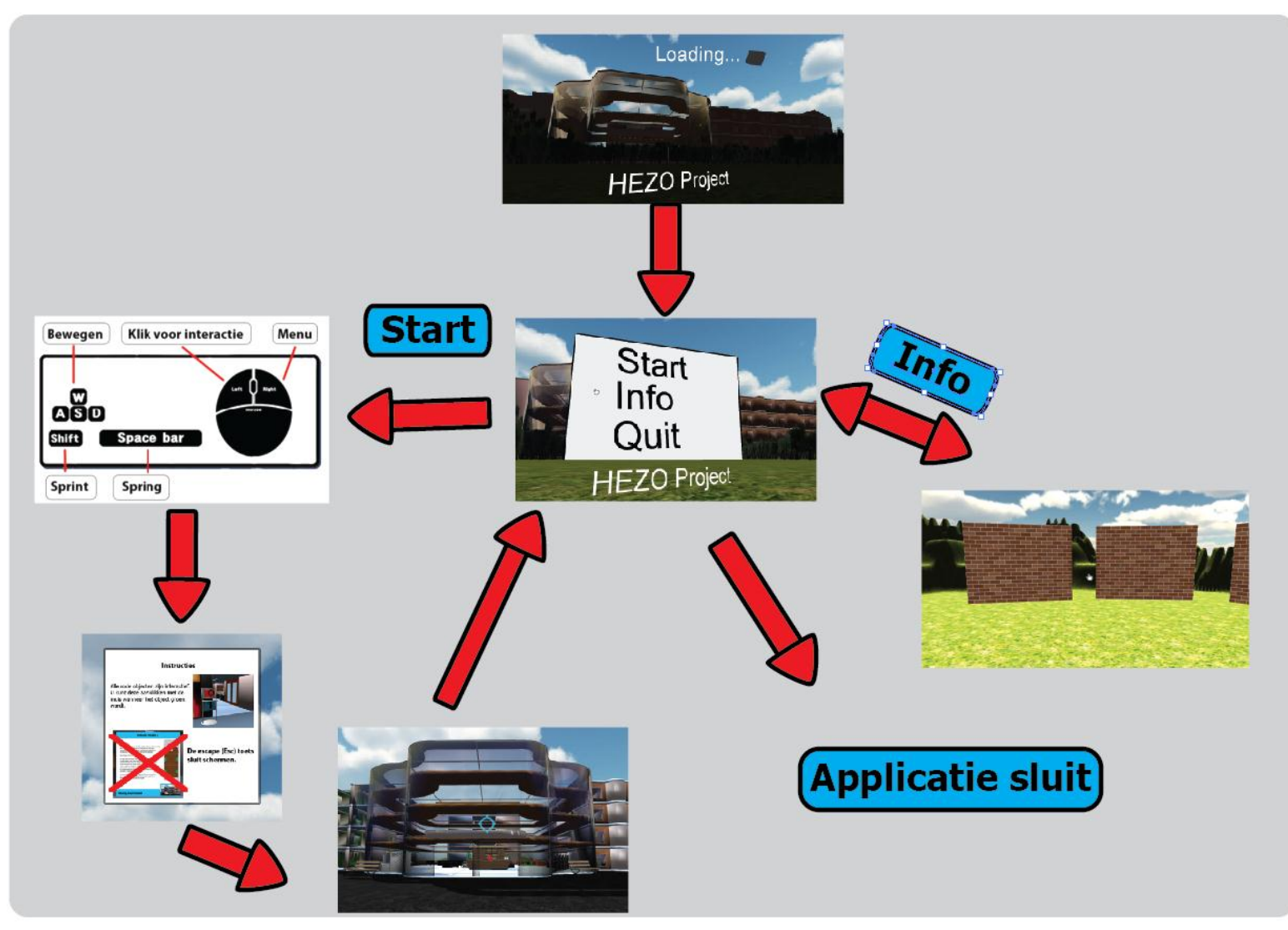

### **5.3.3 DEFINITIEVE INFORMATIE USER INTERFACE**

Deze interface map beschrijft hoe de gebruiker informatie kan vinden en opvragen. Alle rode objecten zijn interactief. Wanneer de gebruiker dichtbij genoeg is en de crosshair goed gericht is zal het object groen worden. Dit betekent dat het object aanklikbaar is en informatie zal tonen.

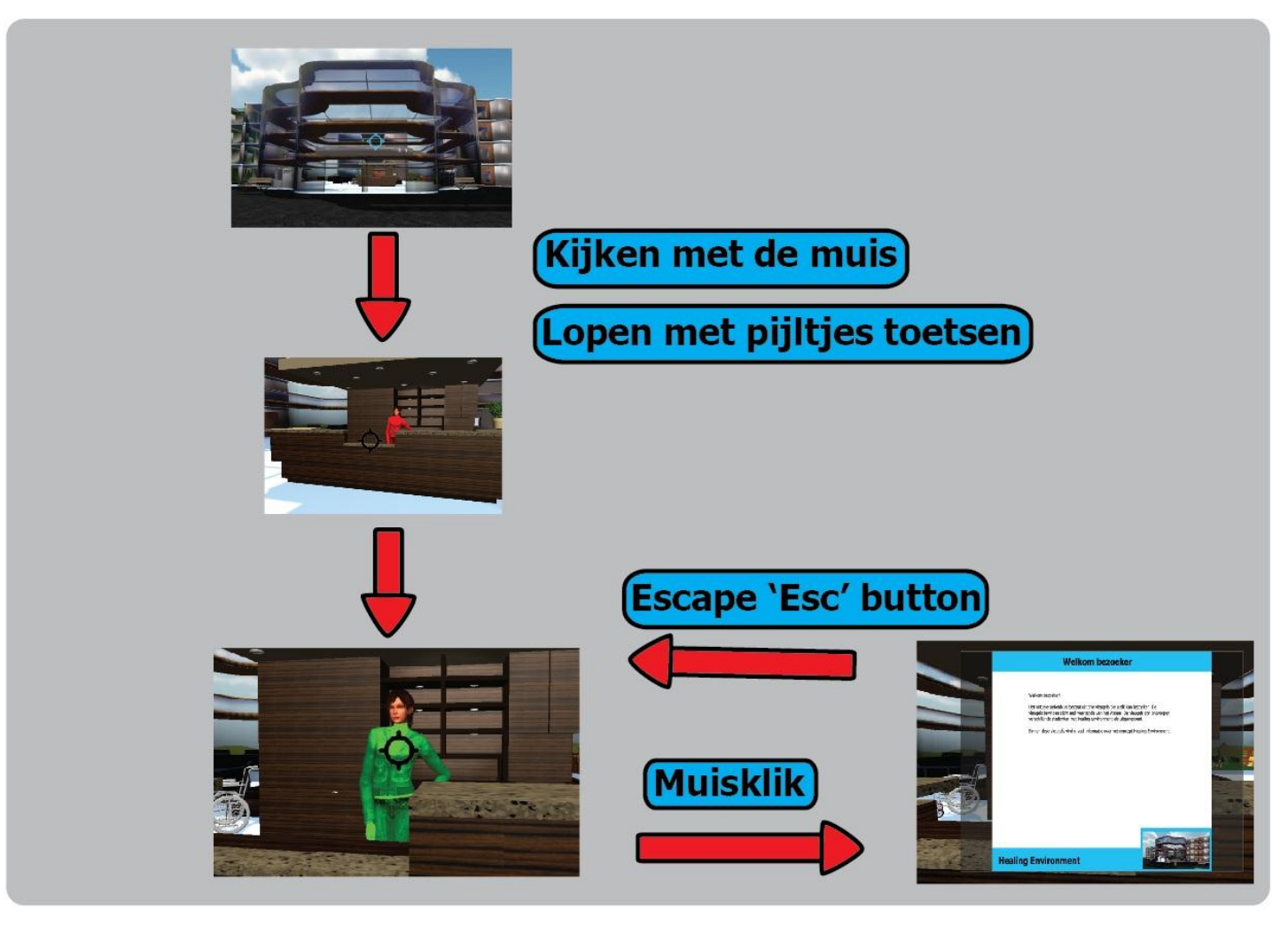

### **5.3.4 GAME BESTURING**

Het kiezen van een besturingstechniek is lastig. De komst van de Nintendo Wii<sup>43</sup> heeft een besturingsrevolutie met zich meegebracht. Sindsdien hebben grote fabrikanten zoals Sony met de Playstation 3 en Microsoft met de Xbox 360 ook de besturingsmogelijkheden herzien. Sony"s Playstation 3 biedt alle games aan in 3D met ook motion based<sup>44</sup> besturingsmogelijkheden. Microsoft is zelfs nog een stapje verder gegaan met de Xbox 360 toevoeging "Kinect". Dit is een camera die bewegingen van gebruikers registreert en verwerkt tot acties in games. Verwacht wordt dat deze trend zich zal voortzetten en dat controllers (muizen, joysticks en toetsenborden) steeds minder gebruikt gaan worden.

De Virtuele Leeromgeving is bedoeld voor het gebruik op de doorsnee computer. Daarom is voor de besturing over het algemeen alleen het toetsenbord en de muis (touchpad bij laptops) ter beschikking. Dit beperkt de besturingsmogelijkheden tot "point & click" en de besturing via muis (rondkijken) en toetsenbord (lopen).

Point & Click (P&C) is een besturingsmethode waar de gebruiker een plaatje te zien krijgt met een aantal aanklikbare punten (bijvoorbeeld plaatje van een aantal deuren). Door middel van klikken kan de gebruiker navigeren door de verschillende velden. Het is een wat oudere techniek, maar nog steeds erg populair bij strategische online puzzels. Goed voorbeeld is de virtuele toer van het nieuwe Erasmus Medisch Centrum<sup>45</sup> (zie Figuur 50).

Besturing met behulp van het toetsenbord en muis word vooral gebruikt bij First Person 3D games. Dit zijn games die vanuit het perspectief van de player worden gespeeld. De gebruiker is vrij in zijn bewegingen en daarom is er ook gekozen voor deze besturing

voor de virtuele leeromgeving. De gebruiker bepaald wat er gezien wordt, maar ook vanuit welke hoek. Dit is gunstig voor het tonen van inrichtingen en verhoudingen, omdat deze in 3D ervaren worden door de gebruiker. Voor de gebruiker is het wandelen door een 3D omgeving een grotere uitdaging en leukere ervaring in vergelijking tot P&C. Naar aanleiding van het doelgroeponderzoek (zie hoofdstuk 3.2.2) blijkt wel dat de doelgroep nagenoeg geen enkele ervaring heeft met deze vorm van besturing. Daarom biedt de applicatie voor aanvang van het 'spelen', een aantal informatieschermen met uitleg, en kunnen deze te allen tijde worden opgeroepen tijdens de ervaring. Een goede alternatieve methode om nieuwe gebruikers kennis te laten maken, is een interactieve tutorial<sup>46</sup>. Vooral de grotere 3D games (Second Life) hebben interactieve tutorials. In deze tutorials moeten de gebruikers een aantal oefeningen doen die de besturing verduidelijken en de gebruiker wegwijs maken binnen de game. Het maken en programmeren van deze tutorials is specialistenwerk. Vooral omdat de applicatie moet analyseren wat de gebruiker doet en op basis hiervan tips geeft. Het ontwerpen en uitvoeren van deze interactieve tutorial lijkt een goede en waardevolle vervolgstudie voor de Virtuele Leeromgeving.

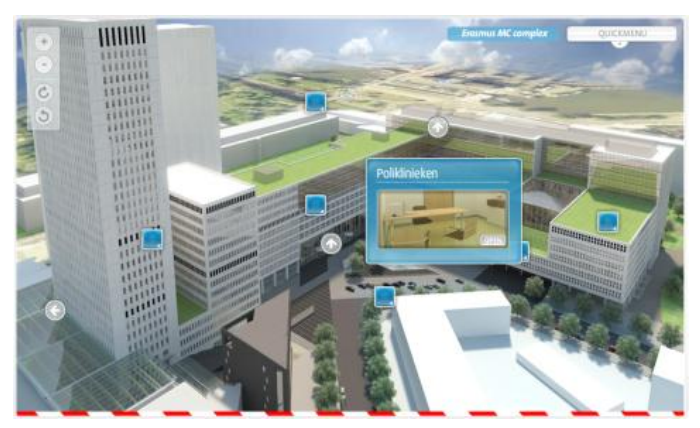

**Figuur 50: Erasmus Virtual Tour**

 $\overline{a}$ 

 $43$  De Nintendo Wii wordt bestuurd met een draadloze controller die bewegingen registreert en omzet naar acties in de game. Voor de komst Nintendo Wii waren er alleen joysticks met buttons beschikbaar.

<sup>&</sup>lt;sup>44</sup> Motionbased besturing maakt gebruik van fysiek bewegingen van de gebruiker.  $45$  De toer is te vinden op:

http://www.erasmusmc.nl/1739976/virtualtour?keyC=2123552&keyS=2123552

<sup>46</sup> Zie Programma van Eisen, Wens 8.2

### **5.3.5 GEBRUIKERSFEEDBACK**

Op gebruiksobjecten (beeldschermen, telefoons en afstandsbedieningen) zijn vaak visuele signaalgevers (indicatoren zoals lampjes, displays, metertjes of schaalverdelingen) te vinden. Een belangrijk deel van de interactie tussen de mens en een product gaat via deze signaalgevende onderdelen. Daarom is het van belang om te zorgen dat feedback informatie optimaal word aangeboden aan de gebruiker. Daarbij moet goed worden nagedacht over hoe en welke informatie word aangeboden aan de gebruiker. Niet alle informatie is per definitie nuttig. Het aanbieden van te veel informatie kan zorgen voor een sensorische overload, waardoor de gebruiker belangrijke informatie over het hoofd ziet.

Alle games en andere software hebben een vorm van feedback naar de gebruiker via een display. Vaak is dit visueel. Soms gepaard met geluid als versterker. Het genereren van de juiste feedback zorgt voor een gemakkelijke interactie tussen mens en software. Voor applicaties zoals de Virtuele Leeromgeving is de visuele feedback in twee hoofdgroepen te onderscheiden: statisch en dynamisch. Het statische deel zal altijd in beeld zijn en het dynamisch gedeelte is te allen tijde oproepbaar. Dit wordt ook wel de HUD genoemd. HUD staat voor "Heads Up Display, dit is wat de gebruiker altijd kan zien op zijn scherm. Het is een techniek die oorspronkelijk uit het leger komt om gevechtsvliegtuigen te helpen landen. Sinds kort worden HUD's toegepast in bijvoorbeeld auto's, om bestuurders te informeren of waarschuwen zonder dat zij de ogen van de weg hoeven te halen.

Het bepalen van welke informatie in de HUD komt is doorslaggevend voor een goede interactie. Een goede ontwerpmethode voor het inrichten van een HUD is 'Design for All' (DfA) $47$ . Met DfA is de informatie op de voorgrond voor iedereen interessant. Alle overige feedback, die slechts voor enkele gebruikers interessant is, zal niet

direct te zien zijn. Dit kan onder een menu of button verstopt zijn, of als het zeer specialistische feedback is (zoals framerate of rendering informatie), alleen in speciale versies. Deze versies kennen vaak de toevoeging Betá, developer of debugger als toevoeging in de naam. Deze versies vallen onder 'Design for Specialists' (DfS)<sup>48</sup>.

Voor de Virtuele Leeromgeving is het van belang de statische visuele feedback te minimaliseren. De gebruikers met geringe computer ervaring krijgen zo rust om zich goed te concentreren op de besturing.

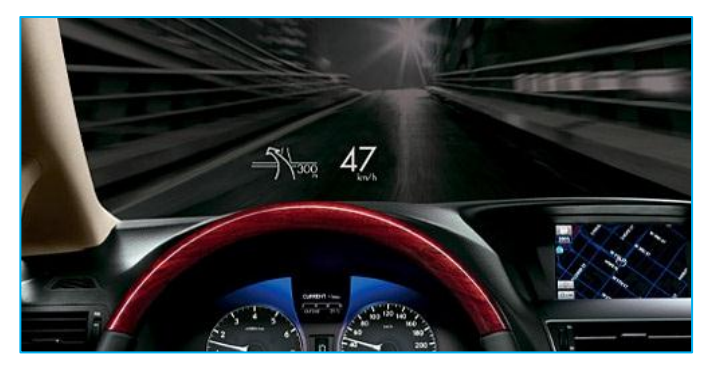

**Figuur 52: Voorbeeld HUD in de auto-industrie.**

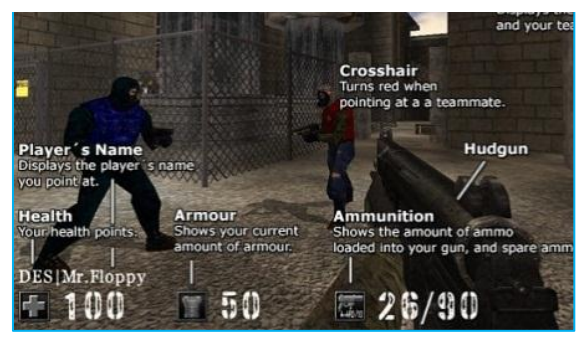

**F**i**guur 52: Voorbeeld HUD van een game.**

 $^{48}$  'Design for Specialists' is het ontwerpen voor een zeer specifieke doelgroep.

 $47$  'Design for All' is het ontwerpen van producten en omgevingen zodat ze in de hoogst mogelijk mate bruikbaar zijn voor alle mensen, zonder de noodzaak tot aanpassingen of speciaal ontwerp.

### **5.3.6 ONTWERP HUD**

Het eerste HUD ontwerp is gemaakt op basis van de eisen uit het Programma van Eisen. Belangrijkste onderdeel van de HUD is het menu met de navigatieopties binnen de applicatie.

### **Eerste HUD ontwerp (figuur 53)**

Er is gekozen om het logo links boven te plaatsen en de versie informatie rechtsboven. Het logo linksboven plaatsen is een logische keus. De gebruikers zijn gewend dat deze informatie linksboven staat van bijvoorbeeld televisie, kranten en software, zoals Word, Outlook en Excel. Rechtsboven staat de versie informatie. Deze is alleen belangrijk voor de ontwerper in de ontwikkelingsfase (DfS) en dus zal dus in de uiteindelijke publieke versie niet terug te vinden zijn (DfA).

De navigatiemogelijkheden staan onderaan in beeld. Het menu bestaat uit vier buttons. Deze buttons zijn aanklikbaar met de cursor<sup>49</sup>. De buttons hebben een 3D rand. Deze rand verspringt als de cursor de button raakt waardoor de button lijkt te worden ingedrukt. Dit is een metafoor voor het fysieke drukken op een knop en geeft de gebruiker de feedback dat de knop aanklikbaar is.

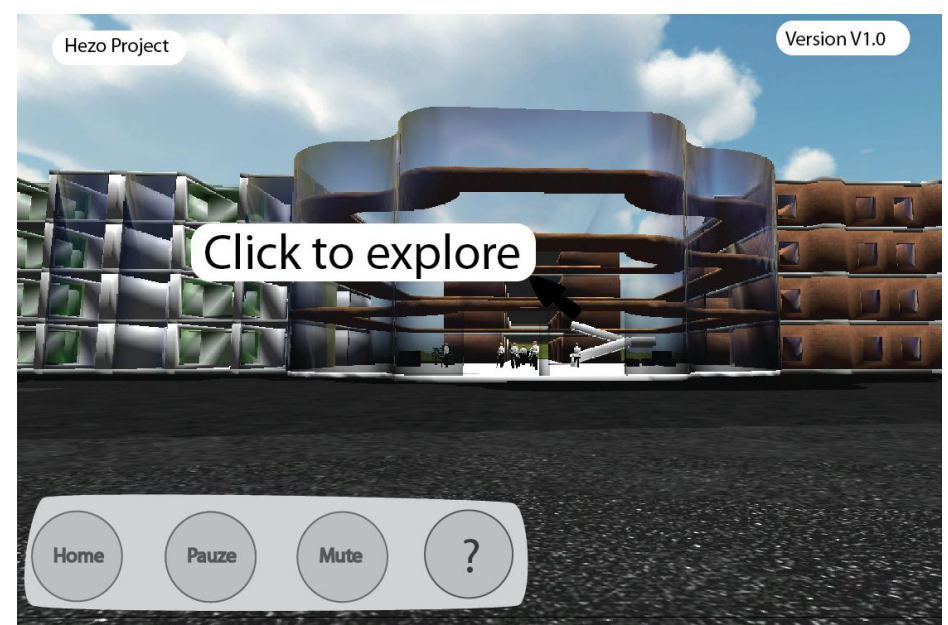

**Figuur 53: Eerste opzet HUD**

 $^{49}$  De cursor is de aanwijzer op het beeldscherm van een computer. Wanneer er met de muis bewogen wordt, beweegt de cursor mee.

### **5.3.7 HUD ANALYSE**

Het eerste HUD ontwerp (zie figuur 53) is uitgebreid getest. In de ontwikkelingsfase bleek de HUD een aantal serieuze ontwerpfouten te bevatten. Het aanklikken van menubuttons bleek lastig en werkte verwarrend. Wanneer de gebruiker namelijk zijn cursor in de richting van menu buttons bewoog, bewoog de achtergrond mee. Dit komt omdat het rondkijken in de applicatie ook verbonden is aan de beweging van de cursor. De oplossing hiervoor is een pauze functie. De gebruiker moet, voor het aanklikken van een menubutton, de achtergrond van de game pauzeren. Er is besloten voor het gebruiksgemak om deze functie onder de rechtermuisknop te plaatsen. In veel software applicaties toont de rechtermuisknop extra opties. Wanneer de gebruiker de rechtermuisknop indrukt, zal de achtergrond pauzeren en kan de gebruiker rustig een menu button aanklikken met de cursor.

Dit betekende ook dat de buttons naar het midden van het scherm geplaatst konden worden. Het is namelijk niet meer nodig deze continu in beeld te houden. Sterker nog dit zou verwarrend zijn, want er kan niet meer op geklikt worden tenzij de game gepauzeerd is. De buttons komen nu alleen in beeld wanneer de game wordt gepauzeerd (met rechtermuisknop). De cursor is ook aangepast naar aanleiding van de eerste versie. Toen zag de gebruiker deze cursor nog op het beeldscherm. Nu heeft de cursor geen functie meer en is verwijderd. De cursor is uiteraard wel zichtbaar in alle menu"s.

Zonder cursor is er tijdens de game een oplossing nodig voor het gemakkelijk selecteren van objecten. Alle interactieve objecten zijn rood gekleurd. Wanneer de gebruiker hiernaar kijkt, kleuren de objecten groen. Als objecten groen zijn, kan de gebruiker deze aanklikken voor informatie. Geen cursor betekent geen feedback voor de gebruiker over de kijkrichting. Dit is opgelost met een "crosshair"<sup>50</sup>. De crosshair is statisch en blijft in het midden van het beeld. In de applicatie is de crosshair zo ingeprogrammeerd dat

alleen objecten midden het scherm zullen oplichten. Daarom zal een crosshair betere feedback geven dan de cursor die zich vrij over het beeldscherm beweegt.

In de eerste HUD versie beschikte het menu over een helpfunctie. Wanneer hierop gedrukt werd, ging de player naar een "helpwereld" (een aparte scene met informatie over de applicatie). Tijdens gebruikerstestjes bleek dat de meeste gebruikers alleen snel wilden zien hoe de game bestuurd moest worden. Het is tijdrovend en vervelend om dit via de helpwereld te doen vanwege de laad- en zoektijden. Om dit probleem op te lossen is gekozen voor meer informatie bij het opstarten van de game. Er is een informatiescherm over de besturing toegevoegd tijdens het laden van de game. Dit informatiescherm blijft inzicht totdat de gebruiker op spaciebalk drukt. Hierdoor krijgt de gebruiker alle tijd om het informatiescherm te lezen. Na dit een aantal malen getest te hebben bleek toch dat veel gebruikers de informatie niet goed opnemen. De gebruikers scannen de informatie maar kort en willen liever al spelend leren. Om dit op te lossen zijn de informatieschermen over de besturing en interactie geplaatst onder de toets "F1" op het toestenbord. De F1 toets is al sinds de introductie van de functietoetsen (F1 t/m F 12) een hulptoets. Om gebruikers te wijzen op deze functie is aan het statisch gedeelte van de HUD een icoon toegevoegd (zie figuur 54).

Tot slot is de versie-informatie veranderd in een publicatiedatum. Dit geeft de gebruikers bruikbare feedback. Aan versie-informatie heeft de gemiddelde gebruiker niets, terwijl een publicatiedatum de gebruiker het gevoel geeft voor de up-to-dateheid van de aangeboden informatie.

 $50$  Crosshair is een richtkruis. Een hulpmiddel dat wordt gebruikt in tekenpakketten en spelletjes.

### **5.3.8 DEFINITIEF ONTWERP HUD**

Hieronder is de definitieve HUD te zien. Het definitieve ontwerp bestaat uit een statisch gedeelte en een dynamisch gedeelte. Het statische deel zal altijd in beeld te zien zijn en hier zijn geen functies aan verbonden. Het bestaat uit het logo, "crosshair", help button en informatie over de versie. Het dynamische gedeelte is te allen tijde oproepbaar en zal het navigatiemenu tonen.

### **Statisch**

Het HEZO logo zal linksboven in beeld staan. Aan de rechterkant van het beeld staat de aanwijzing naar de hulpbutton (zie Figuur 54). Dit is de "F1" knop op het toetsenbord. Het muishandje is vervangen door een "crosshair" (zie figuur 56). Een crosshair is een statische afbeelding in het scherm die de muis vervangt. Deze is vaak terug te vinden bij 3D applicaties. Met behulp van de crosshair zal de gebruiker nu objecten kunnen aanklikken.

### **Dynamisch**

Het navigatiemenu is oproepbaar met de rechtermuisknop. Wanneer de gebruiker dit doet, pauzeert de game en komt het navigatie menu te voorschijn. De mogelijkheden zijn nu aanklikbaar met behulp van de muis (zie figuur 55).

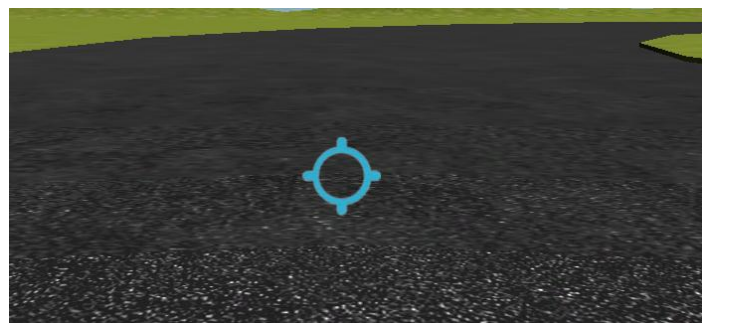

**Figuur 56: HUD Crosshair**

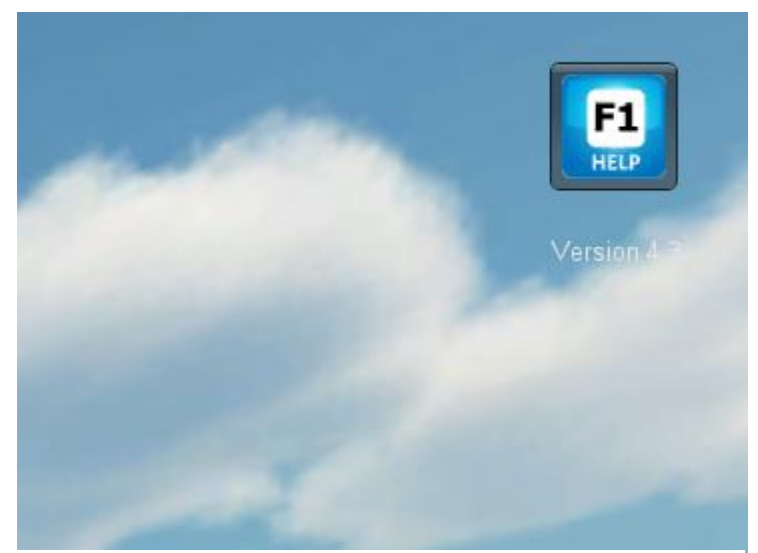

**Figuur 55: HUD Help**

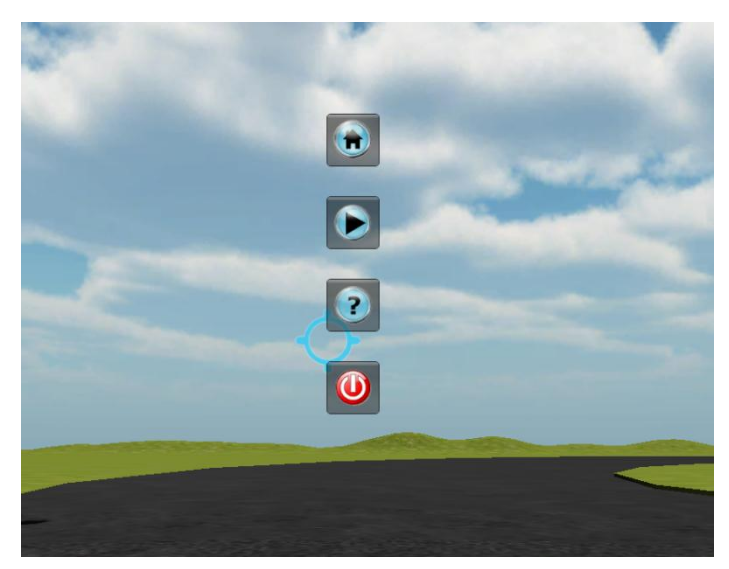

**Figuur 55: Game menu**

# **5.3.9 ONTWERP HUD BUTTONS**

De HUD display bestaat uit verschillende buttons. Deze buttons moeten voor elke gebruiker intuïtief werken. Zij zijn een belangrijk onderdeel van dit project. De buttons hebben de functie om gebruikers tot de gewenste actie aan te zetten. Het loont daarom om goede vormgeving en plaatsing van de buttons en iconen te onderzoeken.

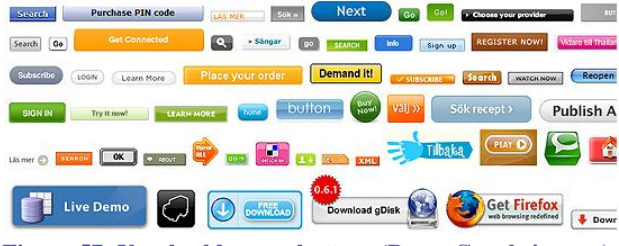

**Figuur 57: Voorbeelden van buttons (Bron: Google images)**

### **Ontwerp vuistregels**

Bij de vormgeving van de buttons zijn algemene vuistregels gevolgd. Deze zijn ook voor dit project gebruikt.

De eerste regel is dat buttons ook echt op knoppen moeten lijken. Daarom is er gekozen voor een rond ontwerp met een bescheiden 3D effect. Wanneer de gebruiker zich met de muis over een button beweegt, geeft de button ook feedback. Het lijkt nu alsof deze wordt ingedrukt, net als in de werkelijkheid.

De tweede vuistregel: "knoppen zijn belangrijk en moeten dit ook uitstralen". Dit is te merken aan het formaat van de button. Deze zijn groot genoeg voor de gebruiker om gemakkelijk aan te klikken.

"Hou het simpel", is de derde vuistregel. Er is voor gezorgd dat de buttons niet overdreven zijn qua uiterlijk, niet door kleurtjes of lichteffecten. De logo"s zijn duidelijk en universeel, zie hoofdstuk 5.3.9 voor onderbouwing. Hierdoor kan iedere gebruiker zonder nadenken, elke knop identificeren en de functie afleiden.

De laatste vuistregel betreft de plaatsing. Zelfs de beste buttons worden over het hoofd gezien wanneer zij slecht geplaatst zijn binnen een interface. Vandaar dat de buttons gegroepeerd en onder elkaar staan in het midden van het beeld.

# **5.4 Gebruikersonderzoek**

Iedere doelgroep is anders en zal anders reageren op een ontwerp van buttons. Vandaar dat dit ontwerp getest is op acht proefpersonen met weinig computerervaring. Vier van deze personen waren aanwezig bij de bijeenkomst van het HEZO project en zijn derhalve representatief voor de doelgroep. De overige vier zijn geselecteerd op hun (beperkte) ervaring met computers. Zij gebruiken de computer alleen voor E-mailen of het surfen op internet en hebben geen ervaring met 3D applicaties en de besturing daarvan.

### **Proefopstelling**

De proefpersonen kregen een serie opdrachten en moesten deze autonoom doorlopen. Doel hiervan is het analyseren en oplossen van knelpunten. Op basis van de resultaten zijn er aanpassingen aan het ontwerp gemaakt (zie 5.3.10 Het resultaat en hoofdstuk 5.4 Informatie in het algemeen).

### **Opdrachten**

- 1. Het opstarten van het programma.
- 2. Op zoek naar een interactie (aanklikken van een object).
- 3. Het ingame menu te voorschijn halen.
- 4. Het programma afsluiten via het hoofdmenu.

Deze vier opdrachten, wanneer goed doorlopen, zullen alle basis functionaliteiten van de virtuele wereld hebben getest.

### **Tips na gebruikersonderzoek**

De proefpersonen konden prima navigeren door de applicatie. Het opstarten en afsluiten van het programma gaf geen problemen. Ook waren de button-iconen duidelijk. Toch gaven de proefpersonen aan dat de buttons groter moesten, omdat het soms lastig was deze aan te klikken. Ook vonden twee proefpersonen dat de afsluitknop rood moest zijn. Dit waren zij gewend van hun afstandsbedieningen. Ook bleek de gebruiksaanwijzing voor aanvang van het spelen van de applicatie niet genoeg. Een gemakkelijke tussentijdse helpfunctie bleek gewenst (te zien in hoofdstuk 5.3.8 Definitief HUD ontwerp).

Bijkomend probleem was de gevoeligheid van de muis. De gebruikers gaven aan dat deze te gevoelig was ingesteld en het selecteren van objecten moeilijk was. De gevoeligheid is naar beneden bijgesteld. Ook de loopsnelheid bleek te hoog. Proefpersonen hadden weinig controle omdat de player te snel reageerde en zij vervolgens overcorrigeerden. De loopsnelheid is daarop lager ingesteld. Het lopen van afstanden gaat nu langzamer. De geoefende gebruiker zal dit als hinderlijk ervaren. Om ook deze gebruiker tegemoet te komen kan de knop "SHIFT" op het toetsenbord worden ingedrukt waarmee de player sneller gaat lopen. Hiermee kan de gebruiker in een kleine ruimte, zoals een badkamer, minimale bewegingen maken en toch snel grotere afstanden afleggen in het virtuele ziekenhuis.

#### **5.4.1 RESULTAAT GEBRUIKERSONDERZOEK**

Aan de hand van het gebruikersonderzoek zijn pictogrammen en kleuren gekozen voor de buttons. De gewenste hulpfunctie is terug te vinden in de definitieve HUD ontwerp in hoofdstuk 5.4.8.

De blauwe achtergrond van de buttons is gekozen vanwege de helderheid. De lichte kleur zorgt er voor dat de button groter lijkt, de pictogrammen beter geaccentueerd worden en duidelijker te zien zijn voor de gebruiker.

De pictogrammen zijn bewust gekozen. De vorm van de play- en uitknop zijn internationaal afgesproken in de jaren 60, en dus alom bekend bij jong en oud. De uitknop is rood gekleurd na tips uit het gebruikers onderzoek. Het voordeel is dat deze extra opvalt en minder snel per ongeluk wordt aangeklikt. De homeknop heeft als pictogram een huisje. Ooit was het huisje bedoeld als metafoor voor een huis. Inmiddels wordt dit pictogram wereldwijd gebruikt als homeknop. Ook in streken waar dit symbool niet lijkt op de daar voorkomende huizen.

**Play / resumé** (zie Figuur 58)

**Info / hulp** (zie Figuur 59)

**Home / menu** (zie Figuur 60)

**Uit / Exit** (zie Figuur 61)

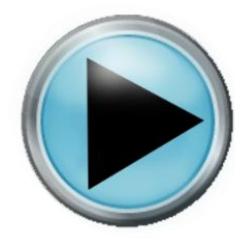

**Figuur 61: Play button**

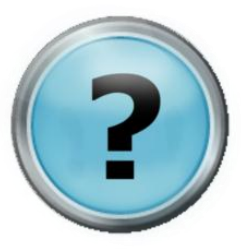

**Figuur 61: Informatie button**

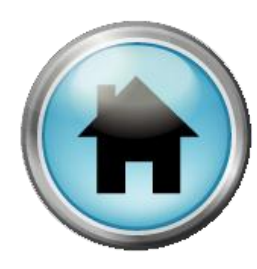

**Figuur 61: Home button**

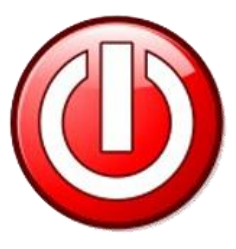

**Figuur 61: Uit button**

# **5.5 Informatie aanbieden**

### **5.5.1 VISUEEL**

Wanneer de gebruiker een interactief object vindt en hierop klikt moet er informatie te voorschijn komen. Deze informatie moet kort, pakkend maar ook informatief zijn. Hiervoor is een template gemaakt. Deze template wordt bij elk object opnieuw gebruikt met andere informatie (zie Figuur 64).

Tijdens het laden van de applicatie is te zien hoe de besturing in zijn werk gaat (zie Figuur 62). Als de gebruiker vervolgens begint met een wandeling door de applicatie krijgt deze ook informatie over interactiemogelijkheden (zie Figuur 63). Als laatste krijgt de gebruiker, zodra deze het ziekenhuis binnenstapt, een welkomsscherm met een inleiding (zie Figuur 65).

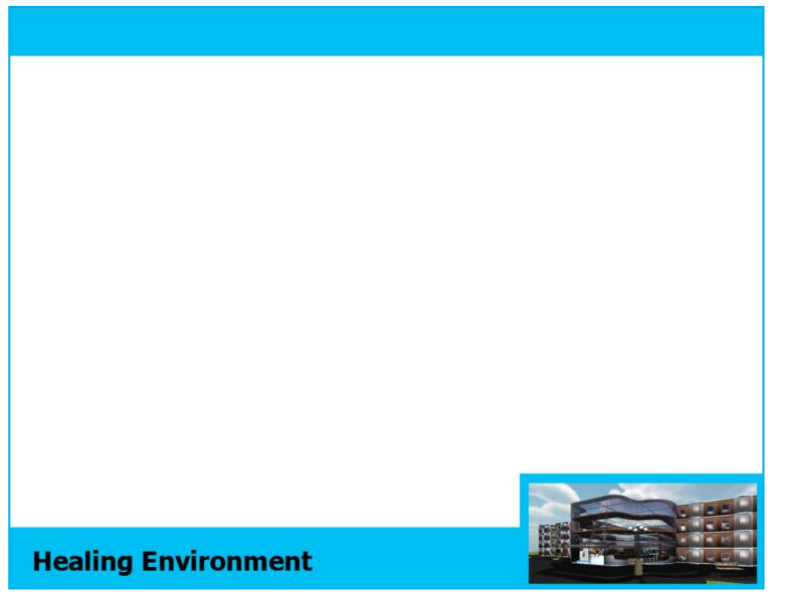

**Figuur 65 : Template**

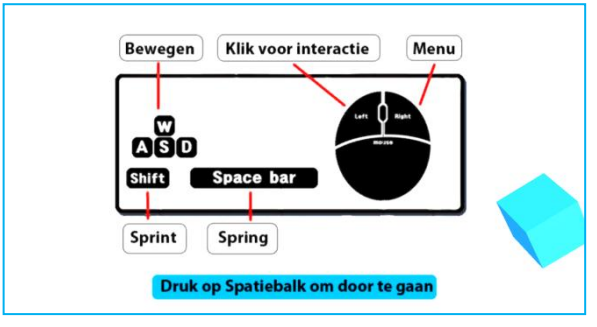

**Figuur 64: Besturing**

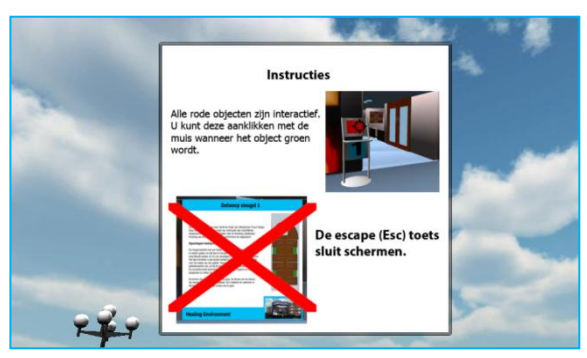

**Figuur 64: Interactiemogelijkheden**

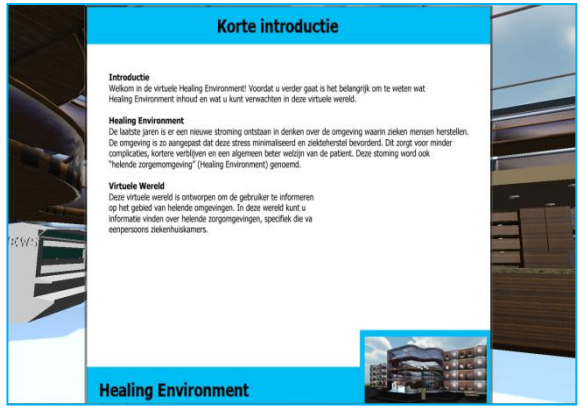

**Figuur 64: Introductie**

### **5.5.2 KENNIS AANBOD**

Vanuit het doelgroep onderzoek komt het probleem naar voren dat verschillende gebruikers op zoek zijn naar kennis op verschillende niveaus. De gemiddelde gebruiker wil algemene kennis opdoen. Wat is Healing Environment en welke aspecten komen hierbij kijken? Andere gebruikers zijn juist op zoek naar zeer specifieke kennis, bijvoorbeeld over producten of afmetingen. Uiteraard zal de gewenste benaderingswijze van de kennis ook verschillen tussen de twee groepen.

Om deze twee groepen allebei aan te spreken is een oplossing bedacht. Er is voor gekozen om de basiskennis kort en krachtig aan te bieden aan de gebruiker. Deze kennis kan wanneer de interesse van de gebruiker is geprikkeld worden aangevuld met externe bestanden (bijvoorbeeld PDF files of Videobestanden) webpagina"s. In hoofdstuk 5.2.4 Aanpassen van aangeboden informatie in Unity3d, is te lezen dat deze functie al is ingebouwd in de scripts. De gebruiker hoeft alleen maar op een extra button te klikken voor meer informatie (zie Figuur 66).

Voor de gebruiker die op zoek is naar informatie en gestructureerd wil zoeken, is een boekenkast (zie Figuur 67) geplaatst die alle beschikbare kennis binnen de applicatie gebundeld heeft. De gebruiker kan hier sneller toegang krijgen tot informatie, maar mist dan wel de visuele ondersteuning en een eventuele plaatsing van producten binnen de virtuele wereld.

Als ondersteuning voor de gebruiker die op zoek is naar meer diepgang is een externe database de oplossing (in hoofdstuk 8 Aanbevelingen en toekomstvisie staat dit idee verder uitgewerkt).

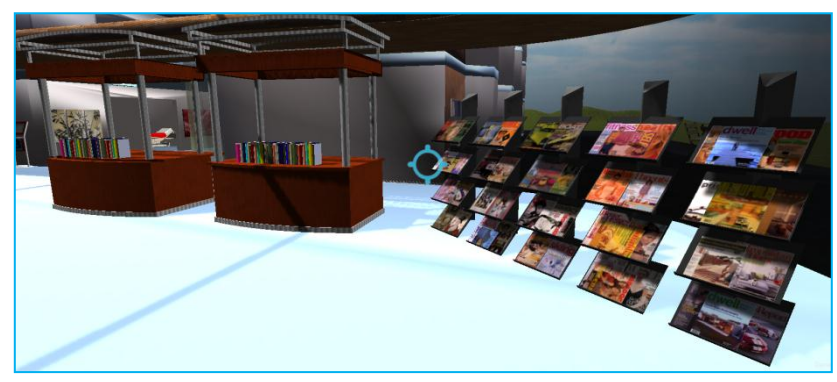

**Figuur 67: Informatie database**

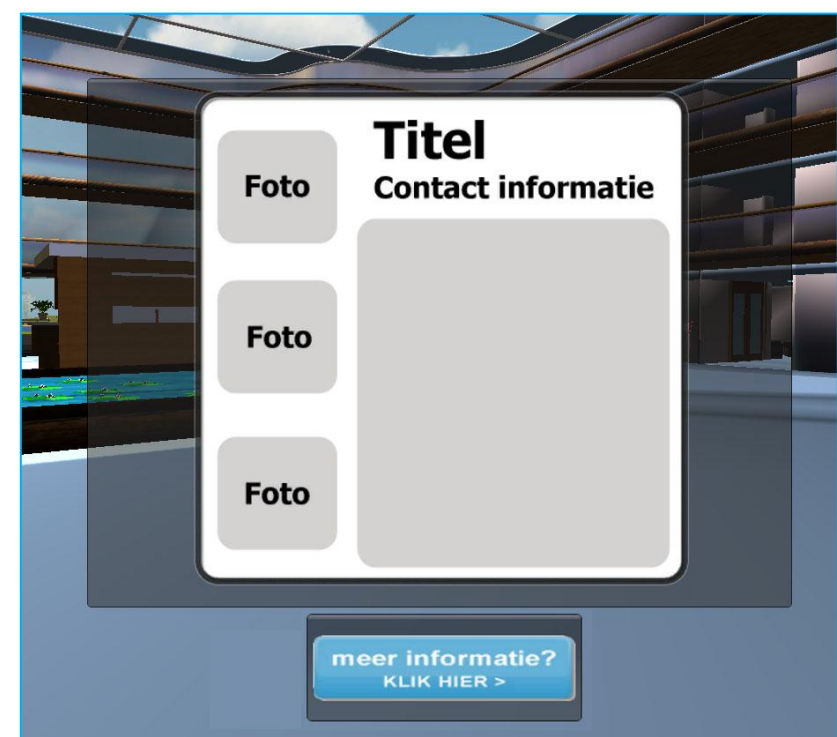

**Figuur 67: Meer informatie button**

# **5.6 Renders definitief ontwerp**

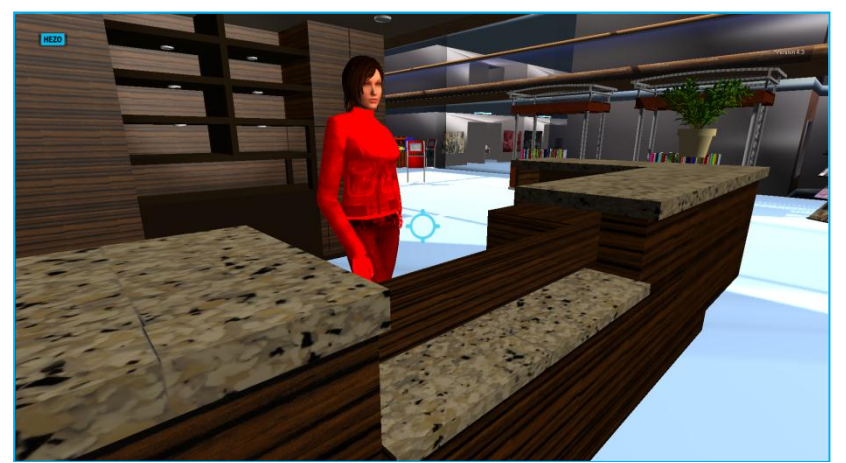

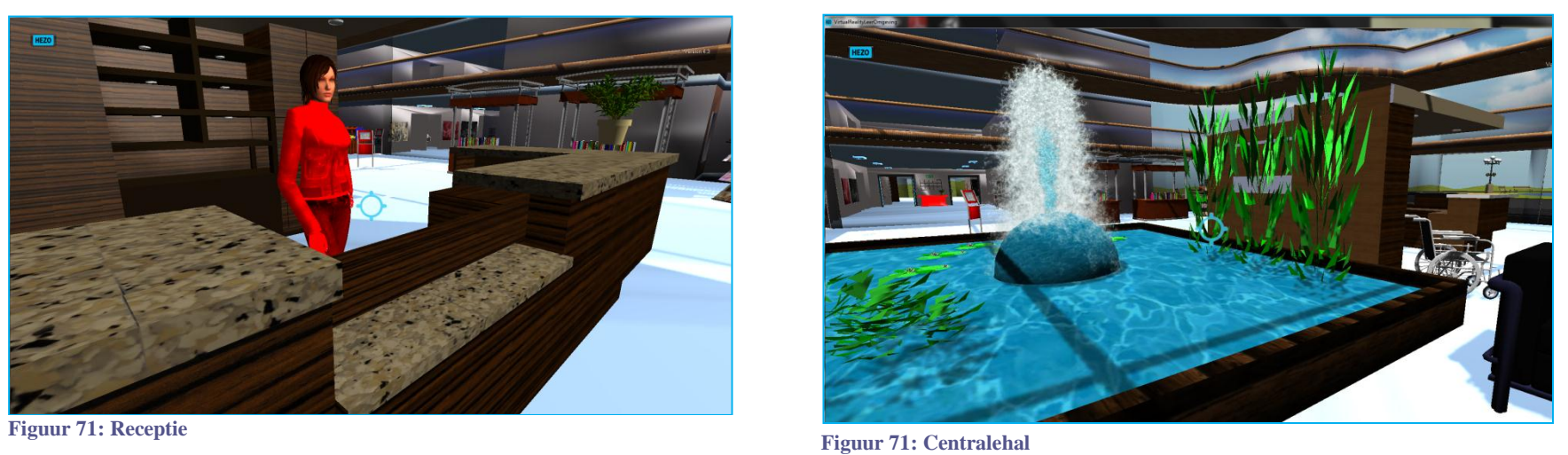

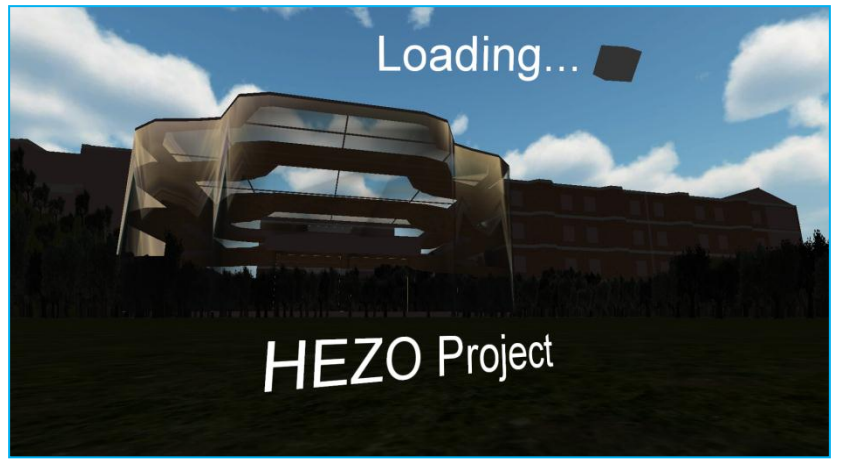

**Figuur 71: Introscherm**

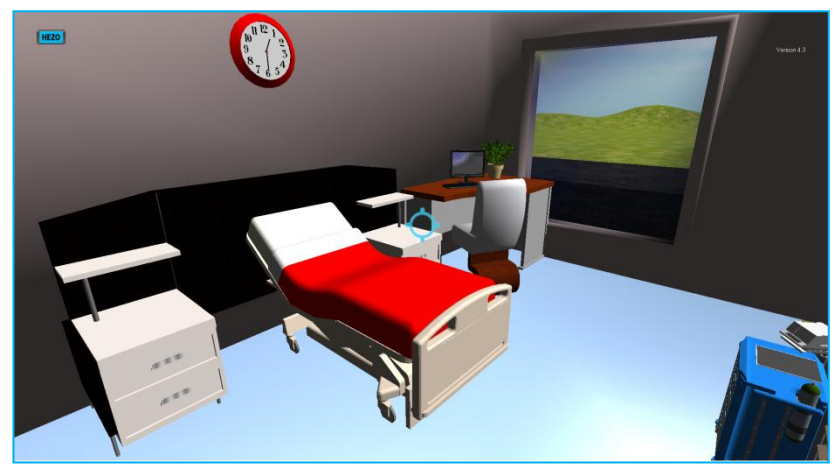

**Figuur 71: Voorbeeld van kamer**

# **5.7 Renders definitief ontwerp**

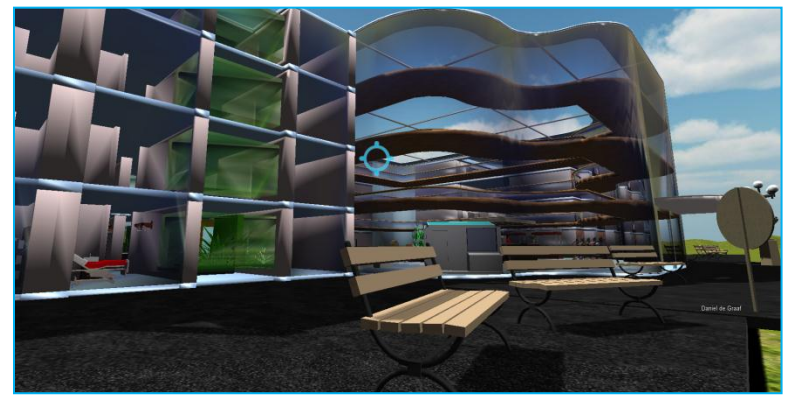

**Figuur 72: Screenshot van ziekenhuis**

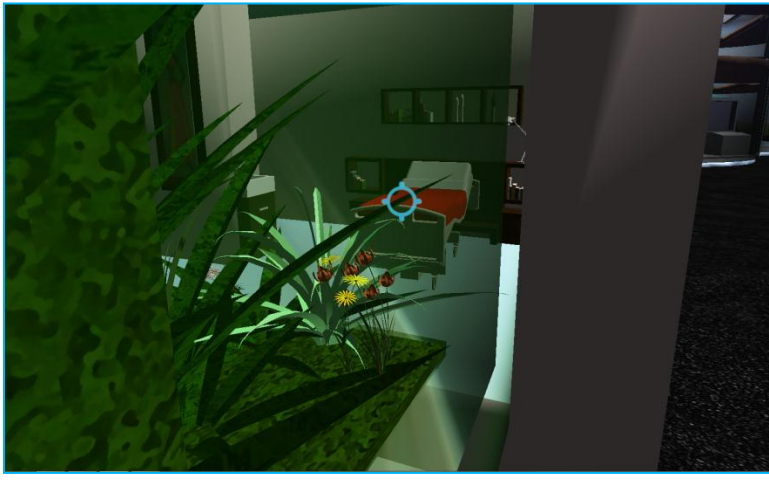

**Figuur 73: Groenkolom in kamer**

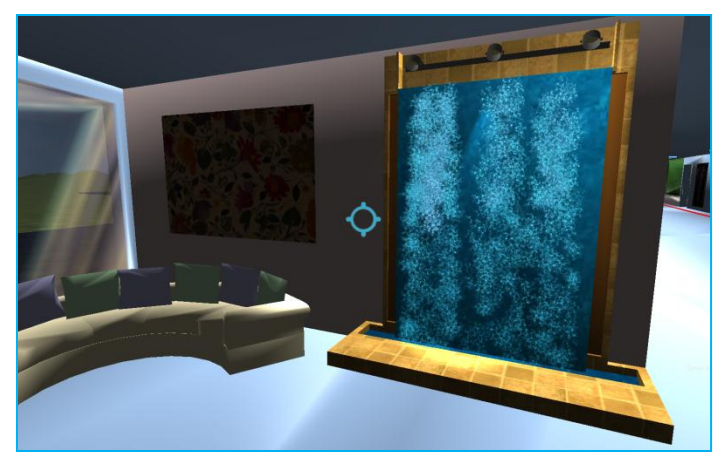

**Figuur 74: Gezelsschapsnis**

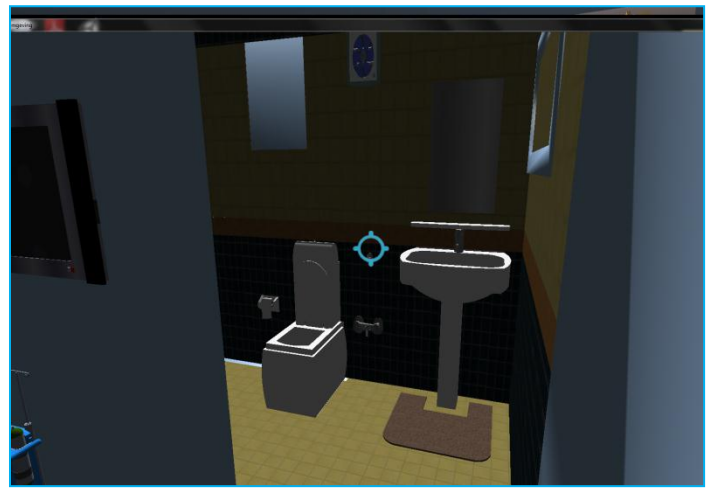

**Figuur 75: Badkamer**

# **6. Conclusie**

Deze scriptie is de onderbouwing van het ontwerpproces van de virtuele leeromgeving. De opdracht was het ontwikkelen van een applicatie voor het HEZO project. Het door middel van een virtuele ervaring gebruikers wijzer maken over het concept van Healing Environment. Om deze doelstelling te bereiken is onderzoek gedaan naar de aspecten die hierbij komen kijken.

De virtuele leeromgeving voldoet grotendeels aan de gestelde eisen (zie Bijlagen 7: Toetsing PVE). De doelgroep krijgt volgens wens het programma als product in handen, via een USB stick (Eis 6.1). De applicatie draait stand alone en vereist geen internetverbinding (Eisen 4.3 en 6.3) Kanttekening hierbij is dat de applicatie vrij veel processorsnelheid vereist. Op verouderde computers zal het programma wat haperend werken. Een oplossing hiervoor is het renderen van verschillende versies op één USB, met bijvoorbeeld minder details of lichteffecten.

Voor de gebruiker is uitgegaan van een persoon met een geringe computerervaring. Door de loop- en kijksnelheid te beperken kan elke gebruiker de besturing snel beheersen (Eisen 1.1 en 1.3) De informatieschermen, die voor aanvang getoond worden, zorgen ervoor dat de gebruiker op de hoogte is van de selectie en besturingsmogelijkheden. (Eis 1.2). Toch blijft de besturing een hekel punt. Gebruikers met beperkte ervaring blijven een relatief lange opstartperiode houden. Naar aanleiding van de groepssessie is bedacht om een toekomstige interactieve besturingstutorial (Wens 8.2) toe te voegen. Dit zou een waardevolle toevoeging zijn waar in de toekomst onderzoek naar gedaan moet worden.

De aanpasbaarheid neemt in het uiteindelijke ontwerp een belangrijke plaats in (Eisen 7.1 t/m 7.6). De applicatie is zo ontwikkeld dat deze relatief gemakkelijk door derden kan worden aangepast dan wel doorontwikkeld. Dankzij de flexibiliteit van Unity3D, handig programmeerwerk en de video tutorial kunnen er gemakkelijk aanpassingen worden gemaakt aan het ontwerp of aan het informatie aanbod. Het toevoegen (of verwijderen) van objecten, animaties, geluiden en menu"s is relatief eenvoudig. Toch is er enige basiskennis vereist op het gebied van 3D modelleren. Ook moet de programmeur beschikking hebben over Unity3D en Deep Exploration of Sketch-up (zie hoofdstuk 5.2.2 Programmeren en aanpasbaarheid).

Een wens dat de virtuele omgeving een competitie element zou bevatten is helaas niet gehonoreerd (Wens 8.1). Zoals vermeld in het onderzoek naar serious gaming, is het competitie element belangrijk voor het ontwikkelen van een succesvolle (serious) game. Wel zorgt het voor langere speeltijden, vooral bij online games die scores vergelijken tussen spelers. Het competitie element zal bij een toekomstige online versie een waardevolle toevoeging zijn. In hoofdstuk 8 aanbevelingen, staat dit verder toegelicht.

Tot slot. De virtuele leeromgeving heeft zijn doelen bereikt en nog meer. De applicatie biedt kennis, ideeën en concepten aan de ontwerpers van de toekomst (Eisen 3.1 t/m 3.4). Het vormt een hulpmiddel om het Healing Environment concept te verspreiden. De kennis kan toegepast worden om het welbevinden van patiënten, familie en zorgverleners te verbeteren. Dit zal in de toekomst resulteren in een hogere kwaliteit van de zorg.

# **7. Evaluatie**

Het uitvoeren van dit project was voor mij persoonlijk een leuke en vooral leerzame ervaring. Ik heb veel geleerd over Healing Environment. Kennis die ik kan meenemen naar elke denkbare ontwerptak. Belangrijk in het HE concept, is het puur vanuit de gebruiker ontwerpen. De ontwerper probeert zich totaal in te leven in een situatie. Mijn perceptie over de aanpak van problemen en het zoeken naar de uitwerking die er het beste bij past, is definitief beïnvloed. Ik begrijp nog beter het belang van een goed vooronderzoek en het testen van principes en aannames (bijvoorbeeld de mock-up opstelling van het Meander ziekenhuis ontwerp).

Tijdens deze relatief korte afstudeerperiode heb ik voor mij persoonlijk veel bereikt. Ik heb kennis gemaakt met een nieuw vakgebied, Virtual Reality en serious gaming, en daarin meer bereikt dan ik van te voren had verwacht. Zoals vast vaker voorkomt in dit soort situaties, houd ik er een gemengd gevoel aan over. Ik ben trots op het resultaat, maar had nog zoveel meer willen bereiken. Niet alles is gelukt. Dit heeft mede te maken met mijn eigen beperkingen. Ik ben (nog) geen volleerd programmeur en ervaar het programmeren van relatief simpele interacties als lastig. Mijn volgende stap is mijzelf nog meer verdiepen in het programmeren en Unity3D. Ik hoop hiermee verder te kunnen in het bedrijfsleven.

Het moeilijkste tijdens het afstuderen bleek het duidelijk afbakenen van de opdracht en puur te focussen op deze opdracht. Healing Environment is een heel uitgebreid en uitdagend onderwerp waarin elk aspect op zichzelf al een afstudeeropdracht waard is. Ook onderzoek doen is lastig. Waarbij het zelf meningen of ideeën over HE vormen bijna onvermijdelijk is. Terwijl de inhoud van de virtuele omgeving van ondergeschikt belang was voor de opdracht.

Het betrekken van de doelgroep bleek zeer lastig. Niet alleen voor dit project maar ook voor het HEZO project in het algemeen. Er werd niet of niet veel meegewerkt aan telefonische en/of online enquêtes. Ook heb ik geen antwoord ontvangen op mijn mails over het

verwerken van producten in mijn applicatie. Tijdens de HEZO bijeenkomst van 25 april 2011 waren er weinig betrokkenen uit het bedrijfsleven aanwezig. Dit is jammer. Een nauwere samenwerking met de doelgroep had misschien een nog concreter product opgeleverd. In het vervolg zal ik vooraf onderzoek doen naar hoe de doelgroep beter bereikt en betrokken kan worden bij het project.

Tenslotte, kan ik niet anders dan tot de conclusie komen dat het voor mij een geslaagde opdracht is geweest. Ik heb een enorme persoonlijke en technische ontwikkeling doorgemaakt die mij bij zal blijven en verder brengen.

# **8. Aanbevelingen en toekomstvisie**

Dat de omgeving van invloed is op het welzijn van de patiënten staat niet ter discussie en dat er meetbare resultaten zijn ook niet. De vraag is of Healing Environment een concept is met een toekomstperspectief. Zullen in de toekomst alle gebouwen met bijbehorende inrichting worden gebaseerd op dit concept? De uitdaging is namelijk dat de grens tussen logisch nadenken en Healing Environment smal is. Verwacht wordt dat in de komende jaren de drie disciplines die Healing Environment verbinden, architectuur, psychologie en medische wetenschap, steeds meer naar elkaar toe groeien.

De virtuele leeromgeving heeft nog veel potentie. Ik beschouw het eindresultaat dan ook als een prototype. Dit prototype is de basis voor een virtual reality wereld die het concept van Healing Environment toelicht, terwijl er nog zoveel meer mogelijk is. Het zou mooi zijn als deze "serious game" online zou verschijnen, gekoppeld aan een HE informatie database. Deze online database kan dan wereldwijd gekoppeld worden aan HE projecten. Deze website kan ondersteunde fora dragen, waar experts en belangstellenden kunnen discussiëren. Al deze nieuwe kennis en inzichten kunnen vervolgens weer in de virtuele leeromgeving worden verwerkt. Zo blijft de virtuele leeromgeving een dynamische applicatie. Hier zitten echter nog wel haken en ogen aan. De valkuil bij het hebben van een online database is de verantwoordelijkheid voor het concept. Wie bepaalt wat voor concepten voor HE geschikt zijn en welke concepten dit niet zijn? Hoe wordt dit getoetst en verwerkt? Ook is er het risico op een commercieel product. Dit hoeft niet persé nadelig te zijn, maar brengt wel een risico met zich mee. Bijvoorbeeld bedrijven zouden HE producten en informatie kunnen tonen in de virtuele wereld. Hoe borg je dan de kwaliteit en onpartijdigheid van informatie? Voordat er een strategie wordt gekozen, zal hier goed over nagedacht moeten worden.

Het online brengen van deze applicatie vergroot de mogelijkheden enorm. Kijkend naar de huidige trends rond online gaming, is een grote toekomst van (online) serious gaming te verwachten. Een

voorbeeld van een concept die tussen serious gaming en gaming in zit, is America's Army een 3D actiespel dat een ervaring bij het Amerikaanse leger simuleert (trainingen, het opvolgen van commando"s en het aansturen van troepen). Op basis hiervan worden doelgericht leden geworven via internet. America's Army heeft ook een competitie element. De gebruiker kan punten scoren met het behalen van opdrachten. De virtuele leeromgeving zou op deze trend kunnen inhaken. De gebruiker moet een virtuele speler aanmaken, loopt door de virtuele wereld en chat met anderen. Er zou een competitie element op basis van punten kunnen worden toegevoegd waarbij de gebruiker punten krijgt voor het uitvoeren van opdrachten en voor het toevoegen van objecten en informatie. Let wel, dit is een kwaliteitsrisico en de controle verdient de aandacht.

De virtuele wereld is een mooi instrument om het healing environment concept te verspreiden. Serious gaming staat nog in de kinderschoenen, maar zal op korte termijn zijn weerslag hebben op alle leerprocessen. Hierbij is verantwoordelijk en kwaliteitscontrole ten opzichte van de aangeboden diensten en/of producten heel belangrijk.

# **9. Bijlagen**
# **Bijlagen 1: Bronvermelding**

### **Literatuur**

Productergonomie Ontwerp voor Gebruikers – Hans Dirken Productontwerpen – Eger e.a. Projectmanagement – Roel Grit Healing Environment – Noor Mens en Cor Wagenaar

### **Vergelijkbare applicaties**

http://fontysvr.nl/het-vr-lab/vr http://www.syntens.nl/Artikelen/Artikel/Concurrentieanalyse-hoedoe-ik-dat.aspx http://www.syntens.nl/Artikelen/Artikel/Serious-gaming-groeit.aspx http://www.tno.nl/content.cfm?context=thema&content=inno\_public atie&laag1=897&laag2=918&item\_id=132 http://www.tno.nl/content.cfm?context=thema&content=inno\_public atie&laag1=897&laag2=918&item\_id=132 http://www.seriousgaming.nl/ http://www.simagine.nl/?gclid=CIq2h9TY0KgCFQWFDgodpGvVhw http://www.delftgeosystems.nl/dijkpatrouille/ http://learningbygaming.blogspot.com/2008/02/serious-gamingserious-business.html http://www.penoactueel.nl/management/strategie/serious-gamingserious-business-4026.html

### **Healing Environment**

www.tektor.nl zorginnovatieplatform.nl/ en.wikipedia.org/wiki/Healing\_environments www.bouwcollege.nl/Pdf/CBZ%20Website/BAGZ-0307-College.pdf www.erasmusmc.nl/nieuwbouw/ http://www.siib.org/research/research-home/optimal-healing.html Software onderzoek bronnen www.code.google.com/intl/nl/apis/o3d www.3dxplorer.com http://www.orbis.nl/ www.fourthdimensionsolutions.com

www.otoy.com www.x3dom.org www.digitalurbab.org www.waclawiec.com/blog/?page\_id=42 www.insdecg.com www.mograp.net/board www.mashable.com www.topmod3d.org www.wings3d.com www.zmodeler2.com www.web3d.nl www.luxology.com www.coremicro.com/cataglog/luxology-modo-501-educational-p-758.html

### **Unity3D Ondersteuning**

www.tweakers.net www.tomshardware.com www.hardware.info Unity3D www.youtube.com; channel van Torrando Twins www.youtube.com; channel van TechzoneTV www.youtube.com; channel van thebestmanga1 http://unity3d.com/support/documentation/Manual/Tutorials.html http://unity3d.com/support/documentation/Manual/Tutorials.html http://unity3d.com/support/resources/ http://answers.unity3d.com/ http://www.unifycommunity.com/wiki/index.php?title=Main\_Page http://forum.unity3d.com/ www.vimeo.com/groups/22709 www.unity3dstudent.com/

# **Bijlagen 2: Hardware onderzoek**

Dit beknopt onderzoek onderbouwt de keuze voor de gebruikte hardware.

Bij dit project is de keuze van de hardware belangrijk en zal de bovengrens van de mogelijkheden bepalen. Hoe beter de hardware, hoe efficiënter men kan werken en hoe meer er ook verlangd kan worden van dit project op grafisch gebied.

Het eerste onderdeel is het maken van een keus tussen een desktop, laptop of tablet-PC. Een tablet PC is een laptop met een multitouchscreen dat gebruikt kan worden als een soort tekentablet. Dit zou ideaal geweest zijn voor dit project ware het niet dat deze technologie in zijn kinderschoenen staat. De technologie is nog te duur en volgens verschillende media ook nog erg onbetrouwbaar en gevoelig. Er is gekozen voor een laptop als basis. Doorslaggevende factor was het gebruiksgemak, omdat er tijdens het project geen vaste werkplek is bepaald is mobiliteit een pre.

Na flink wat speurwerk op internet $^{51}$  zijn de minimale specificaties opgesteld.

- Processor: Intel i7 core
- Geheugen: 6Gb DDR3 op 1333 Mhz
- Videokaart: minimaal 1gig aan werkgeheugen
- Beeldscherm: HD (1080p

Deze eisen zijn gesteld aan de hand van de gebruikseisen. De nieuwe Intel i7 core is vele malen efficiënter dan de vorige i5, en omdat alle CAD of render software nog via de processor loopt is dit veruit het belangrijkste onderdeel van de laptop. Het HD scherm zorgt voor meer overzicht over de vensters van je programma.

De top twee (binnen budget)

## **Sony Vaio VPC-F13M4E**

http://nl.hardware.info/productinfo/106057/sony-vaio-vpc-f13z1eb

### **ASUS N53**

http://nl.hardware.info/productinfo/106996/asus-n53jq-sz174v

## **Conclusie**

De Sony Vaio F13Z is de beste keuze. Prijs kwaliteit verhouding is het hoogst. Sneller DDR3 Ram en een snellere harde schijf!

 $\overline{a}$ 

<sup>&</sup>lt;sup>51</sup> Bron: hardware.info's/Notebook Index

# **Bijlagen 3: Software onderzoek overige software**

### **Solidworks & Sketch-Up**

De eerste twee afvallers zijn Solidworks en Google Sketch-Up. Solidworks is te technisch en vooral gericht op het fysisch realistisch genereren van losse productmodellen en productielijnen. Het is niet nodig productielijnen op te zetten en daarom is SolidWorks voor dit project onnodig uitgebreid. Daarnaast is het niet geschikt voor het maken van 3D omgevingen. Google"s Sketch-up is echter het tegenovergestelde. Ondanks de gigantische "online community" is het gewoonweg een te basic programma en dit beperkt de creatieve vrijheid. Het is een "drag & drop" CAD programma en beschikt niet over een geschikte render engine voor dit project.

Bronnen: http://www.solidworks.nl/ , http://www.sketchup.google.com/

### **Blender 3D**

Blender 3D is een CAD programma van Nederlandse bodem, het is vooral geschikt voor het renderen van plaatjes. Het is echter zeer beperkt in het vastleggen van 3D animaties en beschikt over te weinig polygon's<sup>52</sup> om een vloeiende animatie te krijgen. Daarnaast is de User Interface<sup>53</sup> zeer slecht en heeft Blender een beperkte achterban.

Bron: http://www.blender3d.com/

### **3D Studio Max**

 $\overline{a}$ 

Dit is de oude rot in het vak. Een zeer bekent en populair programma onder 3D ontwerpers. Het wordt geprezen voor de stabiliteit en compatibiliteit met onder andere de programma"s van Autodesk en Adobe. Helaas is dit programma minder geschikt voor deze specifieke opdracht vanwege de beperkte animatie mogelijkheden. De User Interface staat bekent als slecht in

verhouding tot Cinema 4D en Modo. Daardoor heeft een ontwerper veel tijd nodig om het programma goed te beheersen. Bron: http://www.autodesk.com/

### **Lightwave**

Lightwave is eigenlijk twee programma's. Eén programma gaat over het modelleren en de andere over animeren en renderen. In theorie een goed idee, toch blijkt dat dit erg verwarrend is en dat ontwerpers lang bezig zijn met het vinden van de juiste workflow. Volgens verschillende bronnen<sup>54</sup> zorgen de twee aparte programma's voor een gebrek aan organisatie en daardoor soms chaos in het ontwerpschema. Ook zijn teveel features aparte add-ons, waardoor het programma niet stabiel draait.

### **Modo**

Modo is een goed modelleer programma met een goed user interface. Uitermate geschikt voor architecten en dankzij de goede render engine ook voor 3D ontwerpers. Daarnaast heeft Modo een grote achterban met veel behulpzame fora en openbare objecten. Het grote voordeel van Modo is dat Solidworks parts (.PRTS) en assembly"s (.ASS) kunnen worden geïmporteerd. Ook werkt Modo goed samen met alle programma's van Autodesk en de nieuwe Adobe Creative suite. Het grote voordeel is het kunnen opslaan van scènes in Web3D. Dit is de meest gebruikte format voor het weergeven van 3D bestanden op websites, zonder benodigde plugins. Bekend voorbeeld van deze technologie is Google Earth. Bron: http://www.luxology.com/modo/

### **Maya**

 $\overline{a}$ 

Maya is een meer dan geschikt programma voor dit project. Het is een krachtig en flexibel programma dat goed samenwerkt met andere applicaties. Het wordt veelvuldig gebruikt voor het ontwerpen van computergames. Daarnaast beschikt Maya over de

<sup>&</sup>lt;sup>52</sup> Polygons: Een polygoon is voor een render een pixel en bepaald de resolutie van de render.

<sup>&</sup>lt;sup>53</sup> User Interface: De interface is de intermediair tussen een computer en de mens, het maakt interactie tussen mens en machine mogelijk.

<sup>&</sup>lt;sup>54</sup> Bronnen: Insdecg.com en Mograp.net/board.

zeer potente 'Mental Ray<sup> $55$ </sup> render engine. Nadeel van Maya is dat het een erg geavanceerd programma is, zeker voor dit project, en dat daardoor de opstart- en inwerkperiode erg lang is. Bron: http:// http://www.autodesk.com/maya/

### **Cinema 4D**

Cinema 4D is de gulden middenweg. Het is ook een krachtig 3D programma maar is net even wat minder geavanceerd dan Maya. Hierdoor is het programma wat sneller te beheersen en over het algemeen makkelijker in gebruik. De goede compatibiliteit met Photoshop, Flash en Illustrator is een groot voordeel. Cinema 4D kent ook een grote online community en vele tutorials, zowel online als binnen het programma zelf.

Bron: http://www.cinema4d.nl/

 $\overline{a}$ 

<sup>&</sup>lt;sup>55</sup> Mental Ray is een beproefde render engine met realistische schaduwen.

# **Bijlagen 4: Kamer ontwerp Vincent van den Brink**

#### **Onderbouwing eenpersoonskamer ontwerp**

Bron: Scriptie Vincent van den Brink

De deur zal voorzien worden van een strook raamfolie op ooghoogte. Hierdoor ervaart de patiënt wel de ruimtelijkheid, maar indien de patiënt behoefte heeft aan privacy biedt deze ondoorzichtige strook uitkomst. Indien de patiënt wel contact wilt zal de deur openstaan. Het zijlicht zal niet afgeschermd kunnen worden in verband met de veiligheid. Hierdoor kan het personeel in een oogopslag controle uitoefenen op de patiënt. Een deel van deze patiëntenkamers zijn bovendien gelegen om groenkolommen waardoor de verpleegkundigen tevens zicht hebben op de patiënt, en de patiënt op zijn beurt contact heeft met de buitenwereld. Op deze manier heeft de patiënt niet het gevoel dat deze eenzaam is. De ramen naar de groenkolommen zijn tevens voorzien van op afstand bedienbare luxaflex omwille van de privacy. De plattegrond is tevens zodanig ingedeeld dat de looplijnen voor verplegend personeel zo kort mogelijk gehouden worden. Om de paar kamers is er een opslagruimte voor materieel en zijn er toiletten voor het personeel. De groenkolommen vormen het hart van het ontwerp en dienen meerdere doelen. Naast de hiervoor beschreven veiligheid vormen de groenkolommen een belangrijk aspect binnen deze helende omgeving. Naast dat het voor daglicht zorgt aan de gangzijde heeft dit groen een positief effect op het herstelproces. Daarnaast wordt op deze wijze de eentonige lange gang voorkomen en creëert het een interessant schaduwspel op de vloer. Tevens kunnen er op de eerste en tweede verdiepingen plateaus worden opgenomen waar men kunst kan plaatsen. Hierdoor wordt de bezoeker enigszins nieuwsgierig gemaakt naar het gebouw. Het onderhoudt aan het groen zal geschieden door een deur in het glas op te nemen. De bovenzijde van deze groenkolom zal worden afgedicht met een glazen dak waarin tevens ventilatievoorzieningen zijn opgenomen. De verschillende kamers zijn voorzien van een eigen kleur waardoor er herkenbaarheid optreedt. Dit roept een gevoel van herkenbaarheid op en geeft het idee dat de kamer uniek is. De deur die ter afscheiding van de patiëntenkamer en de sanitaire

unit dient wordt tevens een onderdeel van de helende omgeving. In de deur komen ruimtes waarin men persoonlijke foto"s kan plaatsen waardoor er een persoonlijke tint aan de kamer kan worden gegeven. Bovendien bevindt de deur zich in het zichtveld van de patiënt welke deze in bed ligt. Op deze manier bestaat het gehele zichtveld van de patiënt uit elementen van een helende omgeving. Deze elementen worden echter subtiel toegepast. De gang zal voorzien worden van indirecte verlichting. Hierdoor ziet een patiënt welke met zijn bed door de gang wordt gereden niet constant de lichtbakken voorbijkomen wat als zeer hinderlijk wordt beschouwd.

HEZO Virtuele Leeromgeving

# **Bijlagen 5: Lijst van betrokken HEZO**

Lijst van bedrijven betrokken bij het HEZO project**.**

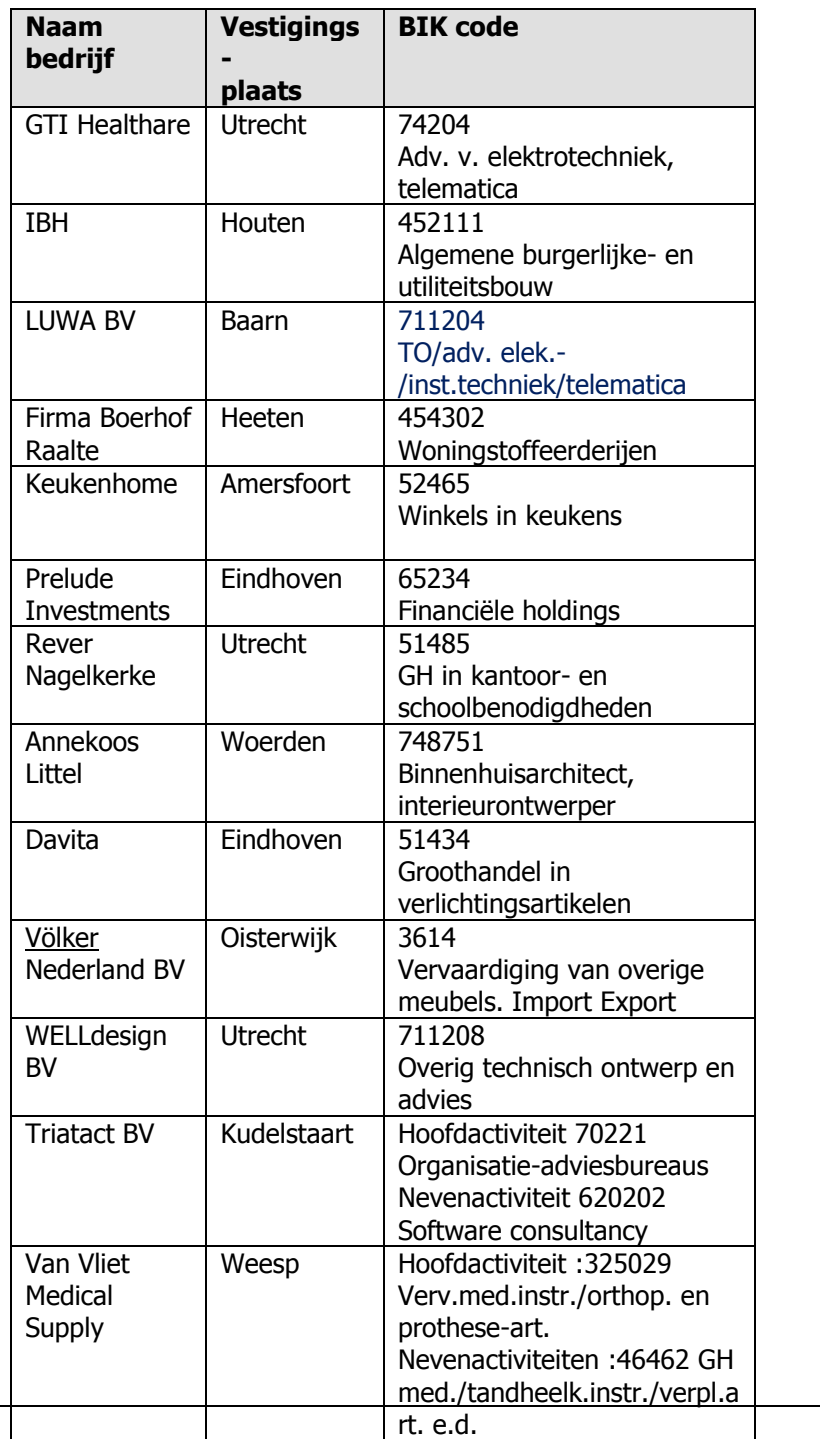

# **Bijlagen 6: Enquête**

Hier volgt de enquête zoals de gebruikers deze ontvangen hebben.

### **Deel 1 Doelstelling van het project (vraag 3, 4)**

Wat ziet U persoonlijk als een nuttige doelstelling voor dit project? …

Wat voor informatie ziet u het liefst binnen het project? …

Met wie zou U de opgedane kennis delen?

…..

Wat voor ideeën heeft U nog voor mogelijk content/informatie of interactie?

…

Heeft U ervaring met een soortgelijke applicatie? Zo ja, welke….

### **Deel 2: Verpreidingsmedium en vorm van het product (vraag 1, 2)**

Op welke platform/medium zou U het liefst het product willen ontvangen en gebruiken?

Rangschik de mogelijkheden, beginnend met Uw eerste keus.

- 1. DVD
- 2. USB
- 3. Mobile applicatie (bv. Smartphone of Ipad)
- 4. Internet
- 5. Anders

### **Per informatiedrager:**

DVD"s met interactie mogelijkheden A) Hoe vaak gaat U hier mee om? Nooit / af en toe / geregeld /vaak

B) Wat vind U van de gebruiksvriendelijkheid? goed / slecht

USB en andere harddrives A) Hoe vaak gaat U hier mee om? Nooit / af en toe / geregeld /vaak

> B)Wat vind U van de gebruiksvriendelijkheid? goed / slecht

Mobile

A) Hoe vaak gaat U hier mee om? Nooit / af en toe / geregeld /vaak

B)Wat vind U van de gebruiksvriendelijkheid? goed / slecht goed / slecht

Webbased applicaties

A)Hoe vaak gaat U hier mee om? Nooit / af en toe / geregeld /vaak

B)Wat vind U van de gebruiksvriendelijkheid? goed / slecht

Anders .......................

```
Vind U belangrijk dat het product portabel is?
Niet belangrijk / beetje / heel belangrijk
```
Hoe belangrijk is een standalone versie voor U? Niet belangrijk / beetje / heel belangrijk

Zou U een plug-in installeren van dit project gebruik te kunnen maken?

Nooit / misschien / zeker

Zou U bereid zijn te registreren voordat U gebruik mag maken van dit product?

Nee / misschien / zeker

## **Deel 3: Verwachtingen**

Welke mogelijkheden tot interactie verwacht U? Meerdere antwoorden mogelijk Plaatjes / video's / links / tekst / crossreference / anders namelijk: ...

Wat verwacht U te kunnen met de gevonden informatie? Meerdere antwoorden mogelijk Printen / downloaden / contact opnemen met experts / anders namelijk:

....

Wat voor grafische voorstelling bent U naar opzoek? Simpel en kleurrijk / hier tussenweg / realisme

# **Bijlagen 7 : Toetsing programma van eisen**

### **Programma van Eisen**

### **1. Doelgroep**

- 1. De leer periode van de gebruiker is niet langer dan 10 minuten. Om deze eis te controlleren zijn er meer gebruikerstests nodig.
- 2. De gebruiker word gewezen op interactieve objecten. Eis is gehaald dankzij een hulp scherm en het rood kleuren van interactieve objecten.
- 3. De gebruiker heeft drie minuten nodig beheersing te krijgen van de besturing. Deze eis is niet gehaald, deze eis moet beter worden gedefinieerd en getest.
- 4. Aanvang alle
- 5. De gebruikers kan het ziekenhuis binnen één minuut doorkruisen. De speler kan binnen één minuut het ziekenhuis oversteken.

### **2. Visualisatie**

- 1. De applicatie geeft een realistisch beeld van een fictieve Healing Environment. Deze eis moet dmv van een gebruikersonderzoek nog worden getoetst.
- 2. In de applicatie zijn materialen gebruikt op basis van onderzoek. Op basis van onderzoeken zijn er veel materialen en objecten zoals groenkolommen terug te vinden.
- 3. De applicatie moet ruimte bieden voor het tonen van een logo. Links boven staat het HEZO logo.
- 4. De applicatie moet de mogelijkheid bieden voor het tonen van versie informatie. Rechtsboven staat de uitgave datum.
- 5. De applicatie moet de gebruiker feedback over de kijkrichting van de gebruiker. Dankzij de crosshair is ook deze eis bereikt.

### **3. Content specifiek**

- 1. Aangeboden kennis is visueel ondersteund. De kennis uit de teksen is gebruikt voor het ontwerp.
- 2. De applicatie biedt kennis aan over de volgende onderwerpen:
	- a. Sociaal contact Eis bereikt.
	- b. Oriëntatie Eis bereikt. c. Veiligheid Eis bereikt. d. Zelfredzaamheid Eis bereikt. e. Keuzevrijheid **Eis bereikt.** f. Autonomie Eis bereikt. g. Privacy Eis bereikt. h. Luchtkwaliteit **Eis bereikt.** i. Geluid Eis bereikt. j. Kunst Eis bereikt. k. Uitzicht Eis bereikt. l. Groen Eis bereikt. m. Routing **Eis bereikt.** n. Kleuren **Eis bereikt.** o. Licht Eis bereikt.
	- p. Voorschriften Eis bereikt.
- 3. In de applicatie is er informatie te vinden over de volgende producten of concepten:
	- a. Creative Wall Eis bereikt.
	- b. My Cube Eis bereikt.
	- c. Lichtlijnen Eis bereikt.
	- d. Mobiele wastafel Eis bereikt.
	- e. Spreukenwand Eis bereikt.
	- f. Gezelshapsnis Eis bereikt.
	- g. Ontmoetingshalte Eis bereikt.
	- h. Parafernaliakast Eis bereikt.

# **4. Applicatie specifiek**

- 1. De applicatie moet zowel op Windows (XP, Vista en 7) en Mac OS 10 draaien. Eis is gehaald.
- 2. De hoofdversie van de applicatie moet standalone opereren. Eis is gehaald.
- 3. De hoofdversie van de applicatie heeft geen internet nodig. Eis is gehaald.
- 4. De applicatie heeft geen ondersteunende programma's nodig om te draaien. Eis is gehaald.

## **5. Interactie specifiek**

- 1. De menu moet met één muisklik openen. Eis bereikt met rechtermuistknop.
- 2. De applicatie heeft een hoofdmenu. Eis bereikt.
- 3. De gebruiker kan binnen twee muisklikken terug naar het hoofdmenu. Eis bereikt.
- 4. De gebruiker kan met één muisklik naar een help file. Niet gehaald, het bleek handiger dit met een tussenstap te doen. Dus twee muiskliken. Wel dan de gebruiker met F1 naar de helpfile.
- 5. Het moet voor de gebruiker duidelijk zijn dat objecten interactief zijn. Moet nog getest worden in toekomst.
- 6. Het moet voor de gebruiker duidelijk zijn hoe deze kan bewegen. Moet nog getest worden in toekomst.
- 7. De gebruiker krijgt direct feedback na gebruik van button. De buttons geven directe visuele feedback.
- 8. De gebruiker krijgt feedback over wachttijden en of laadprocessen. De feedback bestaat uit een draaiende kubus.

### **6. Platform**

1. De applicatie moet vanaf een USB-stick kunnen werken. Eis gehaald.

- 2. De applicatie moet van een DVD kunnen werken. Moet in toekomst getest worden, maar alles is erop voorbereid.
- 3. De applicatie moet ook op een website kunnen draaien. Moet in toekomst getest worden, de applicatie is hierop voorbereid.

# **7. Uitbreiding**

- 1. Mogelijkheid tot toevoegen/verwijderen van menu"s. De applicatie beschikt over deze mogelijkheid.
- 2. Mogelijkheid tot toevoegen/verwijderen van animaties. De applicatie beschikt over deze mogelijkheid.
- 3. Mogelijkheid tot toevoegen/verwijderen van geluidseffecten. De applicatie beschikt over deze mogelijkheid.
- 4. Mogelijkheid tot toevoegen/verwijderen van objecten. De applicatie beschikt over deze mogelijkheid.
- 5. Mogelijkheid tot online versie moet behouden blijven. De applicatie beschikt over deze mogelijkheid.
- 6. De applicatie moet het importeren van FBX bestanden toestaan. De applicatie beschikt over deze mogelijkheid.

# **8. Wensen**

- 1. De applicatie bezit over competitie element. Deze wens is wegens gebrek aan tijd niet gehaald.
- 2. De applicatie beschikt over een interactieve besturing tutorial. Deze wens is wegens het gebrek aan tijd niet gehaald.